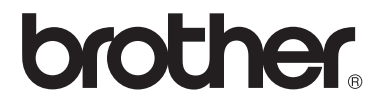

# Guide de l'utilisateur

FAX-2840 FAX-2845 FAX-2940

Certains modèles ne sont pas disponibles dans tous les pays.

> Version 0 SWI/BEL-FRE

Ø

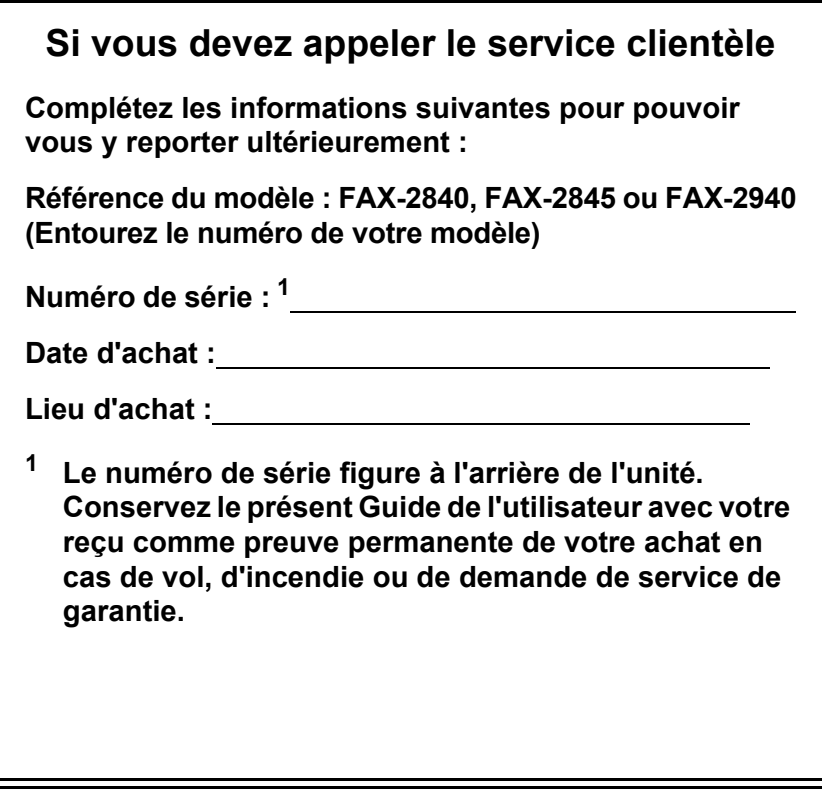

<span id="page-1-0"></span>**Enregistrez votre produit en ligne à l'adresse**

**<http://www.brother.com/registration/>**

# **Où trouver les guides ?**

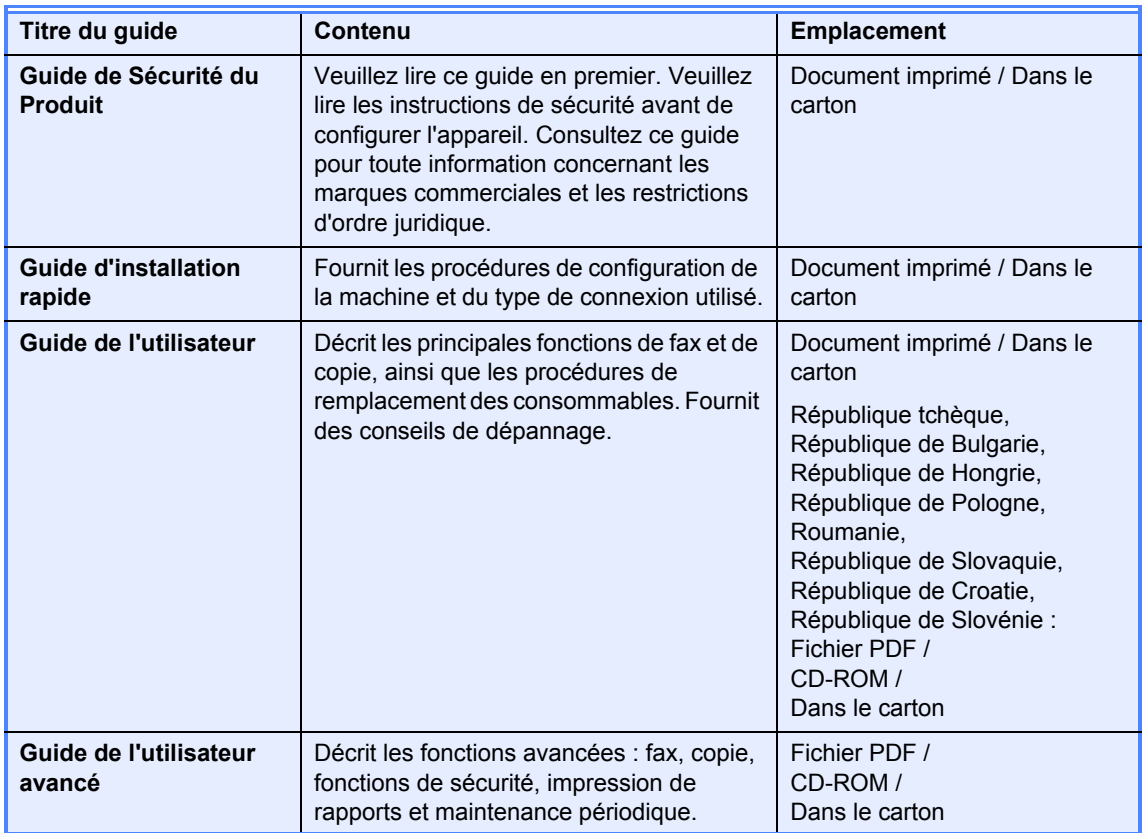

## **Téléchargement de logiciels en option à partir du Brother Solutions Center (utilisateurs du FAX-2940 uniquement)**

Vous pouvez accéder au Brother Solutions Center pour télécharger gratuitement un pilote d'imprimante, un pilote de scanner et  $1$  un logiciel d'envoi de fax depuis un PC. Ceux-ci vous permettront d'utiliser votre télécopieur Brother comme imprimante ou comme scanner, <sup>[1](#page-2-0)</sup>ou d'envoyer des télécopies à partir de votre ordinateur. Visitez notre site à l'adresse http://solutions.brother.com/.

<span id="page-2-0"></span><sup>1</sup> Pas pour les utilisateurs de Mac OS X 10.5.8

# **Table des matières (Guide de l'utilisateur)**

### **1** Informations générales **1 1**

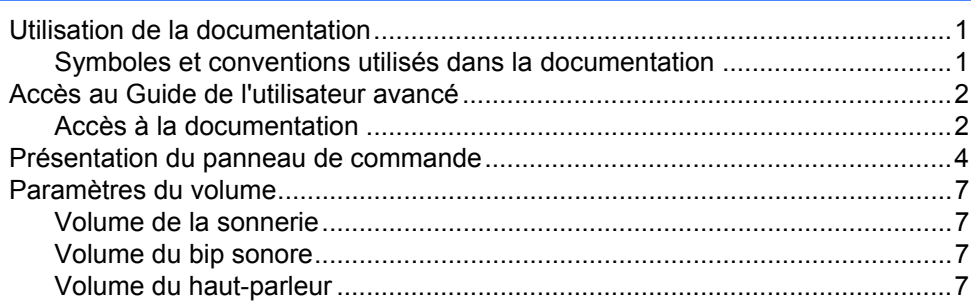

### **2** Chargement de papier 8

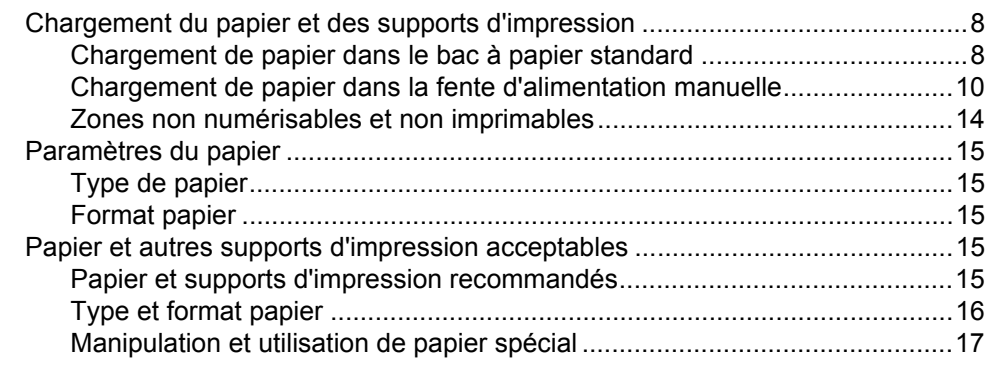

## **[3 Chargement de documents 20](#page-27-0)**

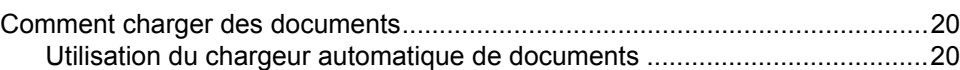

## **[4 Envoi d'un fax 22](#page-29-0)** [Comment envoyer un fax ?..................................................................................22](#page-29-1)

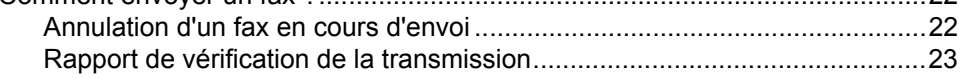

## **[5 Réception d'un fax 24](#page-31-0)**

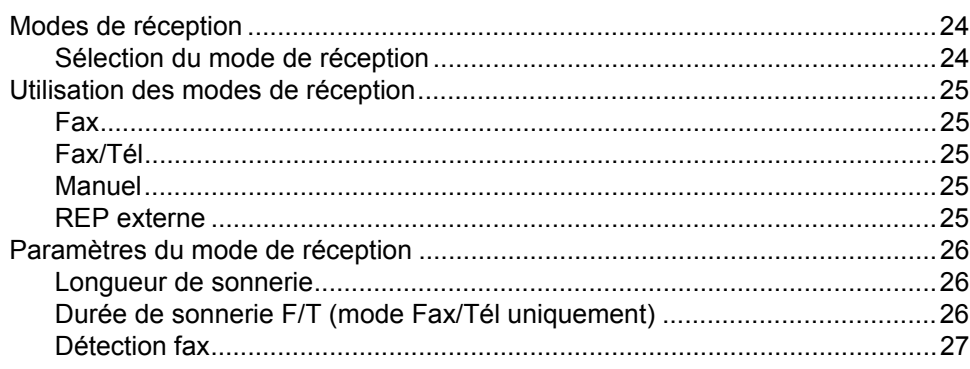

### **[6 Téléphone et appareils externes 28](#page-35-0)**

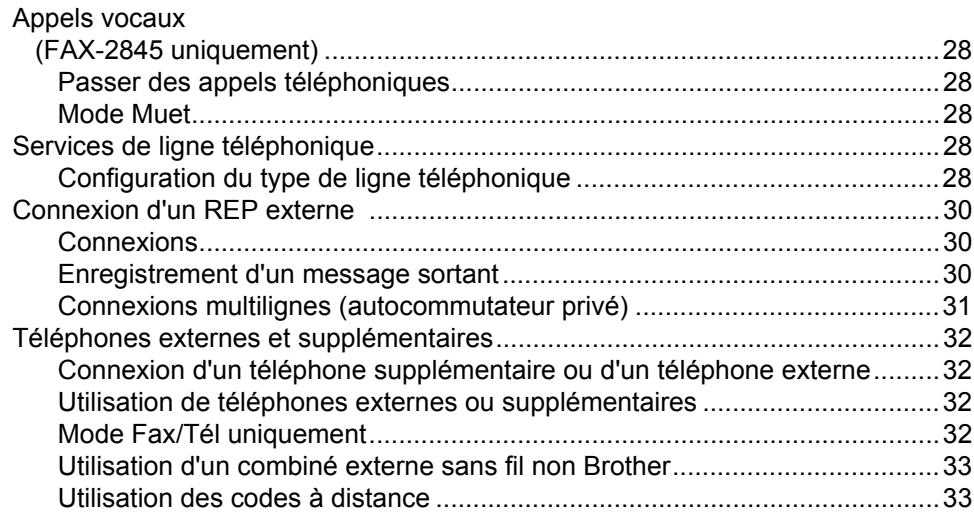

### **[7 Composition et enregistrement de numéros 35](#page-42-0)**

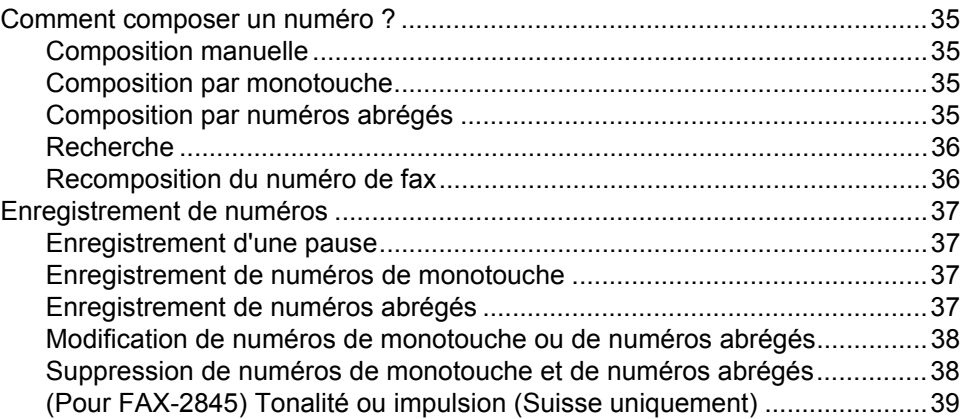

## **[8 Réalisation de copies 40](#page-47-0)**

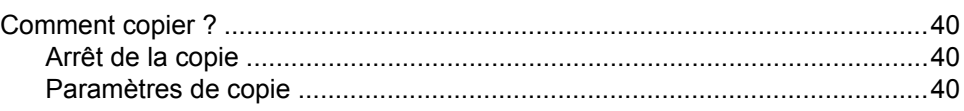

## **[A Maintenance périodique 41](#page-48-0)**

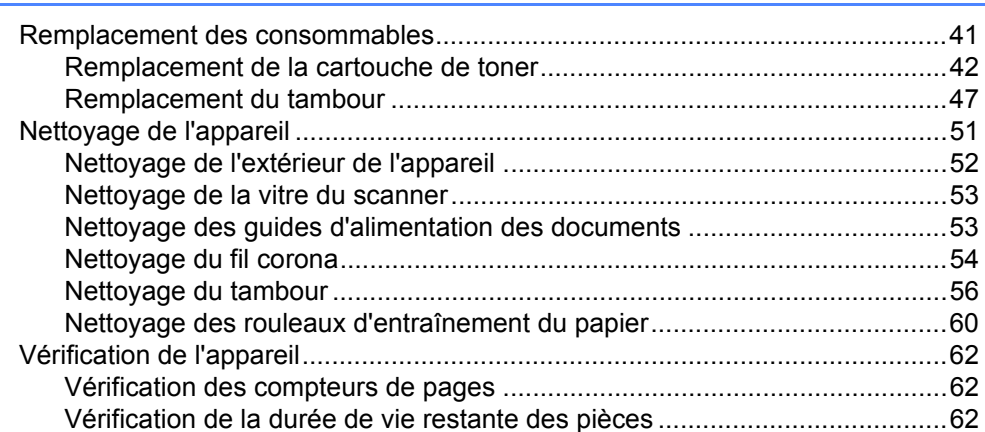

## **[B Dépannage 63](#page-70-0)**

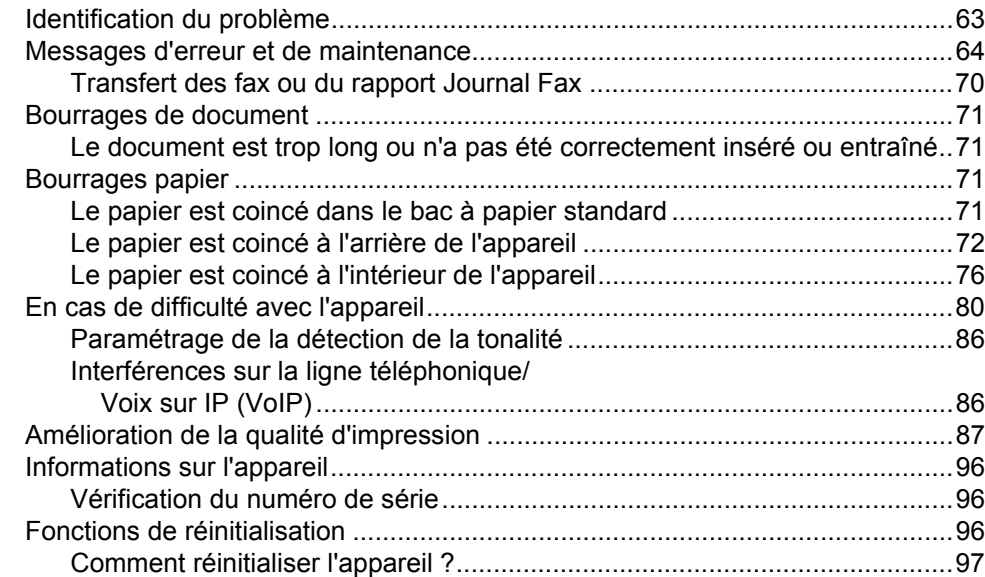

### **[C Menus et fonctions 98](#page-105-0)**

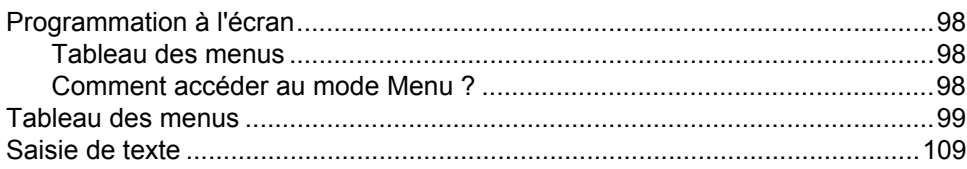

#### D **Spécifications**

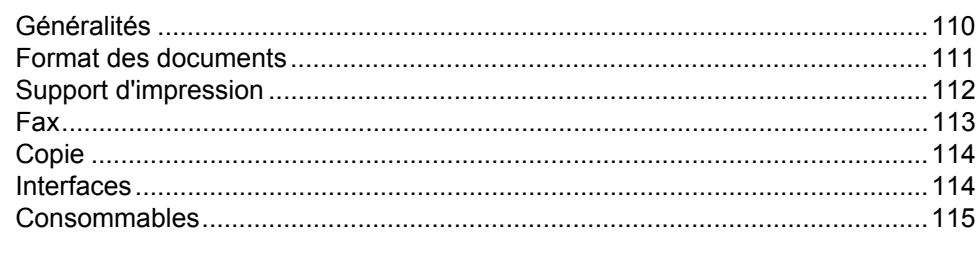

#### $E$ Index

110

# **Table des matières (Guide de l'utilisateur avancé)**

Le Guide de l'utilisateur avancé explique les fonctions et opérations suivantes. Vous pouvez consulter le Guide de l'utilisateur avancé sur le CD-ROM.

### *1 Configuration générale*

*REMARQUE IMPORTANTE Autonomie de la mémoire Heure d'été automatique Fonctions écologiques Paramètres du toner Contraste de l'écran ACL Mode Chrono.*

### *A Maintenance périodique*

*Nettoyage de l'appareil Vérification de l'appareil Emballage et expédition de l'appareil*

#### *B Glossaire*

*2 Fonctions de sécurité*

*Sécurité*

#### *3 Envoi d'un fax*

*Autres options d'envoi Autres opérations d'envoi Présentation de la fonction Relève*

### *4 Réception d'un fax*

*Options de fax à distance Autres opérations de réception Présentation de la fonction Relève*

#### *5 Composition et enregistrement de numéros*

*Services de ligne téléphonique Autres opérations de composition Autres moyens de mémoriser des numéros*

### *6 Impression de rapports*

*Rapports de fax Rapports*

### *7 Réalisation de copies*

*Paramètres de copie*

*C Index*

**1**

# <span id="page-8-0"></span>**Informations générales <sup>1</sup>**

## <span id="page-8-1"></span>**<sup>1</sup> Utilisation de la documentation <sup>1</sup>**

Nous vous remercions d'avoir acheté un appareil Brother ! La lecture de la documentation vous permettra de tirer le meilleur parti de votre appareil.

## <span id="page-8-2"></span>**Symboles et conventions utilisés dans la documentation <sup>1</sup>**

Les symboles et conventions suivants ont été utilisés tout au long de cette documentation.

## A AVERTISSEMENT

AVERTISSEMENT indique une situation potentiellement dangereuse qui, si elle n'est pas évitée, pourrait provoquer des blessures graves, voire mortelles.

## **O** Important

Important indique une situation potentiellement dangereuse qui, si elle n'est pas évitée, peut provoquer des dommages matériels ou une panne du produit.

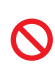

Les icônes d'interdiction signalent des actions défendues.

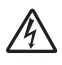

Les icônes de risque électrique vous préviennent en cas de possibilité de choc électrique.

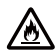

Les icônes de danger d'incendie vous préviennent en cas de possibilité d'incendie.

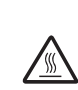

Les icônes de température élevée vous indiquent qu'il ne faut pas toucher les parties de l'appareil qui sont chaudes.

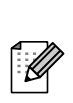

Les remarques vous indiquent comment réagir face à une situation qui se présente ou vous donnent des conseils sur la façon dont l'opération en cours se déroule avec d'autres fonctions.

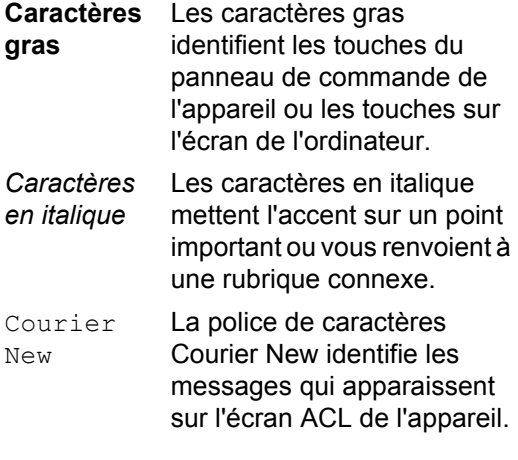

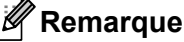

La plupart des illustrations de ce Guide de l'utilisateur présentent le FAX-2845.

## <span id="page-9-0"></span>**Accès au Guide de l'utilisateur avancé <sup>1</sup>**

Le présent Guide de l'utilisateur ne contient pas toutes les informations relatives à l'appareil, telles que la façon d'utiliser les fonctions avancées du fax et du copieur. Quand vous vous sentirez prêt à assimiler des informations détaillées sur ces opérations, lisez le **Guide de l'utilisateur avancé** figurant sur le CD-ROM.

## <span id="page-9-1"></span>**Accès à la documentation <sup>1</sup>**

Mettez l'ordinateur sous tension. Insérez le CD-ROM dans le lecteur de CD-ROM.

## **Remarque**

(Utilisateurs Windows®) Si l'écran ne s'affiche pas automatiquement, accédez à **Poste de travail** (**Ordinateur**), doublecliquez sur l'icône du CD-ROM, puis double-cliquez sur **index.html**.

**2** (Utilisateurs Macintosh) Double-cliquez sur l'icône du CD-ROM, puis doublecliquez sur **index.html**.

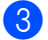

Cliquez sur votre pays.

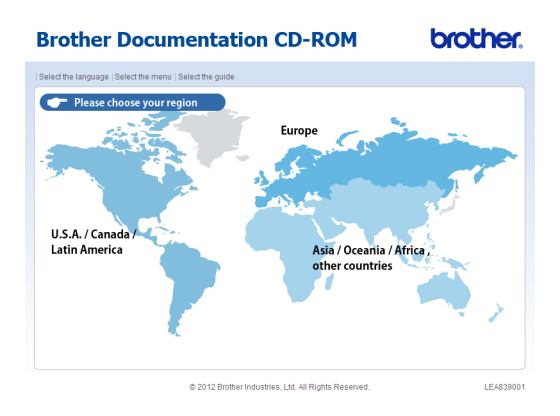

Sélectionnez votre langue, puis **Afficher le guide**, et cliquez sur le guide que vous souhaitez lire.

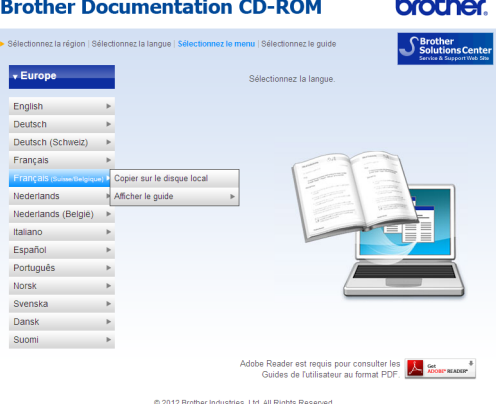

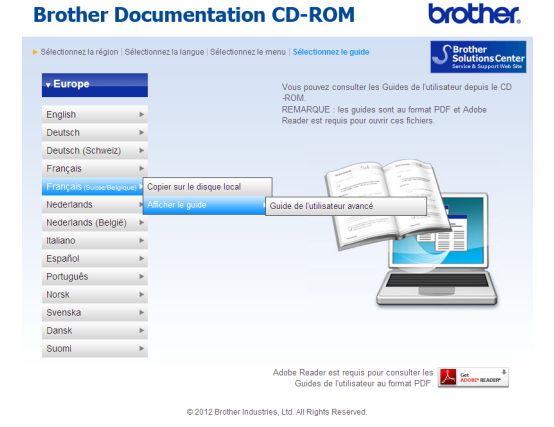

## **Remarque**

• (Utilisateurs Windows<sup>®</sup> seulement) Il se peut que votre navigateur Web affiche en haut de la page une barre jaune contenant un avertissement de sécurité relatif aux contrôles ActiveX. Pour que la page s'affiche correctement, vous devez cliquer sur la barre, sur **Autoriser le contenu bloqué…**, puis sur **Oui** dans la boîte de dialogue Avertissement de sécurité.

- <span id="page-10-0"></span>• (Utilisateurs Windows<sup>®</sup> uniquement)<sup>[1](#page-10-0)</sup> Pour un accès plus rapide, vous pouvez copier toute la documentation utilisateur au format PDF dans un dossier local de votre ordinateur. Sélectionnez votre langue, puis cliquez sur **Copier sur le disque local**.
	- 1 Microsoft<sup>®</sup> Internet Explorer<sup>®</sup> 6.0 ou version supérieure.

Chapitre 1

# <span id="page-11-0"></span>**Présentation du panneau de commande <sup>1</sup>**

Les modèles **FAX-2840** et **FAX-2940** ont les mêmes touches.

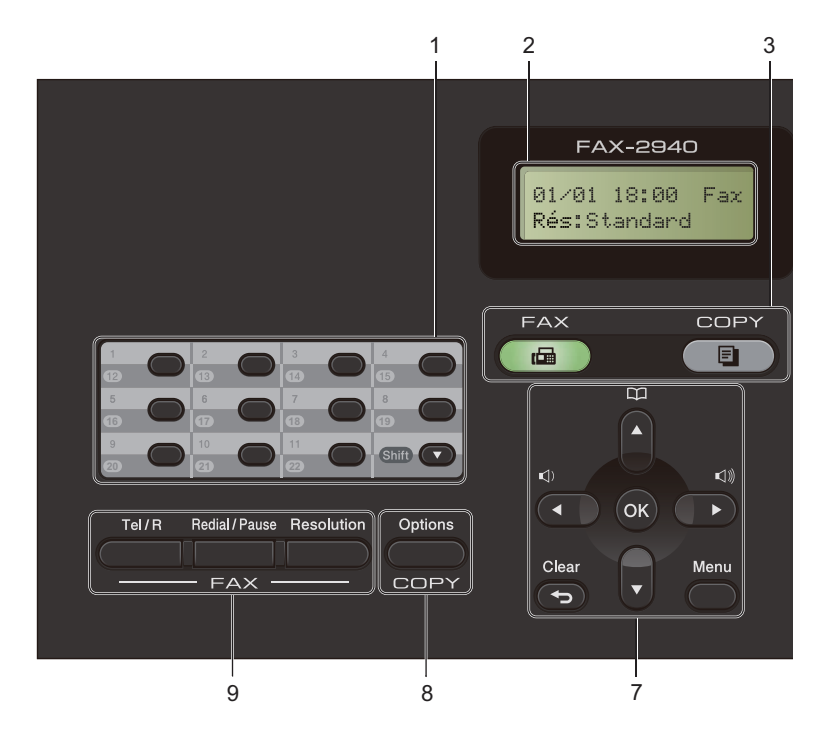

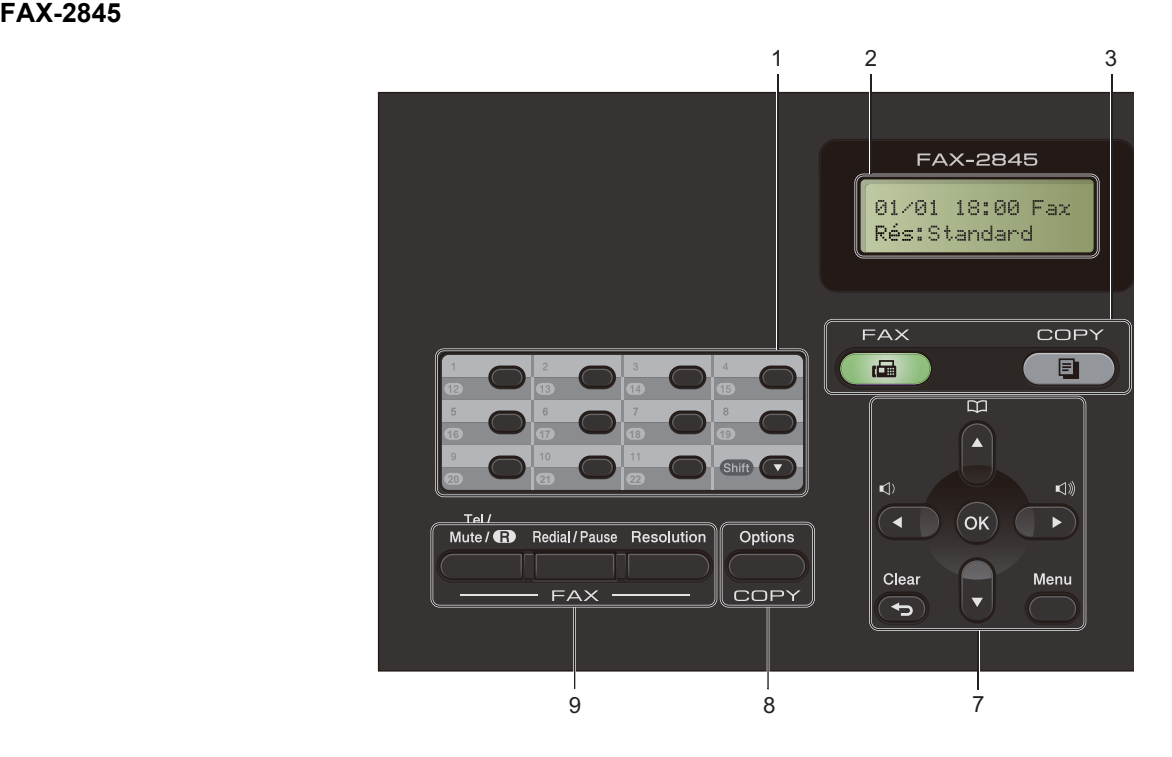

Informations générales

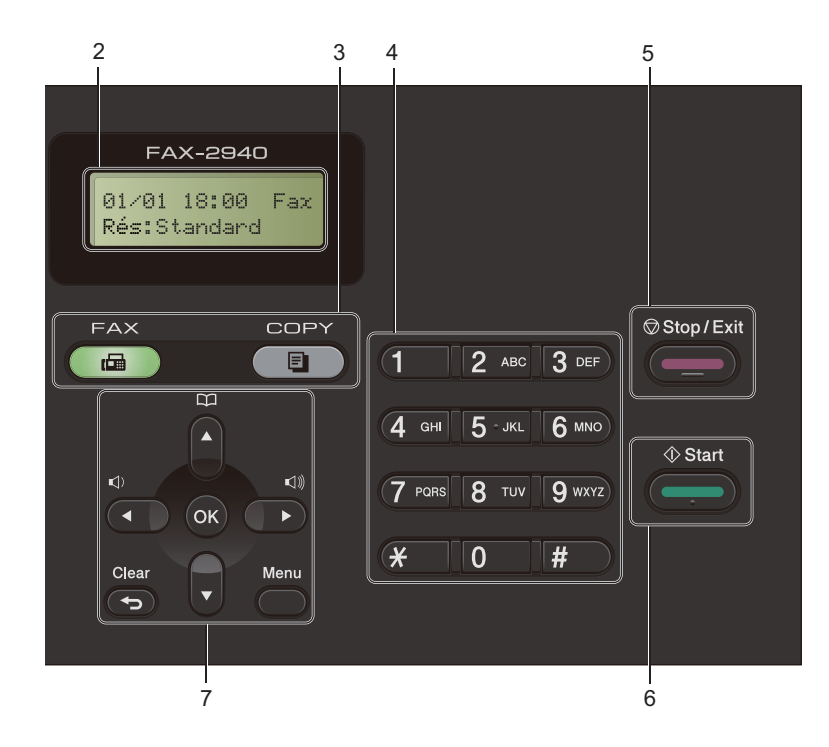

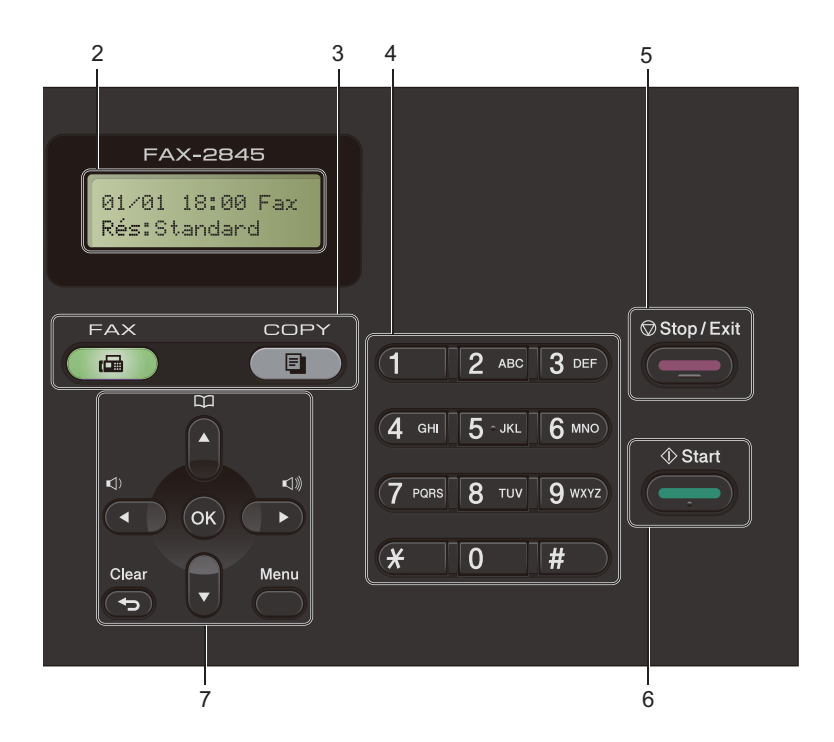

#### **1 Monotouches**

Ces 11 touches vous donnent un accès instantané aux 22 numéros précédemment enregistrés.

#### **Shift**

Permet d'accéder aux numéros monotouches 12 à 22 quand elle est enfoncée.

#### **2 Écran ACL**

Affiche des messages qui vous aident à configurer et à utiliser votre appareil.

#### **3 Touches de mode :**

#### $\sqrt{F+1}$  FAX

Permet de faire passer l'appareil en mode Fax.

#### **E**OCOPY

Permet de faire passer l'appareil en mode Copie.

#### **4 Pavé numérique**

Utilisez ces touches pour composer des numéros de téléphone et de fax, et comme clavier pour la saisie d'informations.

(Pour FAX-2845) (Suisse uniquement) La touche **#** permet de passer provisoirement du mode de composition par impulsion au mode de composition par tonalité au cours d'un appel téléphonique.

#### **5 Stop/Exit**

Permet d'arrêter une opération ou de quitter un menu.

**6 Start**

Permet de commencer à envoyer des fax ou à faire des copies.

#### **7 Touches de menu :**

#### **Clear**

Efface les données saisies ou vous permet d'annuler le paramètre actuel.

#### **Menu**

Vous permet d'accéder au menu pour programmer vos paramètres sur cet appareil. **OK**

Vous permet d'enregistrer vos paramètres et de confirmer les messages de l'écran ACL de l'appareil.

#### **Touches de volume :**

#### $\mathbb{C}$   $\rightarrow$  4 ou  $\blacktriangleright$   $\mathbb{C}$   $\mathbb{D}$

Appuyez sur ces touches pour vous déplacer dans l'arborescence de menus. Appuyez sur ces touches pour modifier le volume en mode Fax ou Veille.

#### $A$  ou  $\nabla$

Appuyez sur ces touches pour faire défiler les menus et les options.

#### **Carnet d'adr.**

Permet d'accéder directement aux numéros abrégés.

#### **8 Touche COPY :**

#### **Options**

Vous pouvez sélectionner rapidement et facilement des paramètres de copie temporaires.

#### **9 Touches de FAX :**

#### **Tel/R** ou **Tel/Mute/R**

Si l'appareil est connecté à un autocommutateur privé (PBX), vous pouvez utiliser cette touche pour accéder à une ligne externe, pour rappeler l'opérateur ou pour transférer un appel vers un autre poste.

Cette touche permet d'avoir une conversation téléphonique après avoir décroché un téléphone externe au cours d'une double sonnerie rapide F/T.

(FAX-2845 uniquement)

Permet de mettre un appel en attente.

#### **Redial/Pause**

Permet de recomposer le dernier numéro appelé. Permet également d'insérer une pause lors de la programmation de numéros abrégés ou lors de la composition manuelle d'un numéro.

#### **Resolution**

Permet de paramétrer la résolution d'un fax à envoyer.

## <span id="page-14-0"></span>**Paramètres du volume <sup>1</sup>**

## <span id="page-14-1"></span>**Volume de la sonnerie <sup>1</sup>**

Vous pouvez sélectionner une plage de niveaux de volume de la sonnerie comprise entre Haut et Non.

En mode Fax, appuyez sur  $\triangleleft$ ) ou sur  $\triangleleft$ ) pour ajuster le niveau du volume. Le paramètre actuel s'affiche sur l'écran ACL et chaque pression sur la touche augmente le volume d'un niveau. L'appareil conserve le nouveau paramètre jusqu'à ce que vous le modifiiez.

Vous pouvez également modifier le volume de la sonnerie à partir du menu :

a Appuyez sur **Menu**, **1**, **3**, **1**.

- **2** Appuyez sur  $\triangle$  ou sur  $\nabla$  pour sélectionner Non, Bas, Moyen ou Haut. Appuyez sur **OK**.
- **63** Appuyez sur **Stop/Exit**.

### <span id="page-14-2"></span>**Volume du bip sonore <sup>1</sup>**

Lorsque le bip sonore est activé, l'appareil émet un bip sonore quand vous appuyez sur une touche ou faites une erreur, ou après l'envoi ou la réception d'un fax. Vous pouvez sélectionner un niveau de volume compris entre Haut et Non.

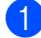

a Appuyez sur **Menu**, **1**, **3**, **2**.

Appuyez sur  $\blacktriangle$  ou sur  $\nabla$  pour sélectionner Non, Bas, Moyen ou Haut. Appuyez sur **OK**.

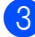

**3** Appuyez sur **Stop/Exit**.

## <span id="page-14-3"></span>**Volume du haut-parleur <sup>1</sup>**

Vous pouvez sélectionner une plage de niveaux de volume du haut-parleur comprise entre Haut et Non.

- a Appuyez sur **Menu**, **1**, **3**, **3**.
- Appuyez sur *A* ou sur  $\Psi$  pour sélectionner Non, Bas, Moyen ou Haut. Appuyez sur **OK**.

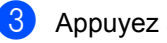

c Appuyez sur **Stop/Exit**.

**2**

# <span id="page-15-0"></span>**Chargement de papier <sup>2</sup>**

## <span id="page-15-1"></span>**Chargement du papier et des supports d'impression <sup>2</sup>**

L'appareil prélève le papier depuis le bac à papier standard ou la fente d'alimentation manuelle.

## <span id="page-15-2"></span>**Chargement de papier dans le bac à papier standard <sup>2</sup>**

Vous pouvez charger jusqu'à 250 feuilles. La pile de papier ne doit pas dépasser le repère de hauteur maximale ( $\blacktriangledown$   $\blacktriangledown$   $\blacktriangledown$ ) sur le côté droit du bac à papier. (Pour le papier recommandé, consultez *[Capacité des bacs à](#page-23-1)*   $p$ *apier*  $\rightarrow$  [page 16.](#page-23-1))

#### **Impression sur du papier ordinaire, du papier fin ou du papier recyclé depuis le bac à papier standard <sup>2</sup>**

Retirez complètement le bac à papier de l'appareil.

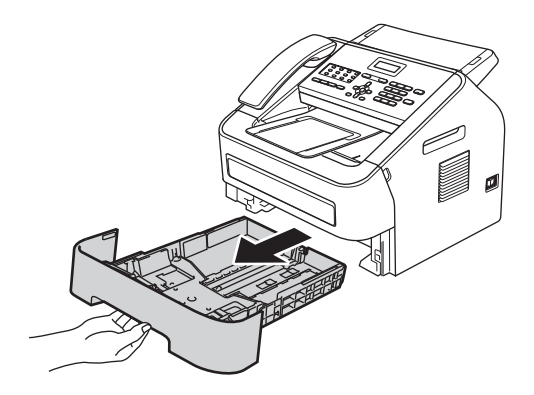

Tout en appuyant sur le levier vert de déblocage du guide-papier, adaptez les guides-papier au format du papier que vous chargez. Veillez à ce que les guides soient bien positionnés dans les fentes.

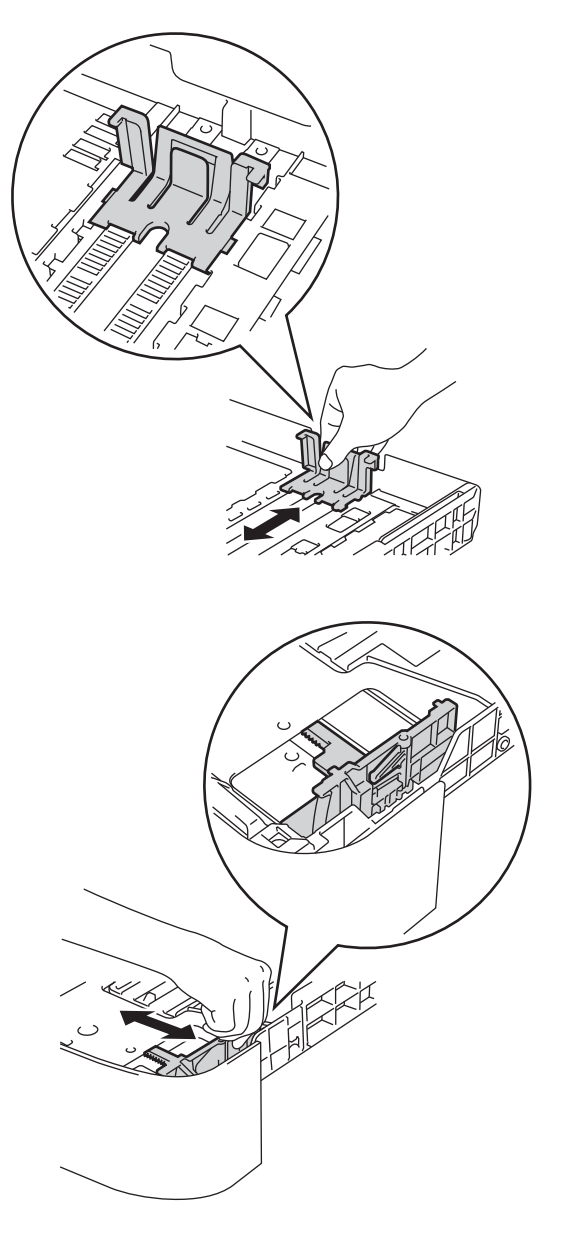

**3** Ventilez la pile de papier pour éviter les bourrages et que les feuilles soient mal entraînées.

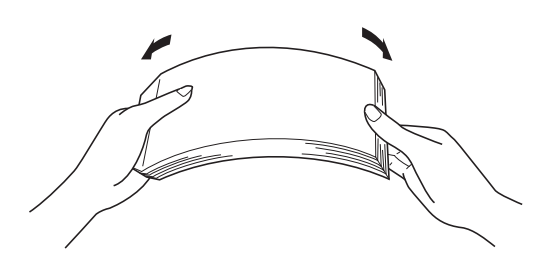

- Chargez du papier dans le bac et vérifiez les points suivants :
	- Le papier ne dépasse pas le repère de hauteur maximale  $(\mathbf{v} \mathbf{v})$  (1).

Une surcharge du bac à papier risquerait de provoquer des bourrages.

- La face à imprimer est orientée vers *le bas*.
- Les guides-papier sont bien en contact avec le papier, afin que ce dernier soit entraîné correctement dans l'appareil.

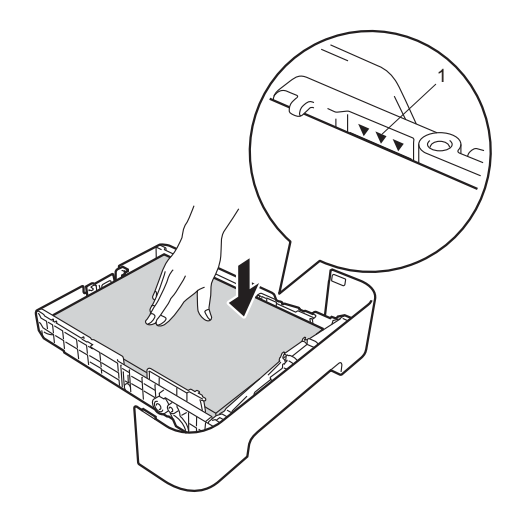

**b** Insérez fermement le bac à papier dans l'appareil. Vérifiez qu'il est inséré à fond dans l'appareil.

6 Relevez le volet support de sortie de document du chargeur (1) et déployez le volet support (2) pour empêcher le papier de glisser du bac de sortie face imprimée dessous.

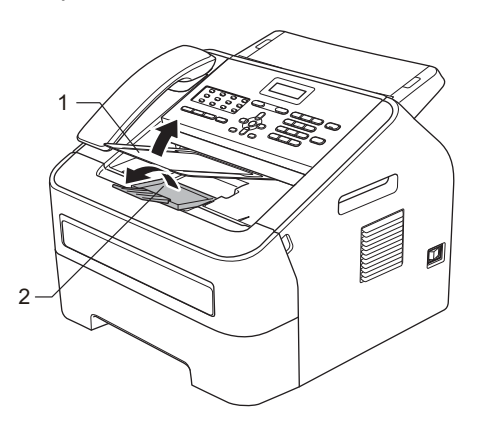

## <span id="page-17-0"></span>**Chargement de papier dans la**  fente d'alimentation manuelle

La fente d'alimentation manuelle permet de charger un par un les supports d'impression spéciaux ou les enveloppes. Vous pouvez l'utiliser pour imprimer sur des étiquettes, des enveloppes ou du papier épais.

### **Remarque**

L'appareil se met automatiquement en mode Introduction manuelle lorsque du papier est introduit dans la fente d'alimentation manuelle.

#### **Impression sur du papier ordinaire, du papier fin ou du papier recyclé depuis la fente d'alimentation manuelle <sup>2</sup>**

Relevez le volet support de sortie de document du chargeur (1) et déployez le volet support (2) pour empêcher le papier de glisser du bac de sortie face imprimée dessous, ou bien retirez chaque page dès que son impression est terminée.

Ouvrez le capot de la fente d'alimentation manuelle.

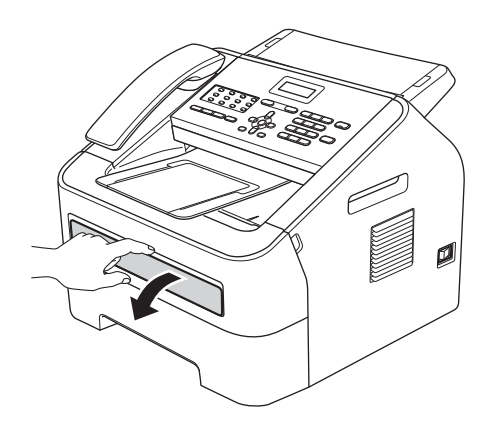

 $\boxed{3}$  Avec les deux mains, faites coulisser les guides-papier de la fente d'alimentation manuelle jusqu'à ce qu'ils touchent les bords du papier utilisé.

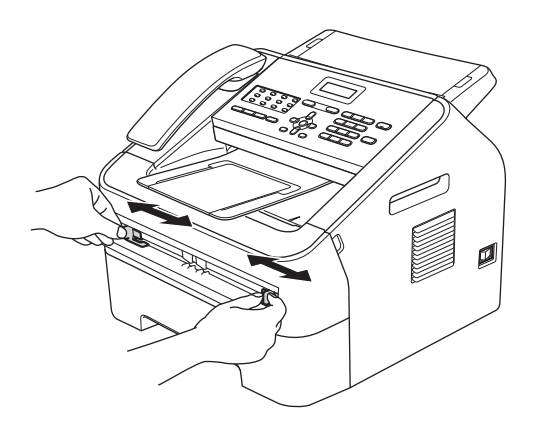

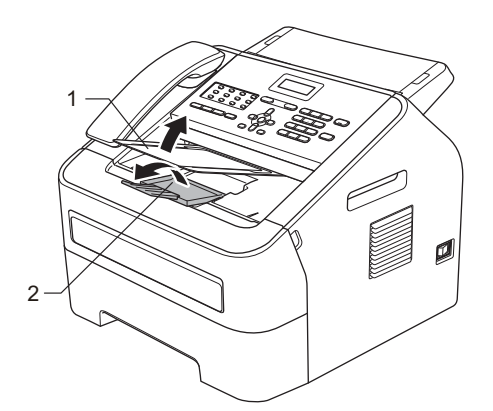

4 Avec les deux mains, introduisez une feuille de papier dans la fente d'alimentation manuelle jusqu'à ce que le bord avant de la feuille touche le rouleau d'alimentation du papier. Relâchez la feuille lorsque vous sentez qu'elle est entraînée dans l'appareil.

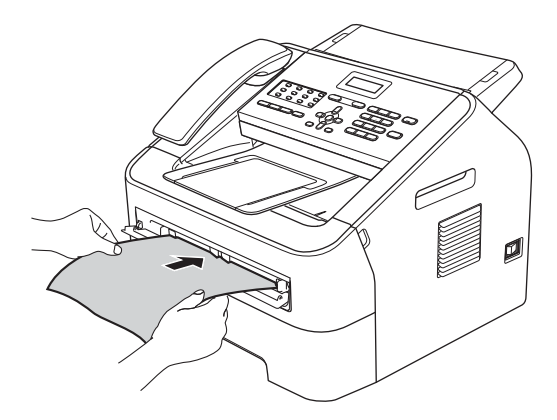

#### **Impression sur du papier épais, du papier de qualité supérieure, des étiquettes et des enveloppes <sup>2</sup>**

Lorsque le bac de sortie arrière est abaissé, le papier suit un trajet allant de la fente d'alimentation manuelle jusqu'à l'arrière de l'appareil. Utilisez cette méthode d'entraînement et d'éjection du papier pour l'impression sur du papier épais, des étiquettes ou des enveloppes.

## **Remarque**

Retirez chaque feuille ou enveloppe immédiatement après son impression pour éviter les bourrages de papier.

Ouvrez le capot arrière (bac de sortie arrière).

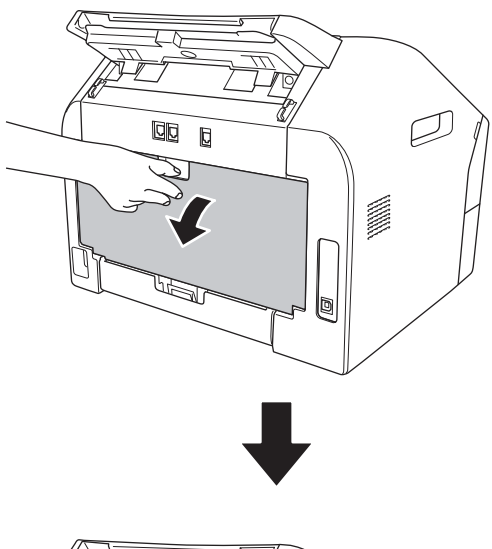

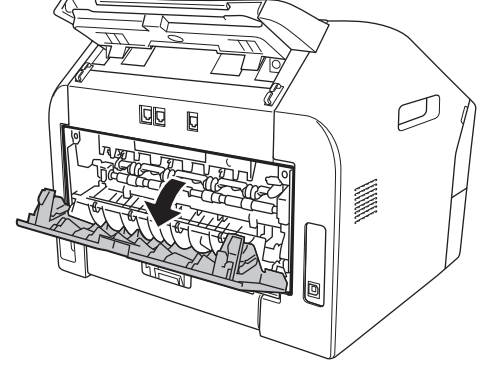

### **Remarque**

<Enveloppes uniquement> Abaissez les deux leviers verts (situés sur les côtés gauche et droit) comme le montre l'illustration ci-dessous.

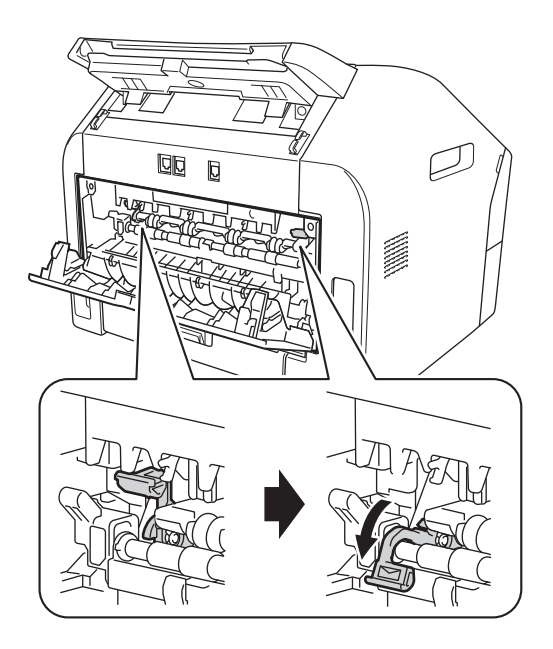

2 Ouvrez le capot de la fente d'alimentation manuelle.

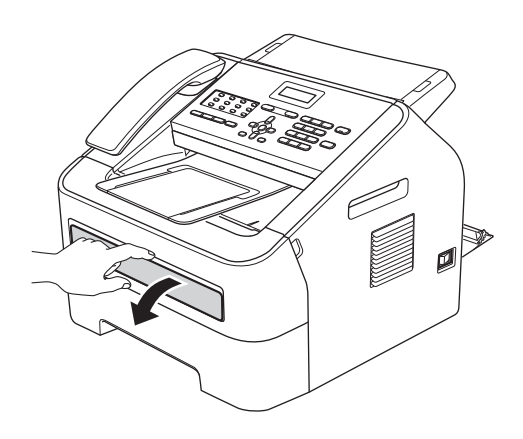

**3** Avec les deux mains, faites coulisser les guides-papier de la fente d'alimentation manuelle jusqu'à ce qu'ils touchent les bords du papier utilisé.

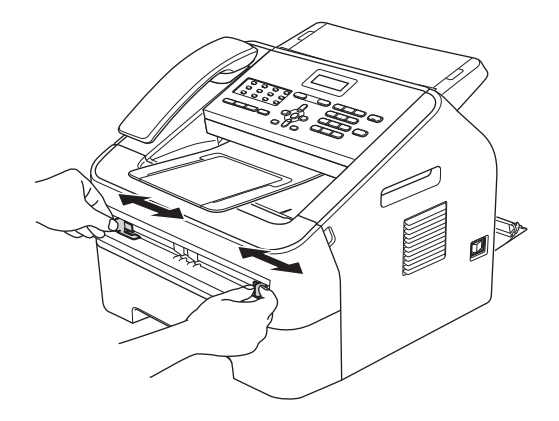

 $\overline{4}$  Avec les deux mains, introduisez une feuille de papier ou une enveloppe dans la fente d'alimentation manuelle jusqu'à ce que le bord avant de la feuille ou de l'enveloppe touche le rouleau d'alimentation du papier. Relâchez la feuille lorsque vous sentez qu'elle est entraînée dans l'appareil.

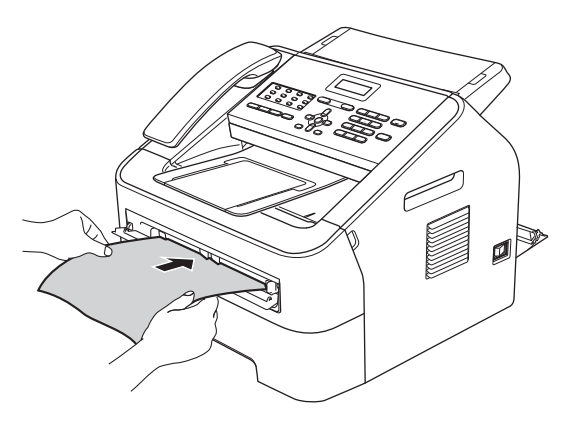

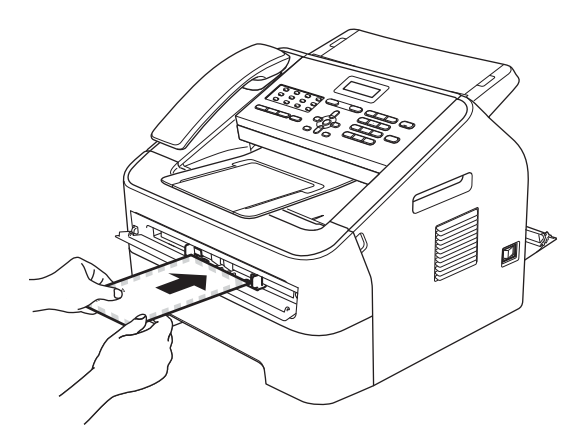

## **Remarque**

- Introduisez le papier dans la fente d'alimentation manuelle face à imprimer vers le dessus.
- Vérifiez que le support d'impression est bien droit et correctement positionné dans la fente d'alimentation manuelle, sans quoi il risque d'être entraîné en biais et de provoquer un bourrage.
- N'introduisez jamais plus d'une feuille de papier dans la fente d'alimentation manuelle, sans quoi un bourrage risque de se produire.
- Attendez que l'appareil soit en mode Prêt avant d'introduire un support d'impression dans la fente d'alimentation manuelle afin d'éviter qu'il ne soit éjecté sans être imprimé.

## <span id="page-21-0"></span>**Zones non numérisables et non imprimables <sup>2</sup>**

Les figures ci-après illustrent l'étendue maximale des zones ne pouvant être numérisées ou imprimées. Ces zones peuvent varier en fonction du format papier utilisé.

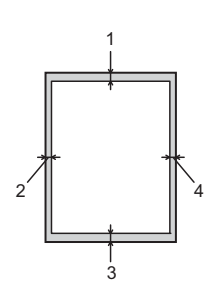

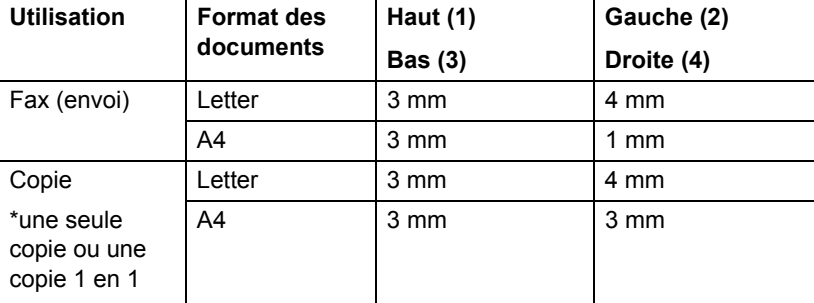

## <span id="page-22-0"></span>**Paramètres du papier <sup>2</sup>**

## <span id="page-22-1"></span>**Type de papier <sup>2</sup>**

Configurez l'appareil pour le type de papier que vous utilisez. Ceci garantira une qualité d'impression optimale.

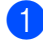

a Appuyez sur **Menu**, **1**, **2**, **1**.

Appuyez sur  $\blacktriangle$  ou sur  $\nabla$  pour sélectionner Fin, Normal, Epais, +Epais, Papier recyclé ou Etiquette. Appuyez sur **OK**.

c Appuyez sur **Stop/Exit**.

## <span id="page-22-2"></span>**Format papier <sup>2</sup>**

Différents formats papier sont disponibles pour l'impression des copies (A4, Letter, Executive, A5, A5 L, A6, B5 ou B6) et pour l'impression des fax (A4 ou Letter).

Lorsque vous placez du papier d'un autre format dans le bac, vous devez également modifier le paramètre du format papier afin que votre appareil adapte le document ou le fax entrant à la page.

a Appuyez sur **Menu**, **1**, **2**, **2**.

- Appuyez sur  $\blacktriangle$  ou sur  $\nabla$  pour sélectionner A4, Letter, Executive, A5, A5 L, A6, B5 ou B6. Appuyez sur **OK**.
- Appuyez sur **Stop/Exit**.

## <span id="page-22-3"></span>**Papier et autres supports d'impression acceptables <sup>2</sup>**

La qualité d'impression peut varier selon le type de papier utilisé.

Vous pouvez utiliser les types de supports d'impression suivants : papier fin, papier ordinaire, papier épais, papier de qualité supérieure, papier recyclé, étiquettes ou enveloppes.

Pour obtenir des résultats optimaux, suivez les instructions ci-dessous :

- NE placez PAS simultanément différents types de papier dans le bac à papier car cela pourrait engendrer des bourrages papier ou des problèmes d'alimentation.
- Évitez de toucher la surface imprimée du papier juste après l'impression.
- Avant d'acheter d'importantes quantités de papier, il est conseillé de procéder à des essais pour vérifier qu'il convient.

## <span id="page-22-4"></span>**Papier et supports d'impression recommandés <sup>2</sup>**

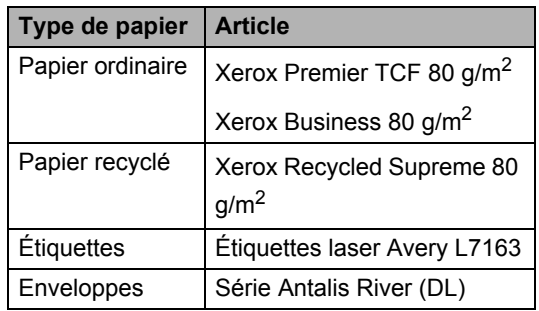

**2**

## <span id="page-23-0"></span>**Type et format papier <sup>2</sup>**

L'appareil peut imprimer sur le papier chargé dans le bac à papier standard ou dans la fente d'alimentation manuelle.

#### <span id="page-23-1"></span>**Capacité des bacs à papier <sup>2</sup>**

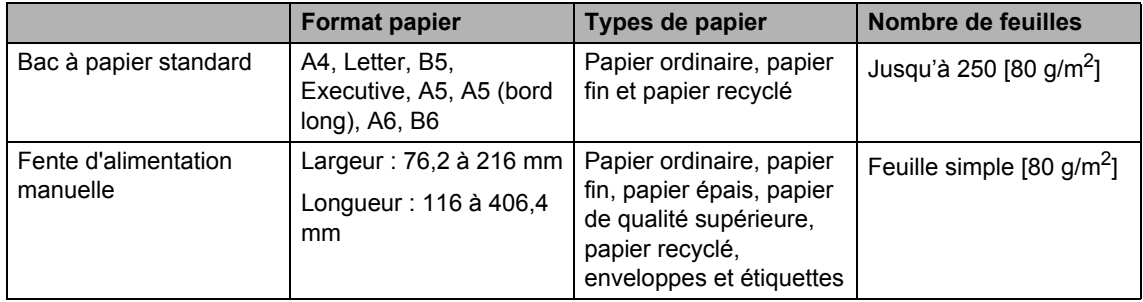

#### **Spécifications de papier recommandées <sup>2</sup>**

Les spécifications de papier suivantes sont adaptées à cet appareil.

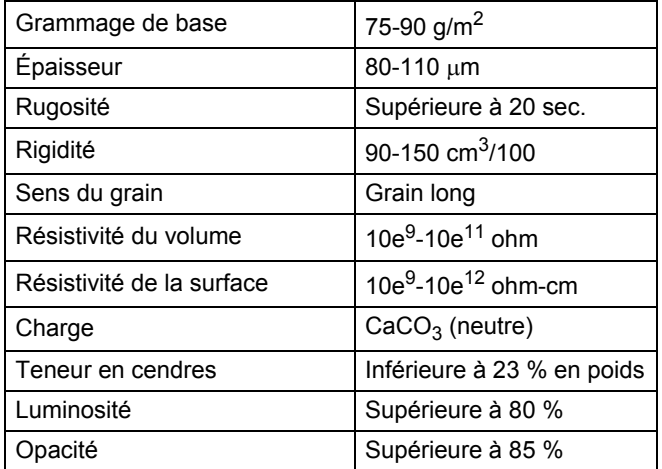

- Utilisez uniquement du papier conçu pour la copie sur papier ordinaire.
- Utilisez uniquement du papier de grammage compris entre 75 et 90 g/m<sup>2</sup>.
- Utilisez du papier au grain long ayant un pH neutre et un taux d'humidité de 5 % environ.
- Cet appareil permet d'utiliser du papier recyclé conforme aux spécifications DIN 19309.

## <span id="page-24-0"></span>**Manipulation et utilisation de papier spécial <sup>2</sup>**

L'appareil est conçu pour prendre en charge la plupart des types de papier de xérographie et de qualité supérieure. Certaines variables de papier peuvent toutefois avoir une incidence sur la qualité de l'impression ou la fiabilité de la manipulation. Avant d'acheter du papier, procédez toujours à quelques essais avec des échantillons pour vous assurer que les performances vous conviennent. Conservez le papier dans son emballage d'origine en veillant à ce que ce dernier soit bien fermé. Conservez le papier à plat, à l'abri de l'humidité, de la lumière directe du soleil et de la chaleur.

Voici quelques consignes importantes à respecter lors du choix du papier :

- N'utilisez PAS du papier jet d'encre afin de ne pas provoquer de bourrage papier et de ne pas endommager l'appareil.
- Le papier préimprimé doit utiliser de l'encre pouvant supporter la température de fusion de l'appareil, à savoir 200 degrés Celsius (392 degrés Fahrenheit).
- Si vous utilisez du papier de qualité supérieure, du papier ayant une surface rugueuse ou du papier froissé, ses performances peuvent être amoindries.

#### **Types de papier à éviter <sup>2</sup>**

#### **Important**

Il est possible que certains types de papier n'offrent pas des performances satisfaisantes ou qu'ils endommagent l'appareil.

N'utilisez PAS du papier :

- hautement texturé
- extrêmement lisse ou brillant
- gondolé ou voilé

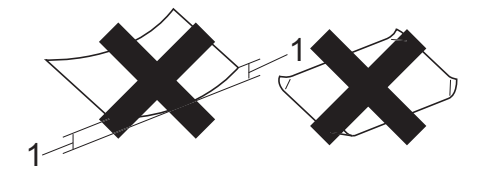

- **1 Une ondulation de papier d'un minimum de 2 mm peut engendrer des bourrages.**
- couché ou revêtu d'une finition chimique
- abîmé, froissé ou plié
- dont le grammage est supérieur aux spécifications recommandées dans le présent guide
- ayant des onglets ou des agrafes
- ayant des en-têtes à base de colorants basse température ou thermogravés
- en plusieurs parties ou autocopiant
- conçu pour l'impression jet d'encre

Si vous utilisez l'un des types de papier énumérés ci-dessus, vous risquez d'endommager votre appareil. Ce type de dommage peut ne pas être couvert par la garantie de Brother ou tout autre accord de service.

#### **Enveloppes <sup>2</sup>**

La plupart des enveloppes destinées aux imprimantes laser sont compatibles avec votre appareil. Toutefois, certaines enveloppes peuvent présenter des problèmes d'alimentation et de qualité d'impression résultant de leur conception. Une enveloppe adéquate doit posséder des bords avec des plis droits et parfaits, et son bord d'attaque ne doit pas être plus épais que deux feuilles de papier. L'enveloppe doit reposer à plat. N'utilisez pas d'enveloppes à soufflet ou d'enveloppes trop minces. Vous devez acheter des enveloppes de qualité auprès d'un fournisseur ayant été informé que les enveloppes seront utilisées dans un appareil laser.

Les enveloppes peuvent être introduites une par une dans la fente d'alimentation manuelle. Nous vous recommandons d'effectuer une impression d'essai sur une enveloppe pour vous assurer que les résultats d'impression correspondent aux résultats escomptés, avant d'acheter ou d'imprimer une grande quantité d'enveloppes.

#### **Types d'enveloppes à éviter <sup>2</sup>**

#### **A** Important

N'utilisez PAS d'enveloppes :

- abîmées, gondolées, froissées ou de forme inhabituelle
- extrêmement brillantes ou texturées
- avec des trombones, des agrafes ou tout autre système d'attache
- avec des fermetures auto-adhésives
- à soufflets
- mal pliées
- estampées (avec écriture en relief)
- précédemment imprimées au moyen d'un appareil laser
- préimprimées à l'intérieur
- qui ne peuvent pas être parfaitement empilées
- fabriquées dans un papier dont le grammage est supérieur aux spécifications de grammage de l'appareil
- dont les bords ne sont pas droits ou parfaitement uniformes
- comportant des fenêtres, des trous, des découpes ou des perforations
- dont la surface comporte une bande adhésive, comme le montre l'illustration ci-dessous

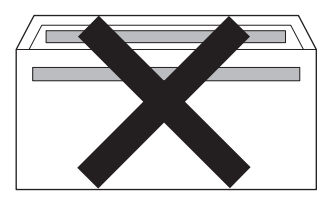

• avec deux volets comme le montre l'illustration ci-dessous

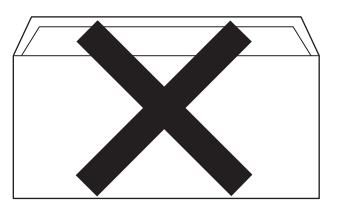

- avec des volets de fermeture non pliés à l'achat
- avec des volets de fermeture comme le montre l'illustration ci-dessous

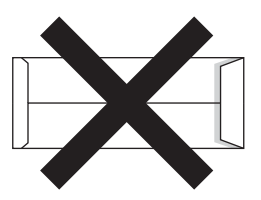

• dont chaque côté est plié comme le montre l'illustration ci-dessous

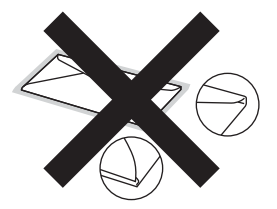

Si vous utilisez l'un des types d'enveloppe énumérés dans le présent guide, vous risquez d'endommager votre appareil. Ce type de dommage peut ne pas être couvert par la garantie de Brother ou tout autre accord de service.

### **Étiquettes <sup>2</sup>**

L'appareil imprime sur la plupart des types d'étiquette conçus pour être utilisés avec un appareil laser. L'adhésif des étiquettes doit être à base d'acrylique, ce matériau étant plus stable lorsqu'il est soumis aux températures élevées de l'unité de fusion. Les adhésifs ne doivent pas entrer en contact avec les pièces de l'appareil, car l'étiquette pourrait rester collée au tambour ou aux rouleaux et provoquer des bourrages et des problèmes de qualité d'impression. Aucun adhésif ne doit être exposé entre les étiquettes. Les étiquettes doivent être agencées de manière à couvrir toute la longueur et toute la largeur de la planche. Si les étiquettes sont espacées entre elles, elles pourraient se décoller, engendrant ainsi de sérieux bourrages ou problèmes d'impression.

Toutes les étiquettes utilisées dans cet appareil doivent pouvoir supporter une température de 200 degrés Celsius (392 degrés Fahrenheit) pendant 0,1 seconde.

Ne faites pas passer une planche d'étiquettes plus d'une fois dans l'appareil.

#### **Types d'étiquette à éviter <sup>2</sup>**

N'utilisez pas d'étiquettes abîmées, gondolées, froissées ou de forme inhabituelle.

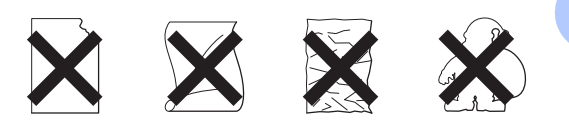

### **Important**

- N'alimentez PAS de planches d'étiquettes autocollantes partiellement utilisées. Le support ainsi exposé pourrait endommager votre appareil.
- Le grammage des planches étiquettes autocollantes ne doit pas dépasser les spécifications mentionnées dans le présent Guide de l'utilisateur. Les étiquettes dont le grammage est supérieur aux spécifications peuvent ne pas être alimentées ou imprimées correctement et risquent d'endommager votre appareil.
- NE réutilisez PAS des planches d'étiquettes déjà utilisées ou auxquelles il manque certaines étiquettes.

**3**

# <span id="page-27-0"></span>**Chargement de documents <sup>3</sup>**

## <span id="page-27-1"></span>**Comment charger des documents <sup>3</sup>**

Vous pouvez envoyer un fax et réaliser des copies à partir du chargeur automatique de documents.

## <span id="page-27-2"></span>**Utilisation du chargeur automatique de documents <sup>3</sup>**

Le chargeur peut contenir jusqu'à 20 pages et alimente chaque feuille individuellement. Utilisez du papier standard de 80 g/m<sup>2</sup> et ventilez toujours les feuilles avant de les placer dans le chargeur.

Le chargeur peut contenir 30 pages maximum, si les pages sont placées une à une et les conditions suivantes respectées : Température : 20 °C - 30 °C Humidité : 50 % - 70 % Papier : 80 g/m<sup>2</sup>

### **Formats de documents pris en charge3**

Longueur : 147,3 à 355,6 mm Largeur : | 147,3 à 215,9 mm Poids :  $\begin{vmatrix} 64 & a & 90 & g/m^2 \end{vmatrix}$ 

## **Important**

- N'UTILISEZ PAS de papier gondolé, froissé, plié, déchiré, agrafé, collé, troué ou maintenu par un trombone.
- N'UTILISEZ PAS de carton, de papier journal ou de tissu.
- NE TIREZ PAS sur le document pendant son alimentation depuis le chargeur automatique de documents pour éviter d'endommager votre appareil.

## **Remarque**

Assurez-vous que l'encre ou le fluide correcteur des documents est parfaitement sec.

### **Comment charger des documents <sup>3</sup>**

Relevez le support de document du chargeur (1) et le volet support de sortie de document du chargeur (2).

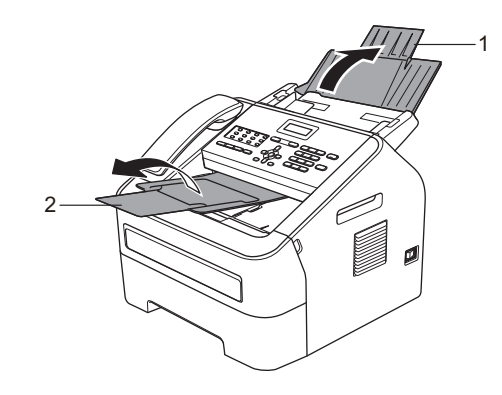

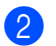

2 Veillez à ventiler les pages.

Chargement de documents

**3**

<sup>8</sup> Placez une à une les pages de votre document dans le chargeur, *face vers le bas*, *bord supérieur en premier*, jusqu'à ce que le message de l'écran ACL change et que les pages entrent en contact avec les rouleaux d'alimentation.

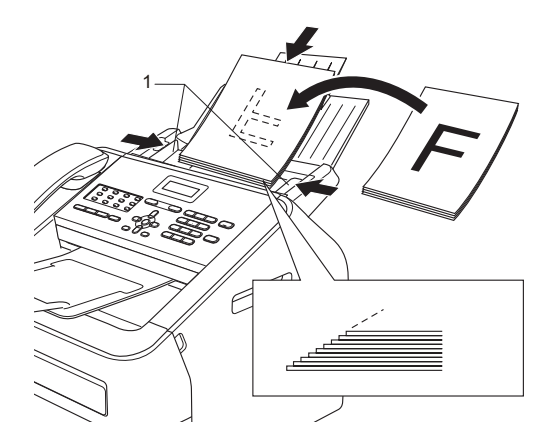

4. Réglez les guides-papier(1) en fonction de la largeur de votre document.

## *<u>O* Important</u>

NE tirez PAS sur le document pendant son alimentation depuis le chargeur automatique de documents pour éviter d'endommager votre appareil.

**4**

# <span id="page-29-0"></span>**Envoi d'un fax <sup>4</sup>**

## <span id="page-29-1"></span>**Comment envoyer un fax ? <sup>4</sup>**

Pour envoyer un fax, procédez comme suit.

**a** Si vous souhaitez envoyer un fax ou modifier les paramètres d'envoi ou de réception de fax, appuyez sur la touche **(FAX**) pour qu'elle s'allume en vert.

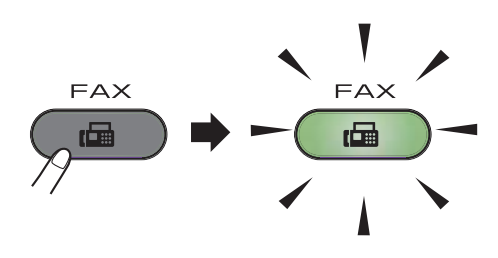

- b Placez le document *face imprimée vers le bas* dans le chargeur. (Consultez *[Utilisation du chargeur automatique de](#page-27-2)  [documents](#page-27-2)* >> page 20.)
- Si nécessaire, définissez la résolution ou le contraste du fax.

Pour des informations sur les fonctions et les paramètres d'envoi avancés, consultez Guide de l'utilisateur avancé : *Envoi d'un fax*.

- $\blacksquare$ Diffusion
- Contraste
- Résolution fax
- Envoi différé
- TX différé
- TX immédiat
- Relève TX
- Param. Pq
- Note pg garde
- Mode internat.

4 Pour entrer le numéro de fax, utilisez le pavé numérique ou une monotouche, ou bien appuyez sur **(Carnet d'adr.)** et saisissez le numéro abrégé à trois chiffres.

#### **6** Appuyez sur Start.

L'appareil commence à numériser et à envoyer le document.

#### **Remarque**

Pour annuler, appuyez sur **Stop/Exit**.

### <span id="page-29-2"></span>**Annulation d'un fax en cours d'envoi <sup>4</sup>**

Appuyez sur **Stop/Exit** pour annuler le fax. Si vous appuyez sur **Stop/Exit** pendant que l'appareil compose le numéro ou envoie le fax, un message vous invitant à confirmer l'annulation s'affiche sur l'écran ACL.

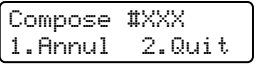

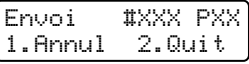

Appuyez sur **1** pour annuler le fax.

## <span id="page-30-0"></span>**Rapport de vérification de la transmission <sup>4</sup>**

Vous pouvez utiliser le rapport de vérification de la transmission pour prouver que vous avez envoyé un fax. Ce rapport indique le nom ou le numéro de fax du destinataire, l'heure et la date de la transmission, la durée de la transmission, le nombre de pages envoyées et le résultat de la transmission.

Plusieurs paramètres sont disponibles pour le rapport de vérification de la transmission :

- Oui : imprime un rapport après chaque fax envoyé.
- $\Box$  Oui + Image : imprime un rapport après chaque fax envoyé. Une partie de la première page du fax apparaît sur le rapport.
- $\blacksquare$  Non : imprime un rapport si la transmission du fax échoue. Le paramètre par défaut est Non.
- $\blacksquare$  Non+Image : imprime un rapport si la transmission du fax échoue. Une partie de la première page du fax apparaît sur le rapport.
- 
- a Appuyez sur **Menu**, **2**, **4**, **1**.
- Appuyez sur  $\blacktriangle$  ou sur  $\nabla$  pour sélectionner Oui, Oui+Image, Non ou Non+Image. Appuyez sur **OK**.
- Appuyez sur **Stop/Exit**.

### **Remarque**

• Si vous sélectionnez Oui+Image ou Non+Image, l'image n'apparaîtra sur le rapport de vérification de la transmission que si la fonction Tx Immédiat est paramétrée sur Non. (Consultez Guide de l'utilisateur avancé : *Envoi immédiat*.)

• Si votre envoi aboutit, OK apparaît en regard de RESULT sur le rapport de vérification de la transmission. Si votre envoi échoue, ERREUR apparaît en regard de RESULT.

**5**

# <span id="page-31-0"></span>**Réception d'un fax**

# <span id="page-31-1"></span>**Modes de réception <sup>5</sup>**

### **Remarque**

Deux formats papier sont disponibles pour l'impression des fax : A4 et Letter.

Vous devez sélectionner un mode de réception en fonction des appareils externes et des services téléphoniques utilisés sur la ligne.

## <span id="page-31-2"></span>**Sélection du mode de réception <sup>5</sup>**

Par défaut, votre appareil reçoit automatiquement les fax qui lui sont envoyés. Consultez les schémas suivants pour sélectionner le mode approprié. (Pour plus d'informations sur les modes de réception, consultez *[Utilisation des modes de réception](#page-32-5)* **▶▶** page 25.)

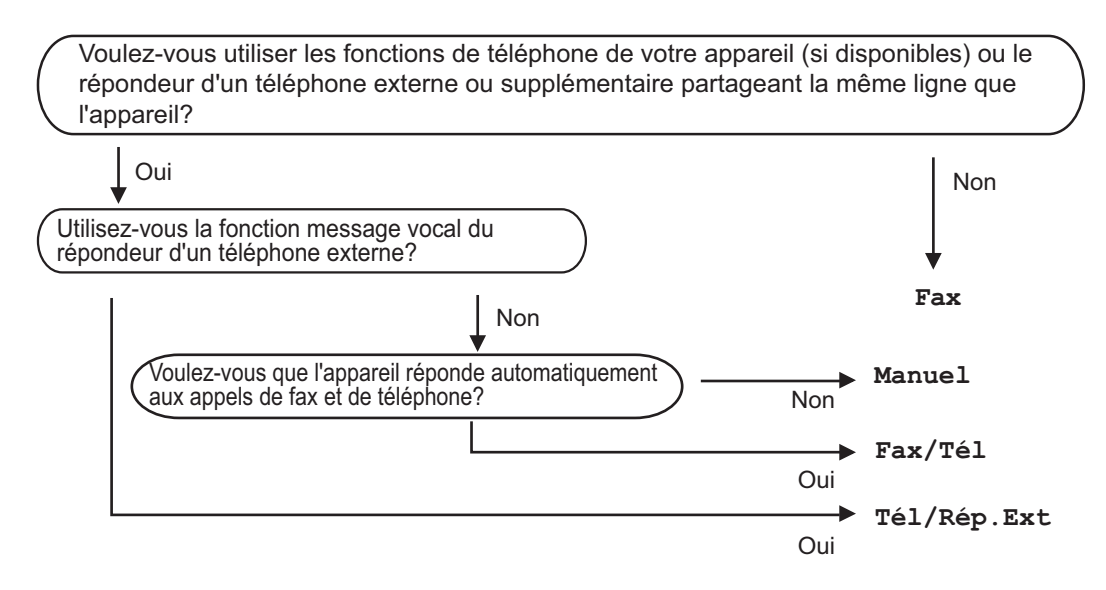

Procédez comme suit pour paramétrer le mode de réception :

- a Appuyez sur **Menu**, **0**, **1**.
- Appuyez sur  $\blacktriangle$  ou sur  $\nabla$  pour sélectionner le mode de réception. Appuyez sur **OK**.
- c Appuyez sur **Stop/Exit**.

Le mode de réception actuel s'affiche sur l'écran ACL.

## <span id="page-32-5"></span><span id="page-32-0"></span>**Utilisation des modes de réception <sup>5</sup>**

Dans certains modes de réception, l'appareil répond automatiquement (Fax et Fax/Tél). Vous pouvez, si vous le souhaitez, modifier la longueur de sonnerie avant d'utiliser ces modes. (Consultez *[Longueur de sonnerie](#page-33-3)*  $\rightarrow$  [page 26.](#page-33-3))

## <span id="page-32-1"></span>**Fax <sup>5</sup>**

En mode Fax, l'appareil répond automatiquement à chaque appel en tant que fax.

## <span id="page-32-2"></span>**Fax/Tél <sup>5</sup>**

En mode Fax/Tél, l'appareil vous permet de gérer automatiquement les appels entrants. Pour ce faire, il fait la distinction entre les appels de fax des appels vocaux et les traite de l'une des manières suivantes :

- Les fax sont reçus automatiquement.
- Les appels vocaux déclenchent la sonnerie F/T vous indiquant de décrocher. La sonnerie F/T est une double sonnerie rapide émise par votre appareil.

(Consultez également *[Longueur de sonnerie](#page-33-3)* uu [page 26](#page-33-3) et *[Durée de sonnerie F/T \(mode](#page-33-4)  [Fax/Tél uniquement\)](#page-33-4)* >> page 26.)

## <span id="page-32-3"></span>**Manuel <sup>5</sup>**

En mode Manuel, toutes les fonctions de réponse automatique.

Pour recevoir un fax en mode Manuel, décrochez le combiné du téléphone externe ou de l'appareil (FAX-2845). Lorsque vous entendez des tonalités de fax (courts bips répétitifs),

(FAX-2840 et FAX-2940) appuyez sur **Start**.

#### (FAX-2845)

appuyez sur **Tel/Mute/R** puis sur **Start** si vous décrochez le combiné du téléphone externe, ou appuyez sur **Start** si vous décrochez le combiné de la machine.

Vous pouvez également utiliser la fonction Détection fax pour recevoir des fax en décrochant un combiné situé sur la même ligne que l'appareil.

(Consultez également *[Détection fax](#page-34-1)*  $\rightarrow$  [page 27](#page-34-1).)

## <span id="page-32-4"></span>**REP** externe

Le mode Tél/Rép. ext. permet à un répondeur externe de gérer vos appels entrants. Les appels entrants sont traités de l'une des façons suivantes :

- Les fax sont reçus automatiquement.
- Les correspondants (appels vocaux) peuvent enregistrer un message sur le REP externe.

(Pour plus d'informations, consultez *[Connexion d'un REP externe](#page-37-0)* >> page 30.)

## <span id="page-33-0"></span>**Paramètres du mode de réception <sup>5</sup>**

## <span id="page-33-3"></span><span id="page-33-1"></span>**Longueur de sonnerie**

Le paramètre Longueur de sonnerie permet de définir le nombre de sonneries émises par l'appareil avant qu'il ne réponde en mode  $_{\text{Fax}}$ et Fax/Tél.

Si vous avez des téléphones externes ou supplémentaires sur la même ligne que l'appareil, sélectionnez le nombre maximum de sonneries. (Consultez *[Utilisation de](#page-39-2)  [téléphones externes ou supplémentaires](#page-39-2)* ▶▶ [page 32](#page-39-2) et *[Détection fax](#page-34-1)* ▶▶ page 27.)

- **4** Vérifiez que vous êtes en mode Fax (画 .
- b Appuyez sur **Menu**, **2**, **1**, **1**.
- **3** Appuyez sur  $\triangle$  ou  $\nabla$  pour sélectionner le nombre de sonneries devant être émises avant que l'appareil ne réponde. Appuyez sur **OK**.
- 4 Appuyez sur **Stop/Exit**.

## <span id="page-33-4"></span><span id="page-33-2"></span>**Durée de sonnerie F/T (mode Fax/Tél uniquement) <sup>5</sup>**

Quand une personne appelle votre appareil, votre correspondant et vous-même entendez la sonnerie normale du téléphone. Le nombre de sonneries est défini par le paramètre Longueur de sonnerie.

Si l'appel est un fax, votre appareil est en mesure de le recevoir ; par contre, s'il s'agit d'un appel vocal, l'appareil émet la sonnerie F/T (double sonnerie rapide) correspondant à la durée définie dans le paramètre Durée de sonnerie F/T. Si vous entendez la sonnerie F/T, cela signifie que vous recevez un appel vocal.

Comme la sonnerie F/T est émise par l'appareil, les téléphones supplémentaires et externes ne sonnent *pas*, mais vous pouvez tout de même répondre à l'appel sur n'importe quel téléphone. (Pour plus d'informations, consultez *[Utilisation des](#page-40-1)  [codes à distance](#page-40-1)* >> page 33.)

- **1** Vérifiez que vous êtes en mode Fax 画 .
- b Appuyez sur **Menu**, **2**, **1**, **2**.
- Appuyez sur  $\blacktriangle$  ou sur  $\nabla$  pour sélectionner la durée pendant laquelle l'appareil émettra une sonnerie pour vous signaler que vous avez un appel vocal (20, 30, 40 ou 70 secondes). Appuyez sur **OK**.

4 Appuyez sur **Stop/Exit**.

## <span id="page-34-1"></span><span id="page-34-0"></span>**Détection fax**

#### **Si Détection fax est paramétré sur Oui : <sup>5</sup>**

L'appareil peut recevoir un fax automatiquement, même si vous répondez à l'appel. Quand Réception s'affiche sur l'écran ACL ou quand vous entendez un déclic sur la ligne téléphonique dans le combiné que vous utilisez, raccrochez simplement le combiné. Votre appareil se charge du reste.

#### **(Pour FAX-2845) Si Détection fax est paramétré sur Semi : <sup>5</sup>**

La machine ne prend l'appel de fax automatiquement que si vous avez répondu à l'appel à l'aide du combiné de l'appareil.

Si vous avez répondu sur un téléphone supplémentaire ou d'un téléphone externe, appuyez sur **l51**. (Consultez *[Utilisation de](#page-39-2)  [téléphones externes ou supplémentaires](#page-39-2)*  $\rightarrow$  [page 32.](#page-39-2))

#### **Si Détection fax est paramétré sur Non : <sup>5</sup>**

Si vous êtes près de l'appareil et que vous répondez à un appel de fax en décrochant le combiné d'un téléphone externe ou de la machine (FAX-2845),

(FAX-2840 et FAX-2940) appuyez sur **Start**.

#### (FAX-2845)

appuyez sur **Tel/Mute/R** puis sur **Start** si vous décrochez le combiné du téléphone externe, ou appuyez sur **Start** si vous décrochez le combiné de la machine.

Si vous avez répondu sur un téléphone supplémentaire ou d'un téléphone externe, appuyez sur **l51**. (Consultez *[Utilisation de](#page-39-2)  [téléphones externes ou supplémentaires](#page-39-2)*  $\rightarrow$  [page 32.](#page-39-2))

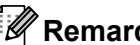

## **Remarque**

- Si cette fonction est définie sur Oui, mais que votre appareil ne prend pas un appel de fax lorsque vous décrochez le combiné d'un téléphone supplémentaire, tapez le code de réception de fax **l51**.
- Si vous envoyez des fax à partir d'un ordinateur connecté à la même ligne téléphonique et que l'appareil les intercepte, paramétrez la fonction Détection fax sur Non.
- Vérifiez que vous êtes en mode Fax 画 .
- b Appuyez sur **Menu**, **2**, **1**, **3**.
- Appuyez sur *A* ou sur  $\Psi$  pour sélectionner Oui, Semi (pour FAX-2845) ou Non. Appuyez sur **OK**.
- d Appuyez sur **Stop/Exit**.

**6**

# <span id="page-35-0"></span>**Téléphone et appareils externes <sup>6</sup>**

## <span id="page-35-1"></span>**Appels vocaux (FAX-2845 uniquement) <sup>6</sup>**

Vous pouvez passer des appels vocaux par le biais du combiné. Il vous suffit pour cela d'utiliser le pavé numérique ou les

monotouches, ou bien d'appuyer sur  $\Psi$ **(Carnet d'adr.)** et de saisir un numéro abrégé à trois chiffres.

## <span id="page-35-2"></span>**Passer des appels téléphoniques <sup>6</sup>**

- Décrochez le combiné.
- **2** Lorsque vous entendez la tonalité, entrez un numéro à l'aide du pavé numérique ou d'une monotouche, ou bien appuyez sur **(Carnet d'adr.)** et saisissez un numéro abrégé à trois chiffres.
- 

Reposez le combiné pour raccrocher.

## <span id="page-35-3"></span>**Mode Muet <sup>6</sup>**

**Appuyez sur Tel/Mute/R pour mettre un** appel en attente. Vous pouvez raccrocher le combiné sans interrompre l'appel.

2 Décrochez le combiné de l'appareil pour désactiver le mode attente et reprendre l'appel.

### **Remarque**

Vous pouvez décrocher un téléphone supplémentaire et continuer à parler tout en maintenant l'appel en attente sur l'appareil.

## <span id="page-35-4"></span>**Services de ligne téléphonique <sup>6</sup>**

## <span id="page-35-5"></span>**Configuration du type de ligne téléphonique <sup>6</sup>**

Si vous connectez l'appareil à une ligne munie d'un autocommutateur privé (PBX) ou à une ligne RNIS pour envoyer et recevoir des fax, il vous faudra changer le type de ligne téléphonique en procédant comme suit. Si vous utilisez une ligne dotée d'un autocommutateur privé (PBX), vous pouvez régler votre appareil pour qu'il accède systématiquement à la ligne extérieure (à l'aide du préfixe entré), ou pour qu'il accède à la ligne extérieure lorsque vous appuyez sur la touche **Tel/R** ou lorsque vous appuyez simultanément sur les touches **Tel/Mute/R** et **Shift** (FAX-2845 uniquement).

- (Pour la Suisse) Appuyez sur **Menu**, **0**, **6**. (Pour la Belgique) Appuyez sur **Menu**, **0**, **5**.
- Appuyez sur  $\blacktriangle$  ou sur  $\nabla$  pour sélectionner PBX, ISDN (ou Normal). Appuyez sur **OK**.
- $\boxed{3}$  Exécutez l'une des actions suivantes :
	- Si vous avez sélectionné ISDN ou Normal, allez à l'étape  $\bullet$ .
	- $\blacksquare$  Si vous avez sélectionné PBX. appuyez sur  $OK$  et allez à l'étape  $\bigcirc$ .
- <span id="page-35-6"></span>Exécutez l'une des actions suivantes :
	- Si vous souhaitez changer le numéro de préfixe actuel, appuyez sur **1** et all[e](#page-36-1)z à l'étape  $\bigcirc$ .
	- Si vous ne souhaitez pas changer le numéro de préfixe actuel, appuyez sur 1 puis sur OK. Allez à l'étape **®**.
**b** Saisissez le numéro de préfixe (5 chiffres au maximum) à l'aide du pavé numérique. Appuyez sur **OK**.

#### **Remarque**

• Vous pouvez utiliser des chiffres compris entre 0 et 9,  $#$ ,  $*$  et !.

Appuyez sur **Tel/R** ou sur **Tel/Mute/R** et **Shift** simultanément (FAX-2845 uniquement) pour afficher « ! ».

- Vous ne pouvez pas utiliser « ! » avec d'autres numéros ou caractères.
- Si vous sélectionnez Activé, vous pouvez accéder à une ligne extérieure en appuyant sur la touche **Tel/R** ou en appuyant simultanément sur les touches **Tel/Mute/R** et **Shift** (FAX-2845 uniquement) (« ! » s'affiche à l'écran).
- Si vous sélectionnez Toujours, vous pouvez accéder à une ligne extérieure sans appuyer sur la touche **Tel/R** ou sur les deux touches **Tel/Mute/R** et **Shift** (FAX-2845 uniquement).
- 6 Appuyez sur  $\blacktriangle$  ou sur  $\nabla$  pour sélectionner Activé ou Toujours. Appuyez sur **OK**.
- 

g Appuyez sur **Stop/Exit**.

#### **PBX et TRANSFERT <sup>6</sup>**

Au départ, l'appareil est paramétré sur Normal, ce qui permet de le brancher sur une ligne RTPC (réseau téléphonique public commuté) standard. De nombreux bureaux utilisent cependant un central téléphonique ou un autocommutateur privé (PBX). Vous pouvez relier votre appareil à la plupart des types d'autocommutateurs privés. La fonction de rappel de l'appareil ne prend en charge que le rappel de type pause minutée. Le rappel de type pause minutée fonctionne avec la plupart des autocommutateurs privés, vous permettant ainsi d'accéder à une ligne extérieure ou de transférer des appels vers un autre poste. La fonction est activée lorsque vous appuyez sur la touche **Tel/R** ou lorsque vous appuyez simultanément sur les deux touches **Tel/Mute/R** et **Shift** (FAX-2845 uniquement).

## **Connexion d'un REP externe**

Vous pouvez connecter un répondeur téléphonique (REP) externe sur la même ligne que votre appareil. Lorsque le REP répond à un appel, votre appareil va "écouter" les tonalités CNG (appel de fax) envoyées par un télécopieur transmetteur. S'il les entend, il prend l'appel et reçoit le fax. Dans le cas contraire, il laisse votre REP prendre un message vocal et le message Téléphone (pour FAX-2840 et FAX-2940) ou Tél. ext. occupé (pour FAX-2845) s'affiche à l'écran.

Le REP externe doit répondre dans un délai maximum de quatre sonneries (la configuration recommandée est de deux sonneries). Tant que le REP externe n'a pas répondu à l'appel, l'appareil ne peut pas entendre les tonalités CNG. Les tonalités CNG émises par l'appareil émetteur ne durent que huit à dix secondes. Nous vous déconseillons d'utiliser la fonction Économie communication sur votre REP externe si quatre sonneries lui sont nécessaires pour l'activer.

### **Remarque**

Si vous avez des problèmes lors de la réception de fax, réduisez le paramètre Longueur de sonnerie sur votre REP externe.

## **Connexions <sup>6</sup>**

Le REP externe doit être connecté comme illustré ci-après.

(Suisse)

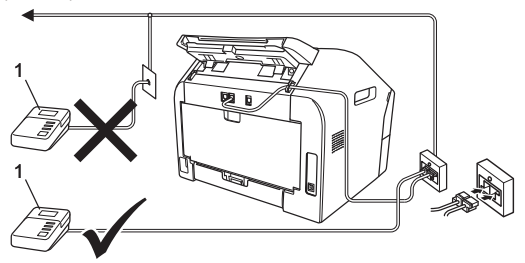

(Belgique)

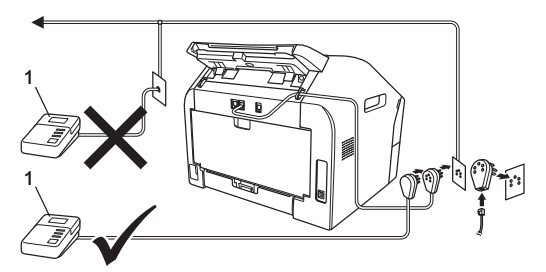

#### **1 REP**

- **a Paramétrez votre REP externe sur une** ou deux sonneries. (Le paramètre Longueur de sonnerie de l'appareil ne s'applique pas.)
- **2** Enregistrez le message sortant sur votre REP externe.
- **3** Paramétrez le REP pour qu'il réponde aux appels.
- 4 Paramétrez le mode de réception sur Tél/Rép. ext.. (Consultez *[Sélection](#page-31-0)  [du mode de réception](#page-31-0)*  $\rightarrow$  page 24.)

## **Enregistrement d'un message sortant <sup>6</sup>**

- Enregistrez cinq secondes de silence au début de votre message. Ceci laisse du temps à votre appareil pour écouter les tonalités de fax.
- Assurez-vous que le message ne dépasse pas 20 secondes.

**3** Terminez votre message de 20 secondes en indiquant votre code d'activation à distance pour les correspondants qui envoient des fax manuels. Par exemple : « Après le bip, laissez un message ou appuyez sur **l51** et sur **Start** pour envoyer un fax. »

### **Remarque**

- Vous devez activer le paramètre des codes à distance pour pouvoir utiliser le code d'activation à distance  $*51$ . (Consultez *[Utilisation des codes à](#page-40-0)  [distance](#page-40-0)* >> page 33.)
- Nous vous recommandons de commencer votre message sortant par un silence de cinq secondes : en effet, l'appareil risque de ne pas entendre les tonalités de fax si elles sont couvertes par une voix. Vous pouvez, si vous le préférez, ne pas marquer ce temps de silence, mais si votre appareil a des difficultés pour recevoir, réenregistrez le message sortant pour inclure ce temps de silence.

## **Connexions multilignes (autocommutateur privé) <sup>6</sup>**

Nous vous suggérons de demander à la société qui a installé votre autocommutateur privé de connecter votre appareil. Si vous avez un système multiligne, nous vous conseillons de demander à l'installateur de connecter l'unité sur la dernière ligne du système. Cela permettra d'éviter que l'appareil ne s'active chaque fois que le système reçoit des appels téléphoniques. Si tous les appels entrants sont pris en charge par un standardiste, nous vous recommandons de paramétrer le mode de réception sur Manuel.

Nous ne pouvons pas garantir le bon fonctionnement de votre appareil en toutes circonstances s'il est relié à un autocommutateur privé. Si vous rencontrez des difficultés lors de l'envoi ou de la réception de fax, prenez d'abord contact avec la société en charge de votre autocommutateur privé.

## **Téléphones externes et supplémentaires <sup>6</sup>**

### **Remarque**

Vous devez activer le paramètre des codes à distance pour pouvoir utiliser le code d'activation à distance \*51 et le code de désactivation à distance #51. (Consultez *[Utilisation des codes à](#page-40-0)  [distance](#page-40-0)* >> page 33.)

## <span id="page-39-0"></span>**Connexion d'un téléphone supplémentaire ou d'un téléphone externe <sup>6</sup>**

Vous pouvez connecter un téléphone séparé directement à votre appareil, comme indiqué sur le schéma ci-dessous.

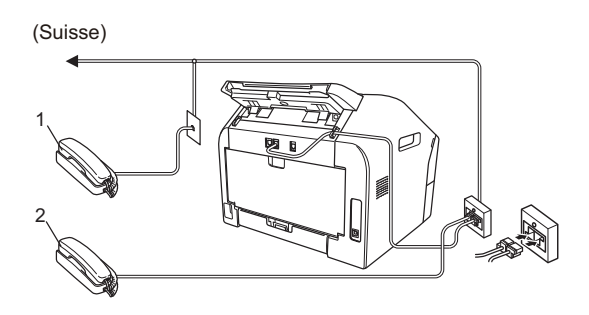

(Belgique)

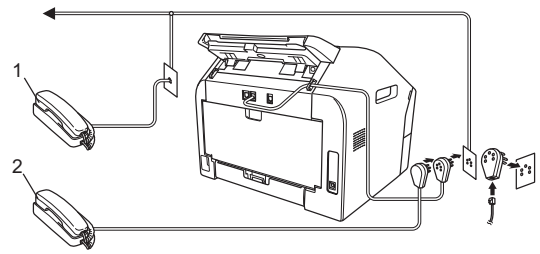

#### **1 Téléphone supplémentaire**

#### **2 Téléphone externe**

Lorsque vous utilisez un téléphone externe, le message Téléphone (pour FAX-2840 et FAX-2940) ou Tél. ext. occupé (pour FAX-2845) s'affiche sur l'écran ACL.

## **Utilisation de téléphones externes ou supplémentaires <sup>6</sup>**

Si vous répondez à un appel de fax sur un téléphone supplémentaire ou sur un téléphone externe correctement connecté à l'appareil via la prise téléphonique, vous pouvez faire en sorte que votre appareil prenne l'appel en utilisant le code d'activation à distance. Lorsque vous composez le code d'activation à distance **l51**, l'appareil commence à recevoir le fax.

#### **Si vous répondez à un appel et que personne n'est en ligne : <sup>6</sup>**

Il est fort possible que vous receviez un fax manuel.

Appuyez sur **l51** et attendez qu'une tonalité aiguë se fasse entendre ou que le message Réception s'affiche, puis raccrochez.

## **Remarque**

Vous pouvez également utiliser la fonction Détection fax pour faire basculer automatiquement l'appel sur votre appareil. (Consultez *[Détection fax](#page-34-0)*  $\rightarrow$  [page 27](#page-34-0).)

## **Mode Fax/Tél uniquement <sup>6</sup>**

Lorsque l'appareil est en mode Fax/Tél, il utilise la durée de sonnerie F/T (double sonnerie rapide) pour vous signaler la présence d'un appel vocal.

Décrochez le combiné du téléphone externe, puis appuyez sur **Tel/R** ou sur **Tel/Mute/R** pour répondre.

(FAX-2845 uniquement)

Décrochez le combiné de l'appareil pour répondre.

Si vous êtes près d'un téléphone supplémentaire, vous devez décrocher le combiné de ce téléphone pendant la durée de sonnerie F/T, puis appuyer sur **#51** entre les doubles sonneries rapides (toujours sur ce même téléphone) pour désactiver la sonnerie F/T. Si personne n'est en ligne ou si quelqu'un veut vous envoyer un fax, renvoyez l'appel sur l'appareil en appuyant sur **l51**.

## **Utilisation d'un combiné externe sans fil non Brother <sup>6</sup>**

Si vous avez connecté un téléphone sans fil non Brother à l'appareil via la prise téléphonique (consultez *[Connexion d'un](#page-39-0)  [téléphone supplémentaire ou d'un téléphone](#page-39-0)  externe* ▶▶ [page 32\)](#page-39-0) et que vous utilisez régulièrement le combiné sans fil en vous éloignant de l'appareil, il est plus facile de répondre aux appels pendant la longueur de sonnerie.

Si vous laissez l'appareil prendre l'appel avant vous, décrochez le combiné sans fil, puis appuyez sur la touche **Tel/R** ou **Tel/Mute/R** de l'appareil afin de transférer l'appel vers le combiné sans fil.

## <span id="page-40-0"></span>**Utilisation des codes à distance <sup>6</sup>**

#### **Code d'activation à distance**

Si vous répondez à un appel de fax sur un téléphone supplémentaire, vous pouvez faire prendre l'appel par votre appareil en appuyant sur le code d'activation à distance**l51**. Attendez la tonalité aiguë, puis raccrochez le combiné. (Consultez *[Détection](#page-34-0)*   $fax \rightarrow \overline{b}$  [page 27.](#page-34-0))

#### (FAX-2840 et FAX-2940)

Si vous répondez à un appel de fax sur un téléphone externe, vous pouvez faire prendre le fax par la machine en appuyant sur **Start**.

#### (FAX-2845)

Si vous répondez à un appel de fax sur un téléphone externe, vous pouvez faire prendre le fax par la machine en appuyant sur **Tel/Mute/R**, puis sur **Start**.

Si vous répondez à un appel de fax sur la machine, vous pouvez faire prendre le fax par la machine en appuyant sur **Start**.

#### **Code de désactivation à distance <sup>6</sup>**

Si vous recevez un appel vocal alors que l'appareil se trouve en mode F/T, ce dernier émet la sonnerie F/T (double sonnerie rapide) après la longueur de sonnerie initiale. Si vous répondez à l'appel sur un téléphone supplémentaire, vous pouvez désactiver la sonnerie F/T en appuyant sur **#51** (veillez à appuyer sur ces touches *entre* les sonneries).

Si l'appareil répond à un appel vocal et émet une double sonnerie rapide pour que vous preniez l'appel,

vous pouvez prendre l'appel sur le téléphone externe en appuyant sur **Tel/R** ou sur **Tel/Mute/R**.

(Pour FAX-2845 uniquement) vous pouvez prendre l'appel sur l'appareil en décrochant le combiné de l'appareil.

#### **Activation des codes à distance <sup>6</sup>**

Vous devez activer le paramètre Codes à distance pour pouvoir utiliser le code d'activation à distance et le code de désactivation à distance.

- Vérifiez que vous êtes en mode Fax 画).
	- b Appuyez sur **Menu <sup>2</sup>**, **1**, **4**.
- **3** Appuyez sur  $\triangle$  ou sur  $\nabla$  pour sélectionner Oui. Appuyez sur **OK**.
- Si vous ne souhaitez pas modifier le code d'activation à distance, appuyez sur **OK**.

#### Chapitre 6

- **6** Si vous ne souhaitez pas modifier le code de désactivation à distance, appuyez sur **OK**.
- **6** Appuyez sur **Stop/Exit**.

#### **Modification des codes à distance <sup>6</sup>**

Le code d'activation à distance préréglé est **l51**. Le code de désactivation à distance préréglé est **#51**. Si vous êtes constamment déconnecté lorsque vous interrogez votre REP externe, essayez de remplacer les codes à distance à trois chiffres, par exemple, **###** et 555.

- 1 Vérifiez que vous êtes en mode Fax
	- $\overline{(\Box)}$ .
- b Appuyez sur **Menu**, **2**, **1**, **4**.
- <span id="page-41-0"></span>3 Appuyez sur  $\blacktriangle$  ou sur  $\blacktriangledown$  pour sélectionner Oui ou Non. Appuyez sur **OK**.
- $\overline{4}$  Si vous avez sélectionné Oui à l'étape <sup>3</sup>, saisissez le nouveau [c](#page-41-0)ode d'activation à distance. Appuyez sur **OK**.
- **5** Saisissez le nouveau code de désactivation à distance. Appuyez sur **OK**.
- **6** Appuyez sur **Stop/Exit**.

## **Composition et enregistrement de numéros <sup>7</sup>**

## **Comment composer un numéro ? <sup>7</sup>**

Vous pouvez composer un numéro de l'une des manières suivantes.

## **Composition manuelle <sup>7</sup>**

**7**

Utilisez le pavé numérique pour saisir tous les chiffres du numéro de téléphone ou de fax.

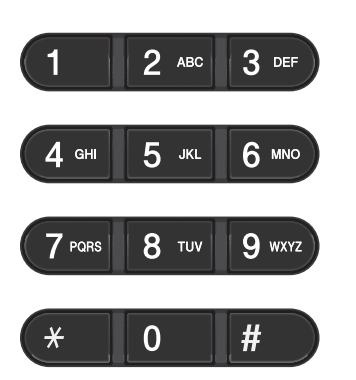

## **Composition par monotouche**

Appuyez sur la monotouche sous laquelle le numéro à appeler est enregistré. (Consultez *[Enregistrement de numéros de monotouche](#page-44-0)*  $\rightarrow$  [page 37.](#page-44-0))

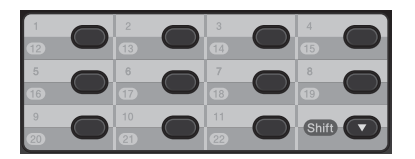

Pour composer les numéros de monotouche 12 à 22, maintenez la touche **Shift** enfoncée puis appuyez sur la monotouche.

## **Composition par numéros abrégés <sup>7</sup>**

Appuyez sur **(Carnet d'adr.)**, puis saisissez le numéro abrégé à trois chiffres. (Consultez *[Enregistrement de numéros](#page-44-1)  abrégés ▶* [page 37](#page-44-1).)

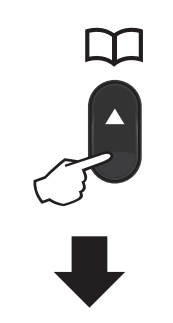

#### **Numéro à trois chiffres**

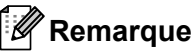

Si le message Enr maintenant? s'affiche sur l'écran ACL lorsque vous saisissez un numéro de monotouche ou un numéro abrégé, cela signifie que ce numéro n'est pas enregistré sous cette touche.

## **Recherche <sup>7</sup>**

Vous pouvez effectuer une recherche alphabétique sur les noms enregistrés dans les emplacements des numéros de monotouche et dans ceux des numéros abrégés. (Consultez *[Enregistrement de](#page-44-0)  [numéros de monotouche](#page-44-0)* >> page 37 et *[Enregistrement de numéros abrégés](#page-44-1)*  $\rightarrow$  [page 37](#page-44-1).)

- **1** Appuyez deux fois sur **4** (Carnet **d'adr.)**.
- <span id="page-43-0"></span>2 Saisissez les premières lettres du nom à l'aide des touches du pavé numérique. (Consultez *[Saisie de texte](#page-116-0)*  $\rightarrow$  [page 109](#page-116-0).) Appuyez sur **OK**.
- **3** Appuyez sur  $\triangle$  ou sur  $\nabla$  pour faire défiler les noms jusqu'à ce que vous retrouviez celui que vous recherchez. Appuyez sur **OK**.
- 4 Appuyez sur Start.

### **Remarque**

- Si vous ne saisissez pas de lettre et que vous appuyez sur **OK** à l'étape **e**, tous les noms enregistrés s'affichent. Appuyez sur  $\triangle$  ou sur  $\nabla$  pour faire défiler les noms jusqu'à ce que vous retrouviez celui que vous recherchez.
- Si Aucun contact s'affiche sur l'écran ACL lorsque vous saisissez les premières lettres du nom, cela signifie qu'aucun nom correspondant à ces lettres n'est enregistré.

### **Recomposition du numéro de fax <sup>7</sup>**

Si vous envoyez un fax automatiquement et que la ligne est occupée, l'appareil recompose automatiquement le numéro jusqu'à trois fois à cinq minutes d'intervalle.

#### (Pour FAX-2845)

Si vous envoyez un fax manuellement et que la ligne est occupée, appuyez sur **Redial/Pause** et réessayez. Vous pouvez rappeler le dernier numéro composé en appuyant sur **Redial/Pause**.

La touche **Redial/Pause** ne fonctionne que si vous avez composé le numéro à partir du panneau de commande.

## **Enregistrement de numéros <sup>7</sup>**

Vous pouvez configurer l'appareil pour utiliser les types de composition rapide suivants : par monotouche, par numéro abrégé et par groupes pour la diffusion de fax. Lorsque vous composez un numéro abrégé, le nom (si vous en avez enregistré un) ou le numéro s'affiche sur l'écran ACL.

En cas de coupure de courant, les numéros abrégés enregistrés en mémoire ne sont pas perdus.

## **Enregistrement d'une pause <sup>7</sup>**

Appuyez sur **Redial/Pause** pour insérer une pause de 3,5 secondes entre les numéros. Vous pouvez appuyer autant de fois que nécessaire sur **Redial/Pause** pour augmenter la durée de la pause.

### <span id="page-44-0"></span>**Enregistrement de numéros de monotouche <sup>7</sup>**

L'appareil est doté de 11 monotouches sous lesquelles vous pouvez enregistrer 22 numéros de fax ou de téléphone en vue de leur composition automatique. Pour avoir accès aux numéros 12 à 22, maintenez la touche **Shift** enfoncée tout en appuyant sur la monotouche.

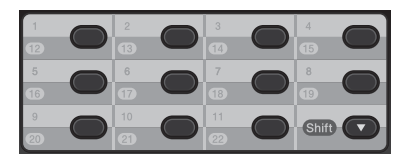

<span id="page-44-2"></span>a Appuyez sur la monotouche sous laquelle vous souhaitez enregistrer le numéro. Si aucun numéro n'est enregistré sous cette touche, le message Enr maintenant? S'affiche sur l'écran ACL. Appuyez sur **1** pour sélectionner Oui.

- b Saisissez le numéro de téléphone ou de fax (20 caractères max.). Appuyez sur **OK**.
- **3** Exécutez l'une des actions suivantes :
	- Saisissez le nom à l'aide du pavé numérique (15 caractères max.). Consultez *[Saisie de texte](#page-116-0)*  $\rightarrow$  [page 109.](#page-116-0) Appuyez sur **OK**.
	- **Appuyez sur OK** pour enregistrer le numéro sans l'associer à un nom.
- Pour mémoriser un autre numéro de monotouche, [a](#page-44-2)llez à l'étape  $\bigcirc$ .

## <span id="page-44-1"></span>**Enregistrement de numéros abrégés <sup>7</sup>**

Vous pouvez enregistrer les numéros fréquemment utilisés sous des numéros abrégés afin de n'avoir à appuyer que sur quelques touches

( **(Carnet d'adr.)**, le numéro à trois chiffres et **Start**) pour les composer. L'appareil peut enregistrer 200 numéros abrégés (de 001 à 200).

<span id="page-44-3"></span>a Appuyez sur **(Carnet d'adr.)** et saisissez un numéro abrégé à trois chiffres (de 001 à 200). Si aucun numéro n'a été enregistré sous ce numéro abrégé, le message Enr maintenant? apparaît sur l'écran ACL.

Appuyez sur **1** pour sélectionner Oui.

#### Chapitre 7

- b Saisissez le numéro de téléphone ou de fax (20 caractères max.). Appuyez sur **OK**.
- $\overline{3}$  Exécutez l'une des actions suivantes :
	- Saisissez le nom à l'aide du pavé numérique (15 caractères max.). Consultez *[Saisie de texte](#page-116-0)*  $\rightarrow$  [page 109.](#page-116-0)

Appuyez sur **OK**.

- **Appuyez sur OK** pour enregistrer le numéro sans l'associer à un nom.
- 4 Pour mémoriser un autre numéro [a](#page-44-3)brégé, allez à l'étape  $\bigcirc$ .

### **Modification de numéros de monotouche ou de numéros abrégés <sup>7</sup>**

Si vous essayez de modifier un numéro abrégé ou de monotouche, le nom et le numéro correspondants déjà enregistrés s'affiche sur l'écran ACL. Si le numéro de monotouche ou le numéro abrégé que vous essayez de modifier a été défini comme numéro de réadressage de fax ou doit être utilisé pour une tâche planifiée, un message vous demande si vous souhaitez changer le nom ou le numéro.

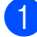

Exécutez l'une des actions suivantes :

Pour modifier un numéro de monotouche enregistré, appuyez sur **Menu**, **2**, **3**, **1**.

Carnet d'adr. 1.No. monotouche

> Appuyez sur le numéro de monotouche que vous souhaitez modifier.

Pour modifier un numéro abrégé enregistré, appuyez sur **Menu**, **2**, **3**, **2**.

Carnet d'adr. 2.No. abrégé

Entrez le numéro abrégé que vous souhaitez modifier, puis appuyez sur **OK**.

- **2** Exécutez l'une des actions suivantes :
	- Pour modifier les données enregistrées, appuyez sur **1**.

Allez à l'étape **®**.

Pour fermer l'écran sans effectuer de modifications, appuyez sur **Stop/Exit**.

#005:MIKE 1.Modif. 2.Eff.

- <span id="page-45-0"></span>Modifiez le numéro et le nom en procédant comme suit. Lorsque vous avez terminé la modification, appuyez sur **OK**.
	- Pour modifier le nom ou le numéro enregistré, placez le curseur sous le caractère à modifier, à l'aide des touches  $\triangleleft$  et  $\triangleright$ , puis appuyez sur **Clear**. Ensuite, saisissez le caractère correct.

4 Appuyez sur **Stop/Exit**.

### **Suppression de numéros de monotouche et de numéros abrégés <sup>7</sup>**

Si vous essayez de supprimer un numéro abrégé ou de monotouche, le nom et le numéro correspondants déjà enregistrés s'affiche sur l'écran ACL. Si le numéro de monotouche ou le numéro abrégé que vous essayez de supprimer a été défini comme numéro de réadressage de fax ou doit être utilisé pour une tâche planifiée, un message vous demande si vous souhaitez changer le nom ou le numéro.

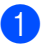

**EXÉCUTEZ l'une des actions suivantes :** 

Pour supprimer un numéro de monotouche enregistré, appuyez sur **Menu**, **2**, **3**, **1**.

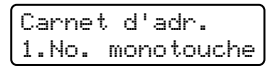

Appuyez sur le numéro de monotouche que vous souhaitez supprimer.

Pour supprimer un numéro abrégé enregistré, appuyez sur **Menu**, **2**, **3**, **2**.

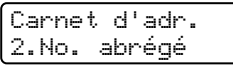

Entrez le numéro abrégé que vous souhaitez supprimer, puis appuyez sur **OK**.

Pour supprimer les données enregistrées, appuyez sur **2**.

> #005:MIKE 1.Modif. 2.Eff.

c Exécutez l'une des actions suivantes :

- Pour confirmer la suppression des données enregistrées, appuyez sur **1**.
- Pour fermer l'écran sans supprimer les données enregistrées, appuyez sur **2**.

Effacer données? 1.Oui 2.Non

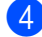

Appuyez sur **Stop/Exit**.

## **(Pour FAX-2845) Tonalité ou impulsion (Suisse uniquement) <sup>7</sup>**

Si vous avez souscrit à un service de composition par impulsions, mais que vous devez envoyer des signaux à tonalités (pour les services bancaires téléphoniques, par exemple), procédez comme suit. Si vous avez souscrit à un service Touch Tone, vous n'aurez pas besoin de cette fonction pour envoyer des signaux à tonalités.

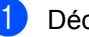

Décrochez le combiné de l'appareil.

b Appuyez sur la touche **#** du panneau de commande de l'appareil. Tous les chiffres composés après cela enverront des signaux à tonalités. Quand vous raccrochez, l'appareil

retourne au service de composition par impulsions.

**7**

**8**

# **Réalisation de copies**

## **Comment copier ? <sup>8</sup>**

Pour effectuer une copie de base, procédez comme suit. Pour plus d'informations sur chacune des options, consultez le Guide de l'utilisateur avancé disponible sur le CD-ROM.

Si vous souhaitez réaliser une copie, appuyez sur la touche (**COPY**) pour qu'elle s'allume en vert.

 Vérifiez que vous êtes en mode Copie.

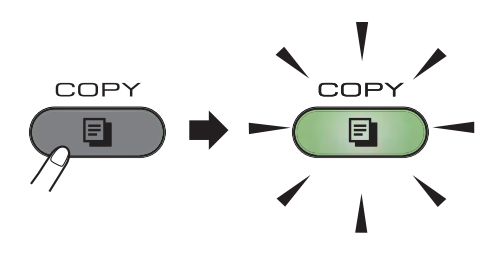

L'écran ACL indique :

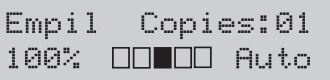

## **Remarque**

Par défaut, le mode Fax est sélectionné. Vous pouvez modifier la durée de l'intervalle pendant lequel l'appareil doit rester en mode Copie après la dernière opération de copie. (Consultez Guide de l'utilisateur avancé : *Mode Chrono.*)

b Placez le document *face imprimée vers le bas* dans le chargeur. (Consultez *[Utilisation du chargeur automatique de](#page-27-0)  [documents](#page-27-0)* >> page 20.)

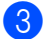

c Appuyez sur **Start**.

## **Arrêt de la copie <sup>8</sup>**

Pour arrêter la copie, appuyez sur **Stop/Exit**.

## **Paramètres de copie <sup>8</sup>**

Appuyez sur la touche de COPY **Options** pour modifier temporairement un paramètre de copie.

Pour plus d'informations sur la modification des paramètres de copies et la réalisation de copies recto verso, consultez Guide de l'utilisateur avancé : *Paramètres de copie*.

Vous pouvez modifier les paramètres de copie suivants :

- **Qualité**
- Empil./Trier
- Luminosité
- Contrast
- Agrandir/Réduir
- Mise en page
- Duplex manuelle (recto-verso)

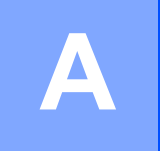

## <span id="page-48-0"></span>**Remplacement des consommables**

L'appareil vous envoie un message d'avertissement lorsque les consommables doivent être remplacés. (Consultez *[Remplacement de la cartouche de toner](#page-49-0)* > > page 42 et *Remplacement du*  $tambour$   $\rightarrow$  page 47.)

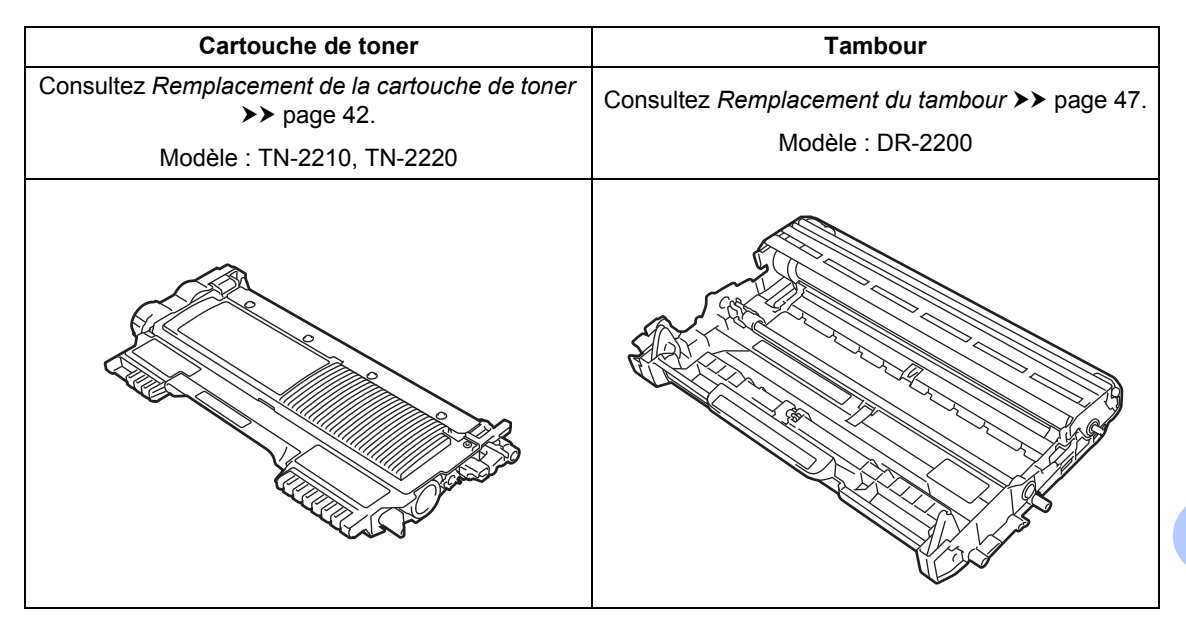

## **Remarque**

- Consultez le site<http://www.brother.com/original/index.html> pour connaître la procédure de renvoi des consommables usagés dans le cadre du programme de recyclage Brother. Si vous choisissez de ne pas renvoyer vos consommables usagés, éliminez-les conformément aux réglementations locales, en les séparant des déchets ménagers. Si vous avez des questions, contactez votre centre local d'élimination des déchets. (Consultez Guide de Sécurité du Produit : *Recyclage en conformité avec la directive WEEE (2002/96/CE) et la directive sur les piles et les accumulateurs (2006/66/CE)*.)
- Nous vous recommandons de placer les consommables usagés sur une feuille de papier pour prévenir tout écoulement ou renversement accidentel de leur contenu.
- Si le papier utilisé n'est pas un équivalent direct du papier recommandé, vous risquez de réduire la durée de vie des consommables et des pièces de l'appareil.
- La durée de vie estimée des cartouches de toner est basée sur la norme ISO/CEI 19752. La fréquence de remplacement varie en fonction de la complexité des pages imprimées, du pourcentage de couverture et du type de support utilisé.

## <span id="page-49-0"></span>**Remplacement de la cartouche de toner**

Modèle : Pour connaître le modèle des cartouches de toner, consultez *[Remplacement des consommables](#page-48-0)*  $\rightarrow$  [page 41](#page-48-0).

La capacité d'impression d'une cartouche de toner standard est d'environ 1 200 pages  $1$ . La capacité d'impression d'une cartouche de toner à haut rendement est d'environ 2 600

pages <sup>1</sup>. Le nombre réel de pages varie en fonction du type de document généralement utilisé. Lorsque le niveau de la cartouche de toner est bas, le message Toner bas s'affiche sur l'écran ACL.

La cartouche de toner livrée avec l'appareil doit être remplacée après l'impression d'environ [1](#page-49-1) 000 pages  $<sup>1</sup>$ .</sup>

<span id="page-49-1"></span><sup>1</sup> Le rendement approximatif de la cartouche est conforme à la norme ISO/CEI 19752.

## **Remarque**

- Il est judicieux de prévoir une cartouche de toner neuve qui pourra être utilisée lorsque l'avertissement Toner bas s'affichera à l'écran.
- Pour une impression de qualité optimale, nous vous recommandons d'utiliser uniquement des cartouches de toner d'origine Brother. Si vous souhaitez acheter des cartouches de toner, veuillez contacter le service clientèle Brother ou votre revendeur Brother local.
- Nous vous recommandons de nettoyer l'appareil lorsque vous remplacez la cartouche de toner. Consultez *[Nettoyage](#page-58-0)  [de l'appareil](#page-58-0)* >> page 51.
- Si vous modifiez la densité d'impression pour obtenir une impression plus claire ou plus foncée, la quantité de toner utilisée changera.
- Ne déballez la cartouche de toner que lorsque vous êtes prêt à l'installer dans l'appareil.

#### **Toner bas**

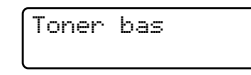

Si la mention Toner bas s'affiche sur l'écran ACL, achetez une nouvelle cartouche de toner et faites en sorte qu'elle soit prête avant que le message Remplacer toner n'apparaisse.

#### **Rempl. toner**

Lorsque le message suivant s'affiche sur l'écran ACL, vous devez remplacer la cartouche de toner :

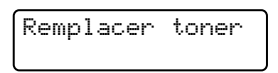

L'appareil cesse d'imprimer jusqu'à ce que vous remplaciez la cartouche de toner. La mise en place d'une cartouche de toner neuve d'origine Brother entraîne la réinitialisation du mode Rempl. toner.

### **Remarque**

Pour continuer d'imprimer après l'apparition du message Remplacer toner sur l'écran ACL, faites passer l'appareil en mode Continuer (**Menu**, **1**, **7** et sélectionnez Continuer). L'appareil continuera d'imprimer jusqu'à ce que le message Toner épuisé s'affiche sur l'écran ACL. (Pour plus d'informations sur les paramètres du toner, consultez Guide de l'utilisateur avancé : *Paramètres du toner*.)

#### **Toner** épuisé

Toner épuisé

L'appareil cesse d'imprimer jusqu'à ce que vous remplaciez la cartouche de toner. (Consultez *[Remplacement de la cartouche](#page-50-0)  [de toner](#page-50-0)*  $\rightarrow$  page 43.)

#### <span id="page-50-0"></span>**Remplacement de la cartouche de**   $$

**a** Ouvrez le capot avant et laissez l'appareil sous tension pendant 10 minutes pour permettre au ventilateur interne de refroidir les pièces qui atteignent des températures très élevées à l'intérieur de l'appareil.

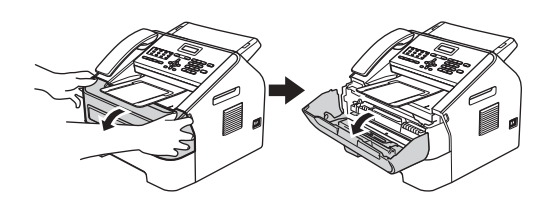

2 Lorsque l'appareil est entièrement refroidi, mettez-le hors tension.

#### **Remarque**

(Pour FAX-2840 et FAX-2845) Pour éviter de perdre des messages importants, consultez *[Transfert des fax ou](#page-77-0)  [du rapport Journal Fax](#page-77-0)* >> page 70.

## **AVERTISSEMENT**

## **TEMPÉRATURE ÉLEVÉE**

Lorsque l'appareil vient d'être utilisé, certaines de ses pièces internes atteignent une température extrêmement élevée. Attendez que l'appareil refroidisse avant de toucher ses pièces internes.

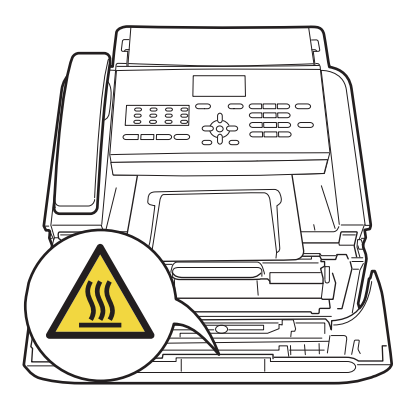

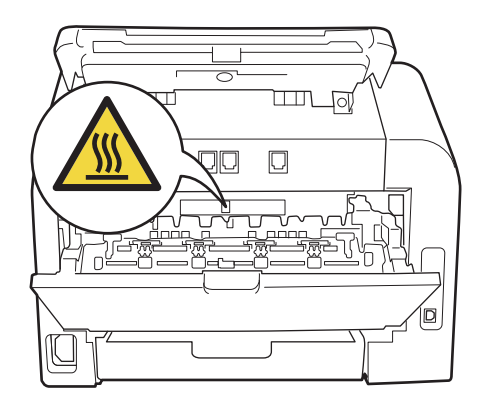

Sortez l'ensemble tambour et cartouche de toner.

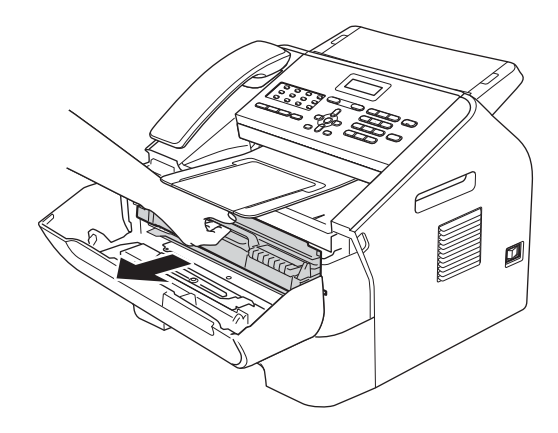

### **A** Important

- Nous vous recommandons de placer le tambour et/ou la cartouche de toner sur une surface propre, plane et stable protégée par un papier ou un chiffon jetable au cas où le toner viendrait à couler ou à se renverser accidentellement.
- Manipulez la cartouche de toner avec précaution. Si du toner se répand sur vos mains ou vos vêtements, essuyez-le ou nettoyez-le à l'eau froide sans attendre.

**A**

• Pour éviter que l'électricité statique n'endommage l'appareil, NE touchez PAS les électrodes présentées sur l'illustration.

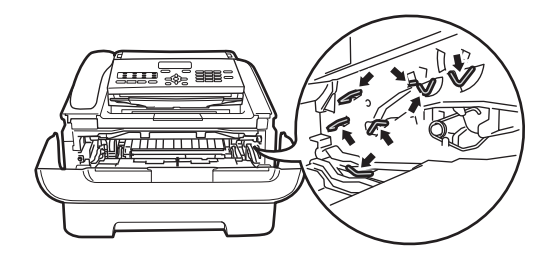

 $\overline{4}$  Abaissez le levier de blocage vert et retirez la cartouche de toner du tambour.

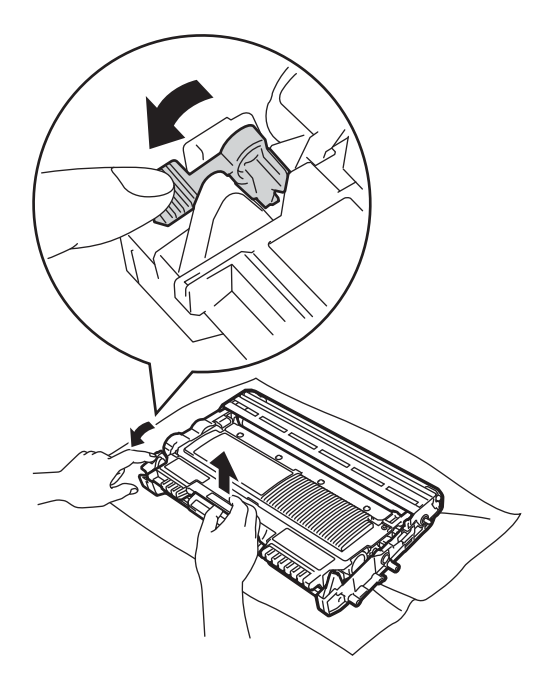

## **AVERTISSEMENT**

NE jetez PAS une cartouche de toner ou un tambour contenant une cartouche au feu. Une explosion pourrait se produire et entraîner des blessures graves.

N'utilisez NI substances inflammables, NI aérosols, NI solvants organiques, NI produits de nettoyage contenant de l'ammoniaque ou de l'alcool pour nettoyer l'intérieur ou l'extérieur de l'appareil. Cela risquerait de provoquer un incendie. Utilisez uniquement un chiffon sec non pelucheux.

(Consultez Guide de Sécurité du Produit : *Précautions générales*.)

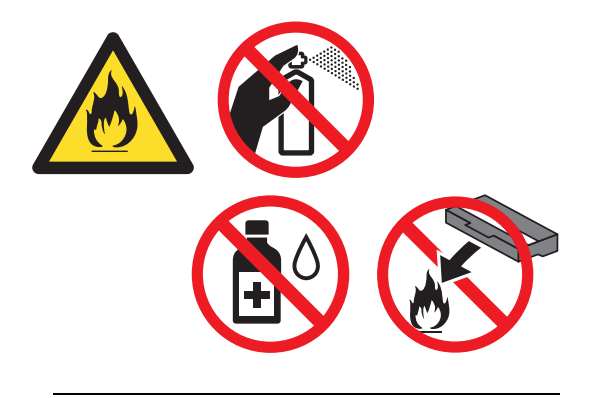

Veillez à ne pas inhaler le toner.

#### **A** Important

Pour éviter les problèmes de qualité d'impression, NE touchez PAS les parties présentées en gris sur les illustrations.

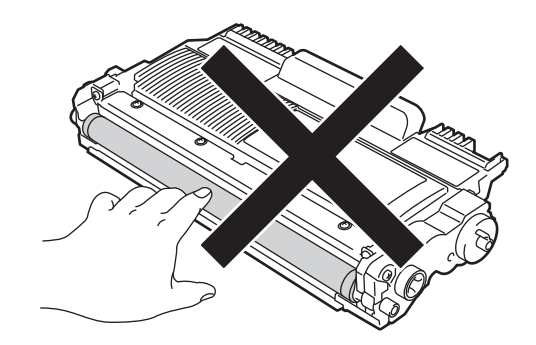

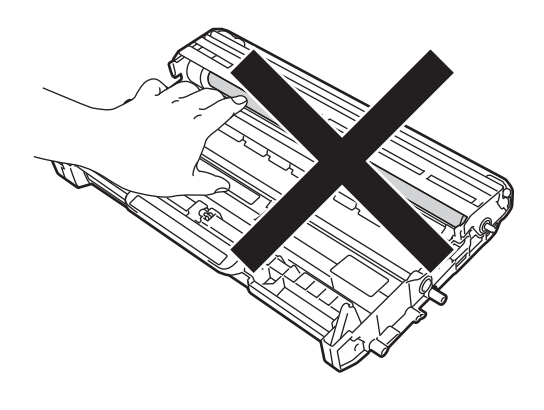

### **Remarque**

- Veillez à emballer correctement la cartouche de toner dans un sac adapté, afin que la poudre de toner ne se déverse pas hors de la cartouche.
- Consultez le site

<http://www.brother.com/original/index.html> pour connaître la procédure de renvoi des consommables usagés dans le cadre du programme de recyclage Brother. Si vous choisissez de ne pas renvoyer vos consommables usagés, éliminez-les conformément aux réglementations locales, en les séparant des déchets ménagers. Si vous avez des questions, contactez votre centre local d'élimination des déchets. (Consultez Guide de Sécurité du Produit : *Recyclage en conformité avec la directive WEEE (2002/96/CE) et la directive sur les piles et les accumulateurs (2006/66/CE)*.)

Déballez la cartouche de toner neuve. Maintenez la cartouche des deux mains à l'horizontale et secouez-la délicatement plusieurs fois de suite d'un côté à l'autre pour répartir le toner uniformément à l'intérieur de la cartouche.

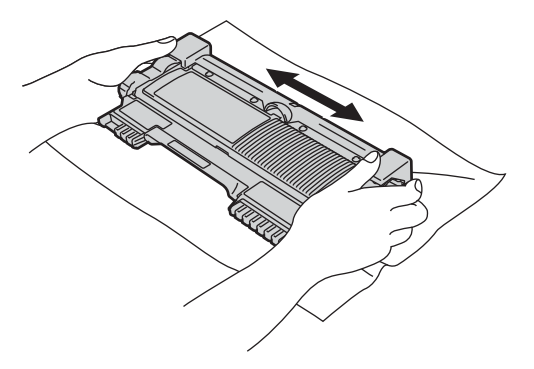

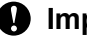

#### **A** Important

- Ne déballez la cartouche de toner que lorsque vous êtes prêt à l'installer dans l'appareil. Si une cartouche de toner reste déballée pendant une période prolongée, la durée de vie du toner en sera réduite.
- Si vous exposez un tambour déballé à la lumière directe du soleil ou à la lumière de la pièce, vous risquez de l'endommager.
- Les appareils Brother sont conçus pour fonctionner avec du toner présentant des caractéristiques spécifiques et n'atteignent leurs performances optimales que lorsqu'ils sont utilisés avec des cartouches de toner d'origine Brother. Brother ne peut pas garantir ces performances optimales si du toner ou des cartouches de toner présentant des caractéristiques différentes sont utilisés. Par conséquent, Brother déconseille d'utiliser des cartouches autres que les cartouches d'origine Brother avec cet appareil ou de remplir les cartouches vides avec du toner provenant d'autres

sources. Si le tambour ou d'autres pièces de cet appareil sont endommagés suite à l'utilisation d'un toner ou de cartouches de toner autres que d'authentiques produits d'origine Brother du fait de l'incompatibilité ou du manque d'adéquation de ces produits avec cet appareil, les réparations nécessaires ne seront peut-être pas couvertes par la garantie.

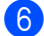

6 Retirez le couvercle de protection.

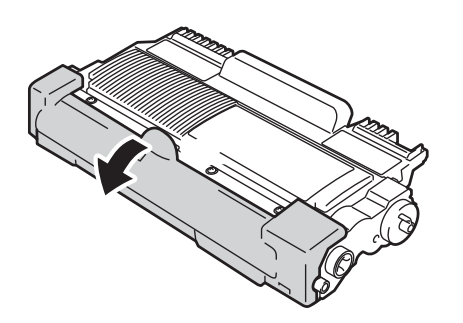

#### *<u>I</u>* Important

Installez la cartouche de toner dans le tambour juste après avoir retiré le couvercle de protection. Pour éviter toute dégradation de la qualité d'impression, NE touchez PAS les parties présentées en gris sur les illustrations.

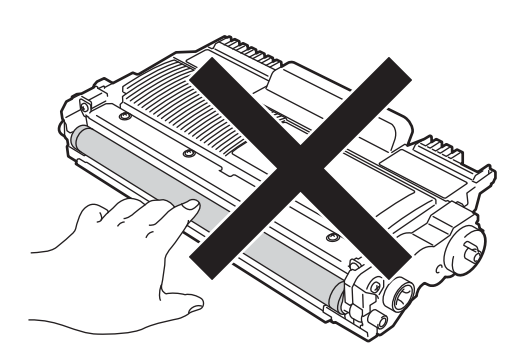

#### Introduisez fermement la cartouche de toner neuve dans le tambour jusqu'à ce qu'elle s'enclenche. Le levier de blocage vert doit se soulever automatiquement lorsque la cartouche est correctement installée.

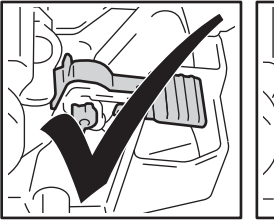

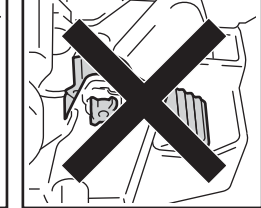

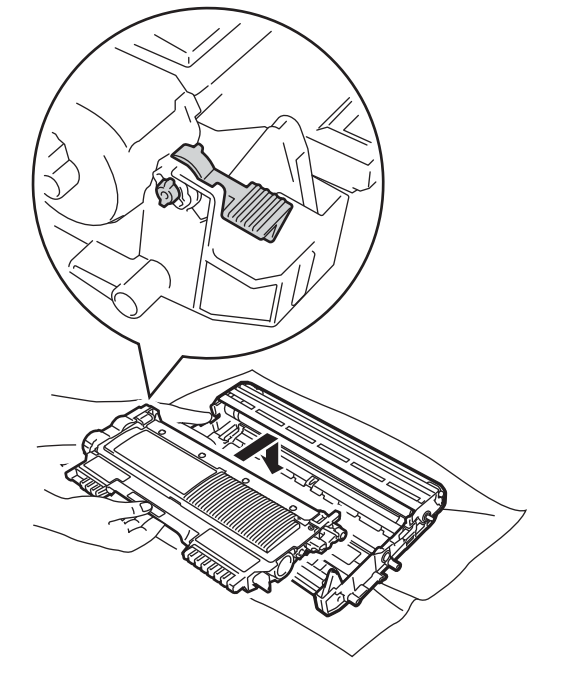

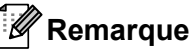

Veillez à insérer la cartouche de toner correctement sinon elle risque de se

dissocier du tambour.

**8** Nettoyez le fil corona situé à l'intérieur du tambour en faisant coulisser délicatement la languette verte de gauche à droite et de droite à gauche plusieurs fois de suite.

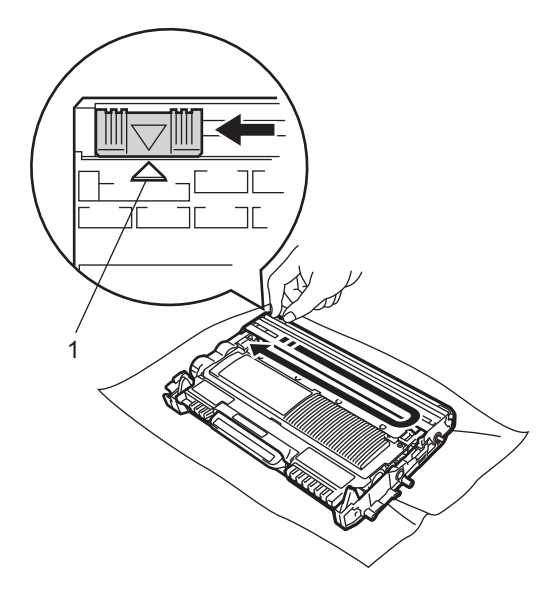

### **Remarque**

N'oubliez pas de remettre la languette dans sa position initiale  $(A)$  (1), sans quoi une bande verticale risque d'apparaître sur les pages imprimées.

**9** Remettez l'ensemble tambour et cartouche du toner dans l'appareil. Fermez le capot avant.

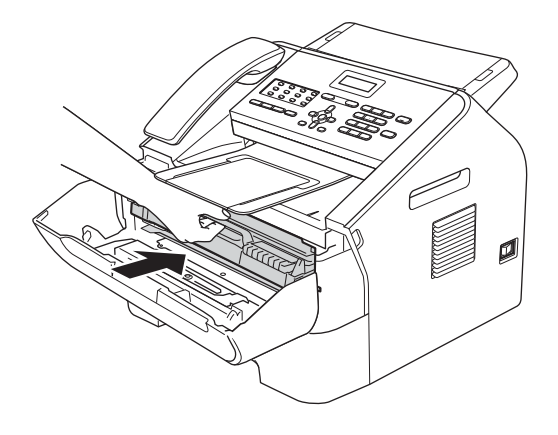

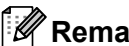

## **Remarque**

Après avoir remplacé la cartouche de toner, NE mettez PAS l'appareil hors tension et N'ouvrez PAS le capot avant de l'appareil tant que le message Attendez s.v.p. n'a pas disparu de l'écran ACL et que celui-ci n'est pas revenu au mode Prêt.

## <span id="page-54-1"></span><span id="page-54-0"></span>**Remplacement du tambour**

#### Modèle : DR-2200

Un tambour neuf permet d'imprimer environ 12 000 pages recto au format A4 ou Letter.

#### **A** Important

Pour des performances optimales, utilisez un tambour et des cartouches de toner authentiques d'origine Brother. L'impression avec un tambour ou du toner d'autres fabricants risque de réduire non seulement la qualité d'impression, mais aussi le niveau de performances et la durée de vie de l'appareil. La garantie risque de ne pas couvrir les problèmes résultant de l'utilisation d'un tambour ou de toner d'autres fabricants.

#### **Erreur tambour**

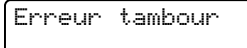

Le fil corona est sale. Nettoyez le fil corona situé dans le tambour. (Consultez *[Nettoyage](#page-61-0)  [du fil corona](#page-61-0)*  $\rightarrow$  page 54.)

Si le message Erreur tambour ne disparaît pas alors que vous avez nettoyé le fil corona, remplacez le tambour par un neuf.

#### **Remplac tambour**

Remplac tambour

Remplacez le tambour. À ce stade, il est recommandé d'installer un tambour authentique d'origine Brother.

Après le remplacement, remettez le compteur du tambour à zéro en suivant les instructions qui accompagnent le nouveau tambour.

#### **Arrêt tambour <sup>A</sup>**

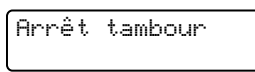

Nous ne pouvons pas garantir la qualité d'impression. Remplacez le tambour. À ce stade, il est recommandé d'installer un tambour authentique d'origine Brother.

Après le remplacement, remettez le compteur du tambour à zéro en suivant les instructions qui accompagnent le nouveau tambour.

#### **Remplacement du tambour**

#### **A** Important

- Lorsque vous retirez le tambour, manipulez-le avec précaution car il peut contenir du toner. Si du toner se répand sur vos mains ou vos vêtements, essuyezles ou nettoyez-les à l'eau froide sans attendre.
- Chaque fois que vous remplacez le tambour, nettoyez l'intérieur de l'appareil. (Consultez *[Nettoyage de l'appareil](#page-58-0)*  $\rightarrow$  [page 51](#page-58-0).)
- Ne déballez le tambour que lorsque vous êtes prêt à l'installer dans l'appareil. L'exposition à la lumière directe du soleil ou à la lumière de la pièce peut endommager le tambour.

Ouvrez le capot avant et laissez l'appareil sous tension pendant 10 minutes pour permettre au ventilateur interne de refroidir les pièces qui atteignent des températures très élevées à l'intérieur de l'appareil.

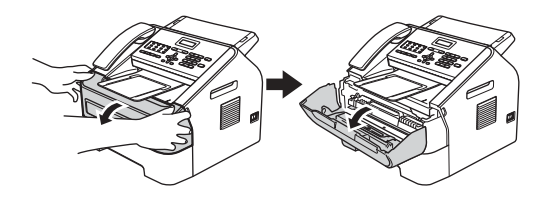

Lorsque l'appareil est entièrement refroidi, mettez-le hors tension.

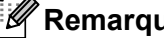

**Remarque**

(Pour FAX-2840 et FAX-2845) Pour éviter de perdre des messages importants, consultez *[Transfert des fax ou](#page-77-0)  [du rapport Journal Fax](#page-77-0)* >> page 70.

## **AVERTISSEMENT**

## **TEMPÉRATURE ÉLEVÉE**

Lorsque l'appareil vient d'être utilisé, certaines de ses pièces internes atteignent une température extrêmement élevée. Attendez que l'appareil refroidisse avant de toucher ses pièces internes.

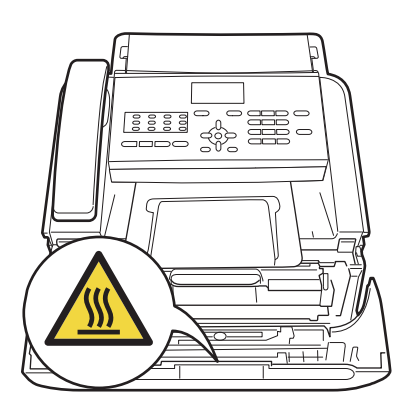

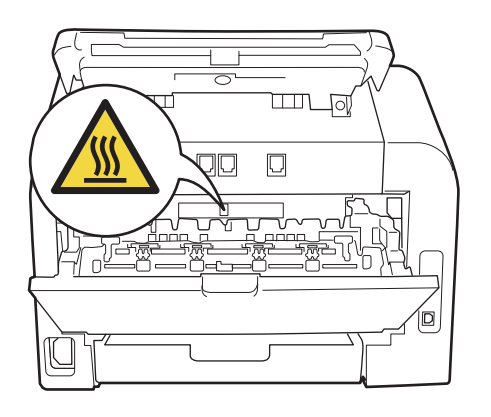

**3** Sortez l'ensemble tambour et cartouche de toner.

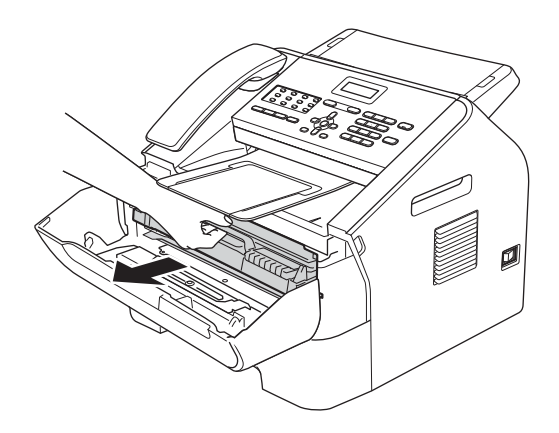

#### *<u>O* Important</u>

- Nous vous recommandons de placer le tambour et/ou la cartouche de toner sur une surface propre, plane et stable protégée par un papier ou un chiffon jetable au cas où le toner viendrait à couler ou à se renverser accidentellement.
- Manipulez la cartouche de toner avec précaution. Si du toner se répand sur vos mains ou vos vêtements, essuyez-le ou nettoyez-le à l'eau froide sans attendre.

• Pour éviter que l'électricité statique n'endommage l'appareil, NE touchez PAS les électrodes présentées sur l'illustration.

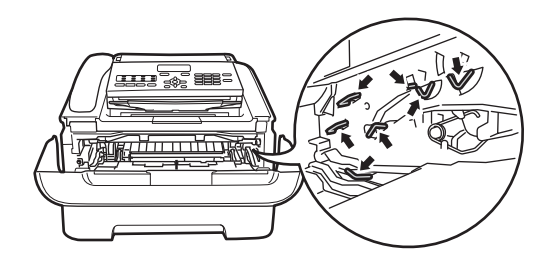

Abaissez le levier de blocage vert et retirez la cartouche de toner du tambour.

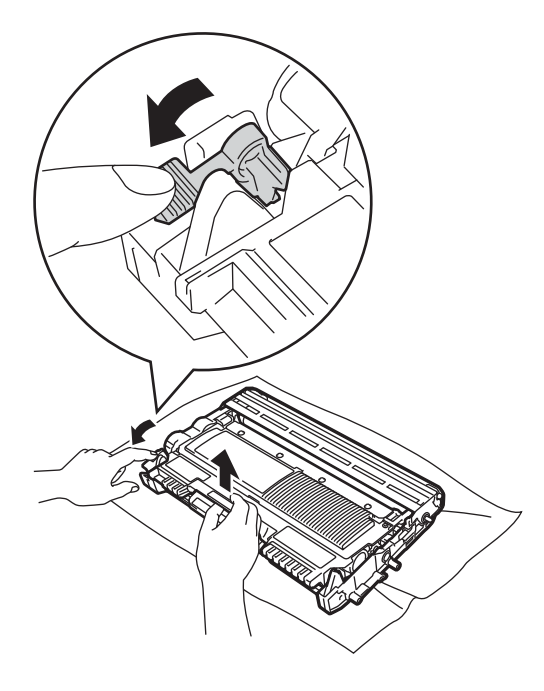

## **AVERTISSEMENT**

NE jetez PAS une cartouche de toner ou un tambour contenant une cartouche au feu. Une explosion pourrait se produire et entraîner des blessures graves.

**A**

N'utilisez NI substances inflammables, NI aérosols, NI solvants organiques, NI produits de nettoyage contenant de l'ammoniaque ou de l'alcool pour nettoyer l'intérieur ou l'extérieur de l'appareil. Cela risquerait de provoquer un incendie. Utilisez uniquement un chiffon sec non pelucheux.

(Consultez Guide de Sécurité du Produit : *Précautions générales*.)

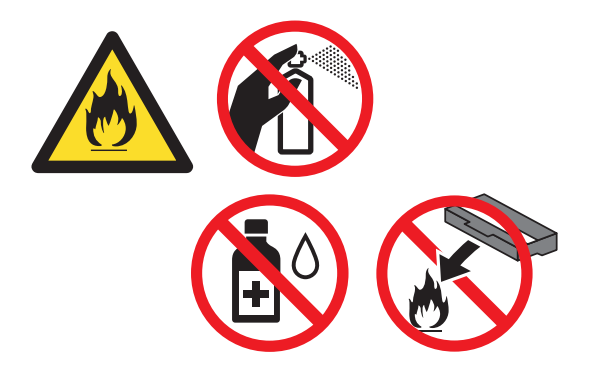

Veillez à ne pas inhaler le toner.

#### **A** Important

Pour éviter les problèmes de qualité d'impression, NE touchez PAS les parties présentées en gris sur les illustrations.

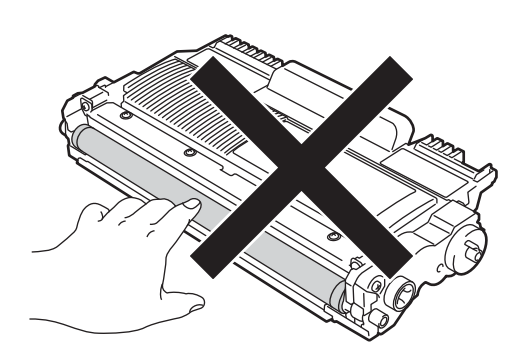

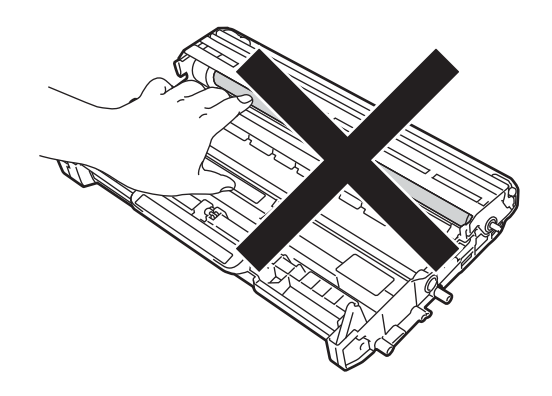

## **Remarque**

- Veillez à emballer correctement le tambour usagé dans un sac adapté, afin d'éviter toute fuite de toner.
- Consultez le site <http://www.brother.com/original/index.html> pour connaître la procédure de renvoi des consommables usagés dans le cadre du programme de recyclage de Brother. Si vous choisissez de ne pas renvoyer vos consommables usagés, éliminez-les conformément aux réglementations locales, en les séparant des déchets ménagers. Si vous avez des questions, contactez votre centre local d'élimination des déchets. (Consultez Guide de Sécurité du Produit : *Recyclage en conformité avec la directive WEEE (2002/96/CE) et la directive sur les piles et les accumulateurs (2006/66/CE)*.)
- **b** Déballez le nouveau tambour.

**6** Introduisez fermement la cartouche de toner dans le nouveau tambour jusqu'à ce qu'elle s'enclenche. Le levier de blocage vert doit se soulever automatiquement lorsque la cartouche est correctement installée.

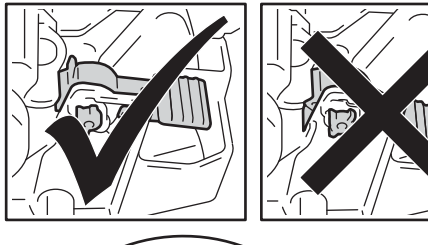

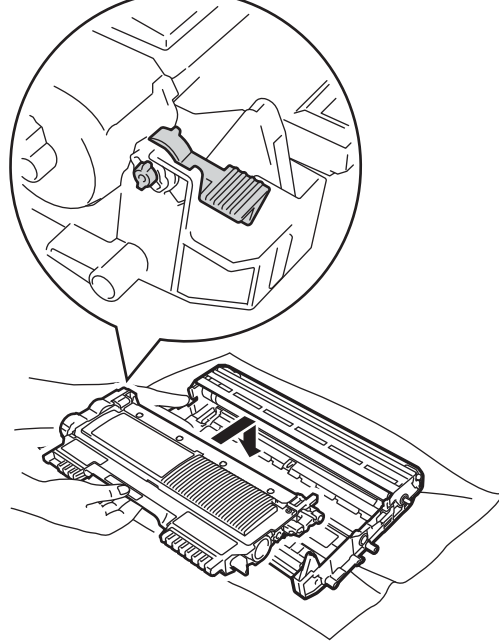

## **Remarque**

Veillez à insérer correctement la cartouche de toner, sans quoi elle risque de se dissocier du tambour.

Replacez l'ensemble tambour neuf et cartouche de toner dans l'appareil.

## <span id="page-58-0"></span>**Nettoyage de l'appareil <sup>A</sup>**

Nettoyez régulièrement l'extérieur et l'intérieur de l'appareil avec un chiffon sec non pelucheux. Lorsque vous remplacez la cartouche de toner ou le tambour, pensez à nettoyer l'intérieur de l'appareil. Si des taches de toner apparaissent sur les pages imprimées, nettoyez l'intérieur de l'appareil avec un chiffon sec non pelucheux.

## **AVERTISSEMENT**

N'utilisez NI substances inflammables, NI aérosols, NI solvants organiques, NI produits de nettoyage contenant de l'ammoniaque ou de l'alcool pour nettoyer l'intérieur ou l'extérieur de l'appareil. Cela risquerait de provoquer un incendie. Utilisez uniquement un chiffon sec non pelucheux.

(Consultez Guide de Sécurité du Produit : *Précautions générales*.)

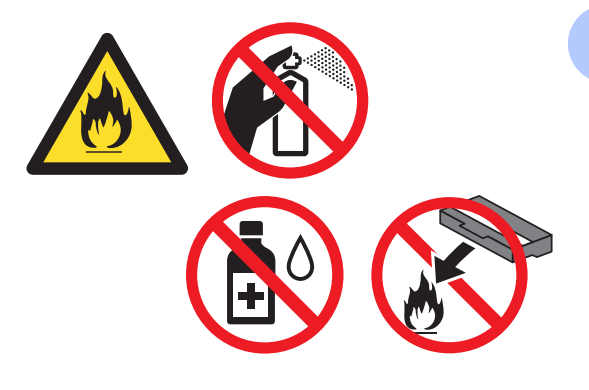

Veillez à ne pas inhaler le toner.

#### **A** Important

Utilisez des détergents neutres. L'utilisation de liquides volatils tels qu'un diluant ou de la benzine pour le nettoyage aura pour effet d'endommager la surface de l'appareil.

## **Nettoyage de l'extérieur de l'appareil <sup>A</sup>**

Mettez l'appareil hors tension. Débranchez tout d'abord le cordon de ligne téléphonique, déconnectez tous les câbles, puis débranchez le cordon d'alimentation de la prise électrique.

### **Remarque**

(Pour FAX-2840 et FAX-2845) Pour éviter de perdre des messages importants, consultez *[Transfert des fax ou](#page-77-0)  [du rapport Journal Fax](#page-77-0)* >> page 70.

2 Retirez complètement le bac à papier de l'appareil.

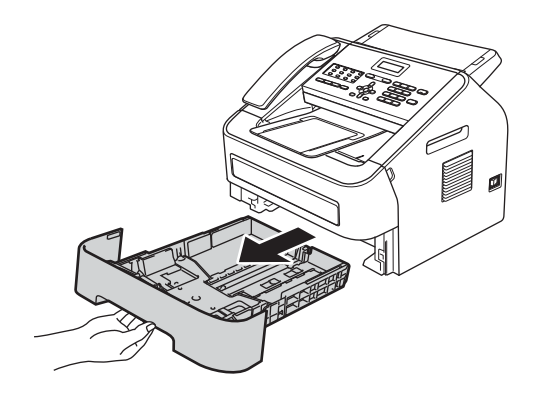

Essuyez l'extérieur de l'appareil avec un chiffon doux, sec et non pelucheux pour enlever la poussière.

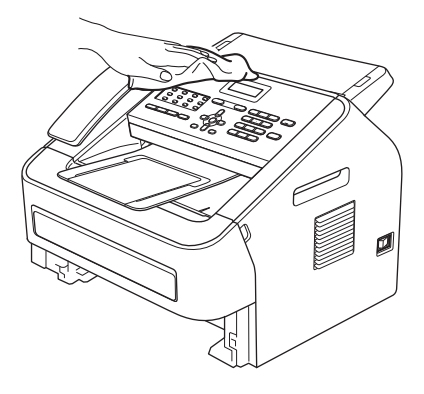

- Retirez toutes les feuilles de papier se trouvant dans le bac à papier.
- **6** Essuyez l'intérieur et l'extérieur du bac à papier avec un chiffon doux, sec et non pelucheux pour enlever la poussière.

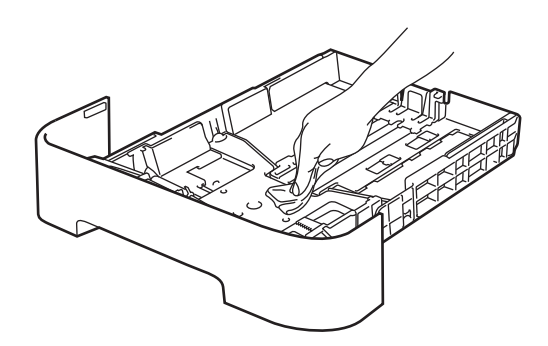

- 6 Rechargez le papier et remettez fermement le bac à papier dans l'appareil.
- **7** Branchez tout d'abord le cordon d'alimentation de l'appareil dans la prise électrique, raccordez tous les câbles, puis connectez le cordon de ligne téléphonique. Mettez l'appareil sous tension.

## **Nettoyage de la vitre du scanner**

Mettez l'appareil hors tension. Débranchez tout d'abord le cordon de ligne téléphonique, déconnectez tous les câbles, puis débranchez le cordon d'alimentation de la prise électrique.

#### **Remarque**

(Pour FAX-2840 et FAX-2845) Pour éviter de perdre des messages importants, consultez *[Transfert des fax ou](#page-77-0)  [du rapport Journal Fax](#page-77-0)* >> page 70.

2 Soulevez le cache du panneau de commande (1). Nettoyez délicatement la barre de verre (2) et la barre blanche (3) située immédiatement au-dessus à l'aide d'un chiffon doux non pelucheux humecté

avec de l'eau, afin de retirer la poussière.

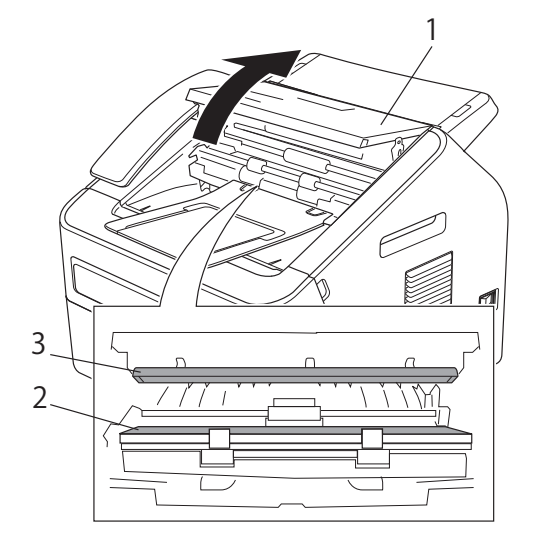

Fermez le cache du panneau de commande.

### **Remarque**

En complément du nettoyage de la bande de verre avec un chiffon doux non pelucheux humecté avec de l'eau, passez le bout du doigt sur la vitre pour déterminer si des particules y sont collées. Si vous sentez la présence de saleté ou de débris, nettoyez la vitre à nouveau en vous concentrant sur cette zone. Vous devrez peut-être répéter le processus de nettoyage trois ou quatre fois. Pour effectuer un test, réalisez une copie après chaque nettoyage.

Branchez tout d'abord le cordon d'alimentation de l'appareil dans la prise électrique, raccordez tous les câbles, puis connectez le cordon de ligne téléphonique. Mettez l'appareil sous tension.

### **Nettoyage des guides d'alimentation des**  documents

Mettez l'appareil hors tension. Débranchez tout d'abord le cordon de ligne téléphonique, déconnectez tous les câbles, puis débranchez le cordon d'alimentation de la prise électrique.

#### **Remarque**

(Pour FAX-2840 et FAX-2845) Pour éviter de perdre des messages importants, consultez *[Transfert des fax ou](#page-77-0)  [du rapport Journal Fax](#page-77-0)* >> page 70.

b Soulevez le cache du panneau de commande (1). Nettoyez délicatement les guides d'alimentation des documents (2) à l'aide d'un chiffon doux non pelucheux,

afin de retirer la poussière.

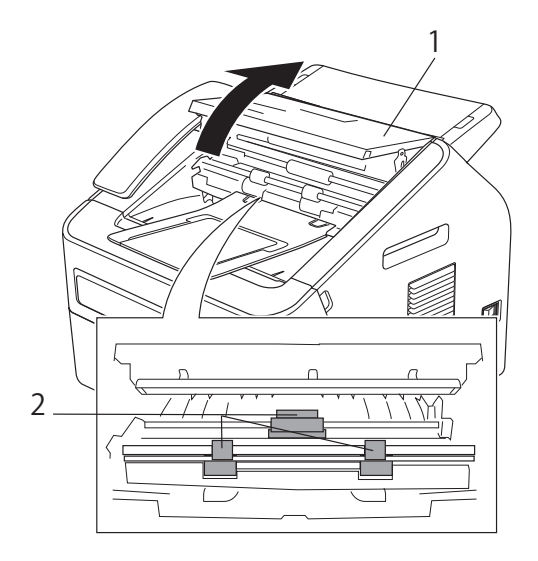

**3** Fermez le cache du panneau de commande.

## <span id="page-61-0"></span>**Nettoyage du fil corona**

Si vous rencontrez des problèmes de qualité d'impression, nettoyez le fil corona comme suit :

 $\Box$  Ouvrez le capot avant et laissez l'appareil sous tension pendant 10 minutes pour permettre au ventilateur interne de refroidir les pièces qui atteignent des températures très élevées à l'intérieur de l'appareil.

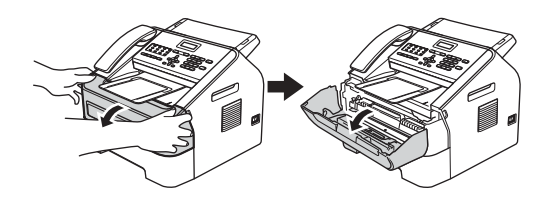

2 Lorsque l'appareil est entièrement refroidi, mettez-le hors tension.

#### **Remarque**

(Pour FAX-2840 et FAX-2845) Pour éviter de perdre des messages importants, consultez *[Transfert des fax ou](#page-77-0)  [du rapport Journal Fax](#page-77-0)* >> page 70.

## **AVERTISSEMENT**

## **TEMPÉRATURE ÉLEVÉE**

Lorsque l'appareil vient d'être utilisé, certaines de ses pièces internes atteignent une température extrêmement élevée. Attendez que l'appareil refroidisse avant de toucher ses pièces internes.

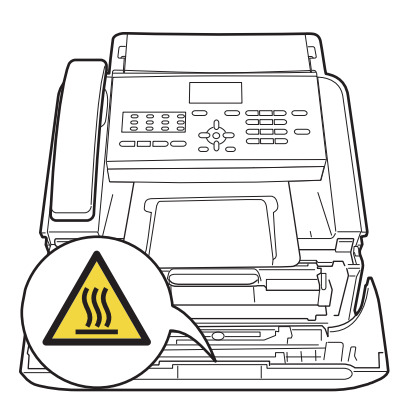

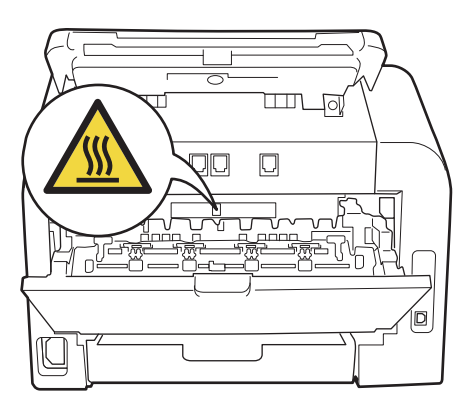

**3** Sortez l'ensemble tambour et cartouche de toner avec précaution.

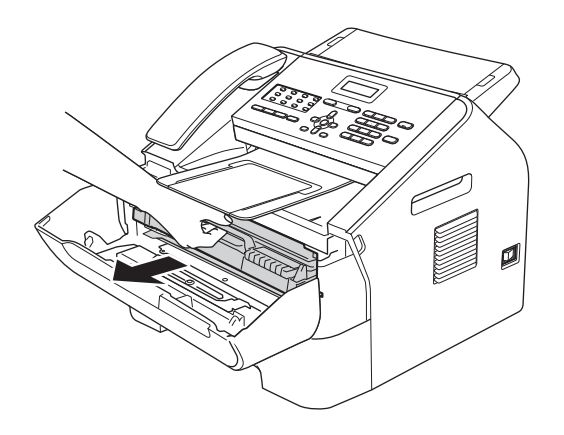

#### **A** Important

- Nous vous recommandons de placer l'ensemble tambour et cartouche de toner sur une surface plane et propre, protégée par une feuille de papier ou un chiffon jetable au cas où le toner viendrait à couler ou à se renverser accidentellement.
- Manipulez la cartouche de toner avec précaution. Si du toner se répand sur vos mains ou vos vêtements, essuyez-le ou nettoyez-le immédiatement à l'eau froide.
- Pour éviter que l'électricité statique n'endommage l'appareil, NE touchez PAS les électrodes présentées sur l'illustration.

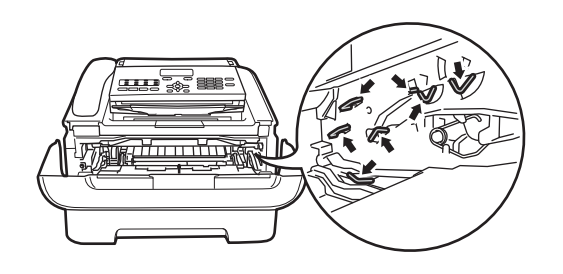

Nettoyez le fil corona situé à l'intérieur du tambour en faisant coulisser délicatement la languette verte de droite à gauche et de gauche à droite plusieurs fois de suite.

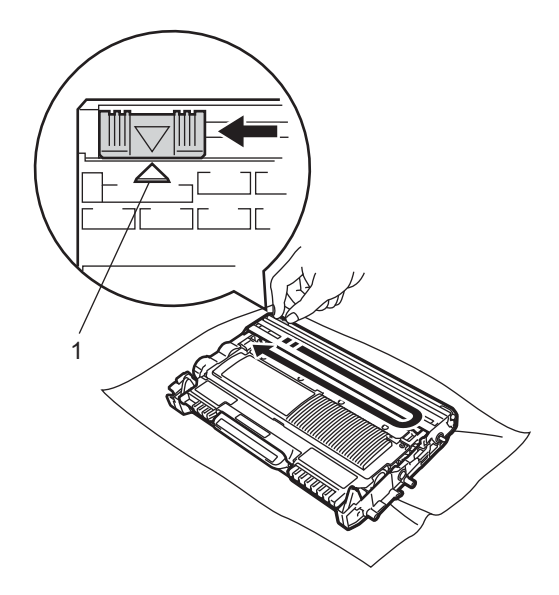

## **Remarque**

N'oubliez pas de remettre la languette dans sa position initiale  $(A)$  (1). sans quoi une bande verticale risque d'apparaître sur les pages imprimées.

**b** Remettez l'ensemble tambour et cartouche du toner dans l'appareil. Fermez le capot avant.

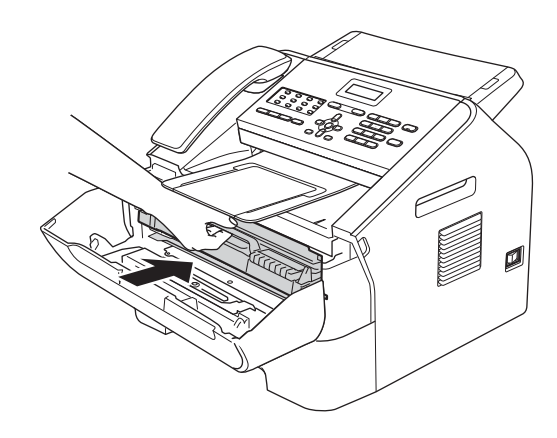

## **Nettoyage du tambour**

Si vous rencontrez des problèmes de qualité d'impression, il se peut qu'un corps étranger, tel que de la colle provenant d'une étiquette, soit collé sur la surface du tambour. Procédez comme suit pour résoudre le problème.

- Préparez quelques feuilles de papier de format A4 ou Letter.
- 2 Vérifiez que l'appareil est en mode Prêt.
- **3** Ouvrez le capot arrière (bac de sortie face imprimée dessus).

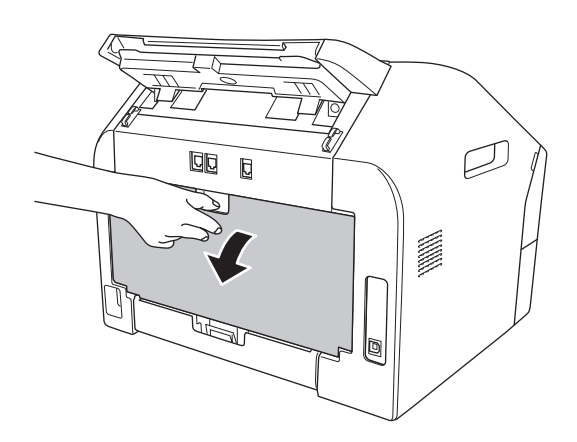

 $\overline{4}$  Ouvrez le capot de la fente d'alimentation manuelle.

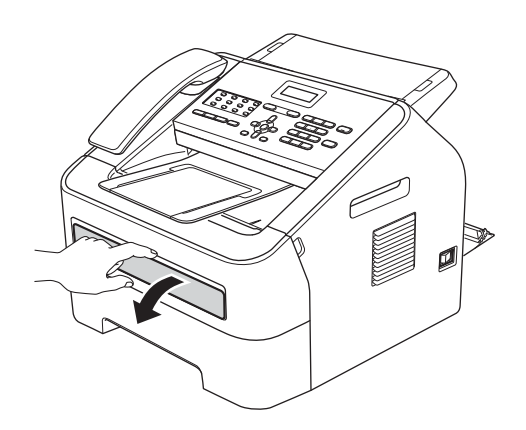

- <span id="page-63-0"></span>**Example 2 System** Appuyez simultanément sur Clear et sur **Menu**. Le message Nettoy. tambour apparaît sur l'écran ACL.
- 6 Avec les deux mains, faites coulisser les guides-papier de la fente d'alimentation manuelle jusqu'à ce qu'ils touchent les bords du papier utilisé.

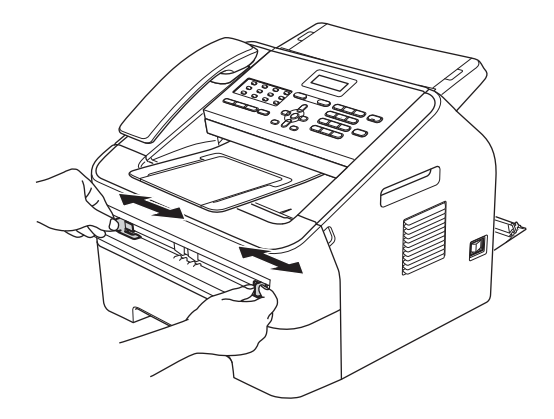

Avec les deux mains, introduisez une feuille de papier de format A4 ou Letter dans la fente d'alimentation manuelle jusqu'à ce que le bord avant de la feuille touche le rouleau d'alimentation du papier. Relâchez la feuille lorsque vous sentez qu'elle est entraînée dans l'appareil. L'appareil démarre le processus de nettoyage du tambour.

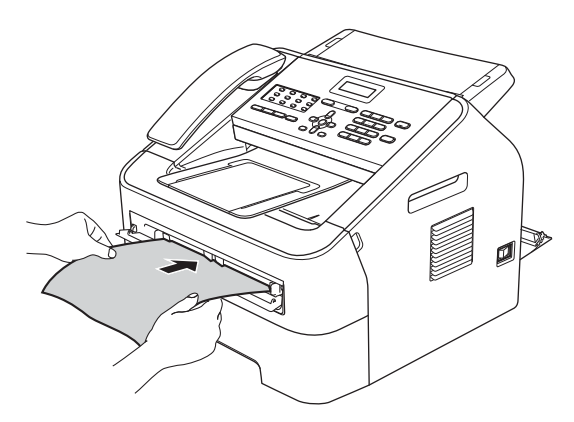

## **Remarque**

- Lors du nettoyage du tambour, l'appareil émet un bruit mécanique dû à la rotation du tambour en sens inverse à la normale. Ce bruit n'est pas provoqué par un dysfonctionnement de l'appareil.
- N'introduisez JAMAIS plus d'une feuille de papier dans la fente d'alimentation manuelle, sans quoi un bourrage risque de se produire.
- Si vous introduisez une feuille de papier d'un format autre que A4 ou Letter dans la fente d'alimentation manuelle, le processus de nettoyage du tambour est interrompu et le papier est éjecté.
- Vérifiez que la feuille de papier est bien droite et correctement positionnée dans la fente d'alimentation manuelle, sans quoi elle risque d'être entraînée en biais et de provoquer un bourrage.
- NE fermez PAS le capot arrière (bac de sortie face imprimée dessus) pendant le processus de nettoyage du tambour. Le nettoyage du tambour serait interrompu et un bourrage pourrait pourrait également se produire.
- <span id="page-64-0"></span>**8** Lorsque le nettoyage est terminé, l'appareil revient au mode Prêt.
- **9** Reprenez encore deux fois les étapes **a** à **a** [e](#page-63-0)n utilisant à c[h](#page-64-0)aque fois une nouvelle feuille vierge. Lorsque vous avez terminé, jetez le papier utilisé.
- **10** Fermez le capot arrière (bac de sortie face imprimée dessus) et le capot de la fente d'alimentation manuelle.

Si le problème n'est pas résolu, procédez comme suit :

Ouvrez le capot avant et laissez l'appareil sous tension pendant 10 minutes pour permettre au ventilateur interne de refroidir les pièces qui atteignent des températures très élevées à l'intérieur de l'appareil.

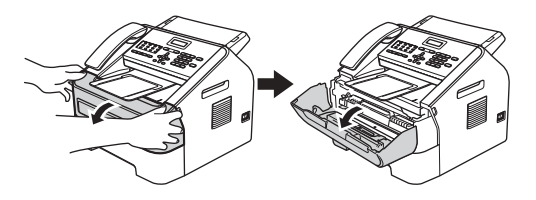

Lorsque l'appareil est entièrement refroidi, mettez-le hors tension.

### **Remarque**

(Pour FAX-2840 et FAX-2845) Pour éviter de perdre des messages importants, consultez *[Transfert des fax ou](#page-77-0)  [du rapport Journal Fax](#page-77-0)* >> page 70.

## **AVERTISSEMENT**

## **TEMPÉRATURE ÉLEVÉE**

Lorsque l'appareil vient d'être utilisé, certaines de ses pièces internes atteignent une température extrêmement élevée. Attendez que l'appareil refroidisse avant de toucher ses pièces internes.

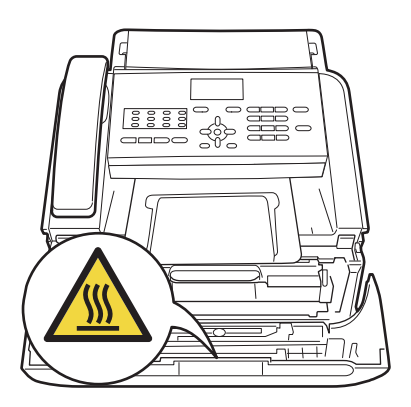

**A**

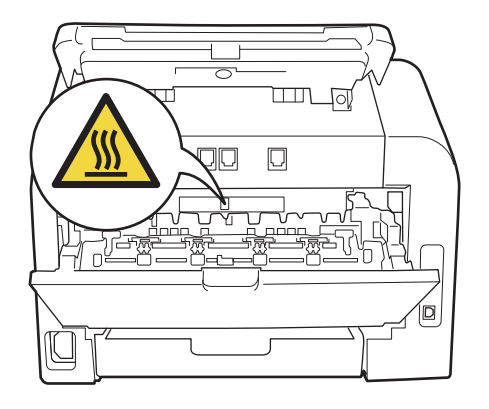

**3** Sortez l'ensemble tambour et cartouche de toner avec précaution.

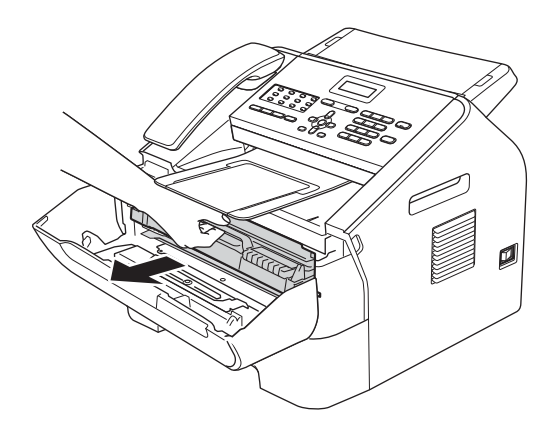

#### **O** Important

- Nous vous recommandons de placer l'ensemble tambour et cartouche de toner sur une surface plane et propre, protégée par un papier ou un chiffon jetable au cas où le toner viendrait à couler ou à se renverser accidentellement.
- Manipulez la cartouche de toner avec précaution. Si du toner se répand sur vos mains ou vos vêtements, essuyez-le ou nettoyez-le à l'eau froide sans attendre.

• Pour éviter que l'électricité statique n'endommage l'appareil, NE touchez PAS les électrodes présentées sur l'illustration.

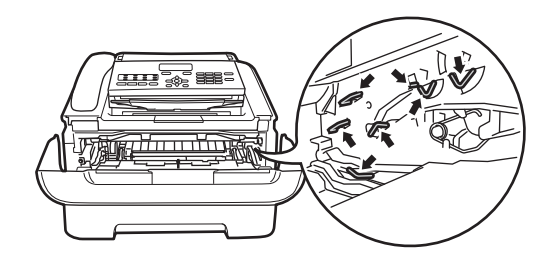

Abaissez le levier de blocage vert et retirez la cartouche de toner du tambour.

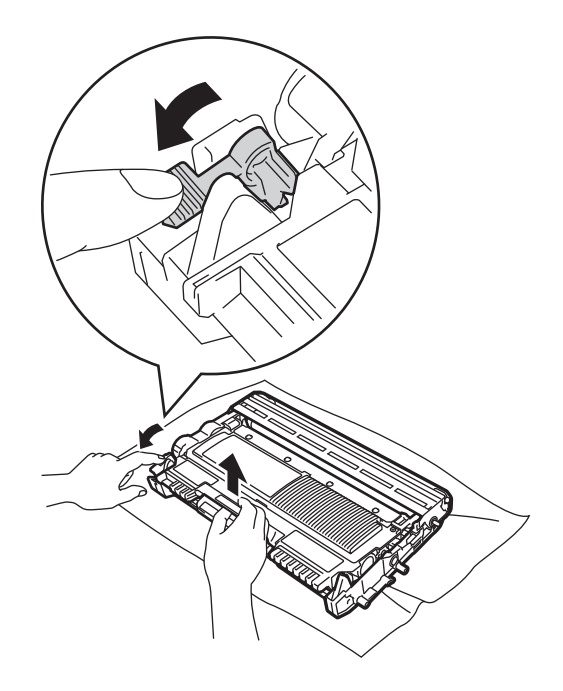

#### *<u>O* Important</u>

Pour éviter les problèmes de qualité d'impression, NE touchez PAS les parties présentées en gris sur les illustrations.

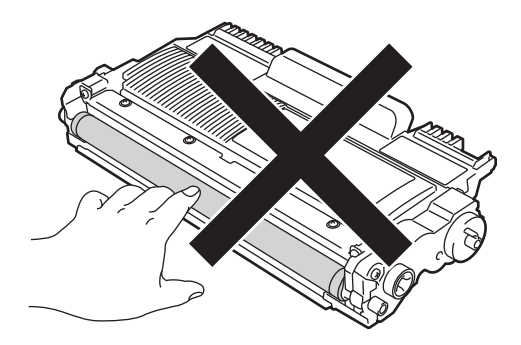

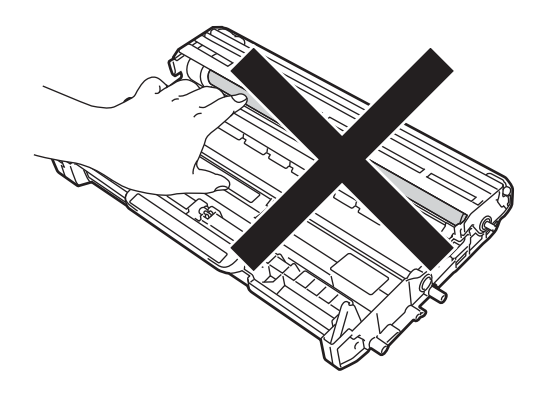

**6** Placez une feuille imprimée devant le tambour et localisez l'emplacement exact de la zone où l'impression est de mauvaise qualité.

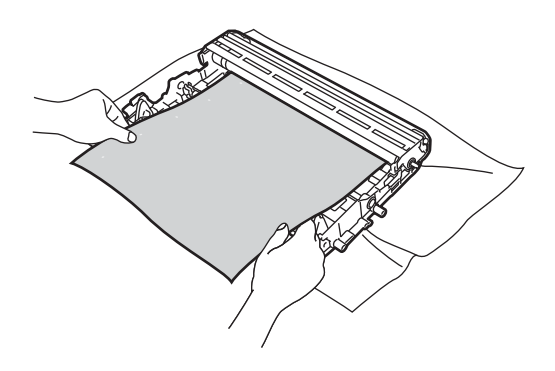

**6** Faites tourner le tambour à la main tout en examinant la surface du rouleau de tambour (1).

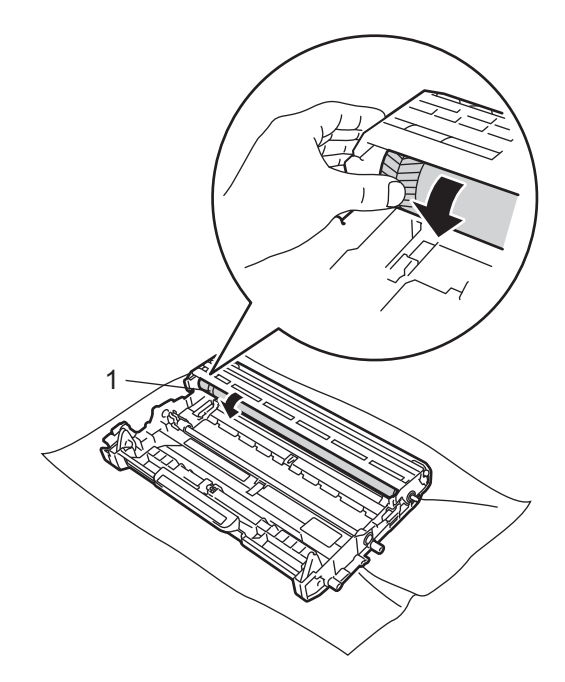

Lorsque vous avez localisé sur le tambour la trace correspondant à la zone d'impression de mauvaise qualité, nettoyez la surface rouleau de tambour avec un coton-tige sec jusqu'à l'élimination complète de la poussière ou de la colle.

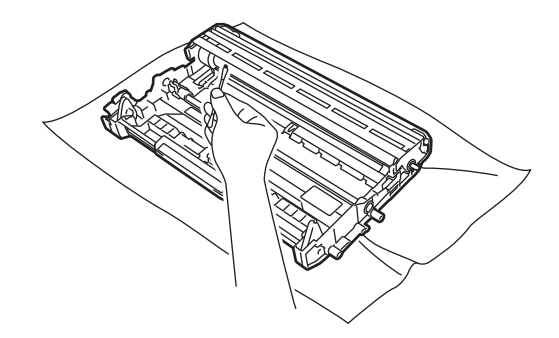

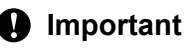

NE nettoyez PAS la surface du tambour photosensible avec un objet pointu.

8 Replacez la cartouche de toner dans le tambour en veillant à ce qu'elle s'enclenche. Le levier de blocage vert doit se soulever automatiquement lorsque la cartouche est correctement installée.

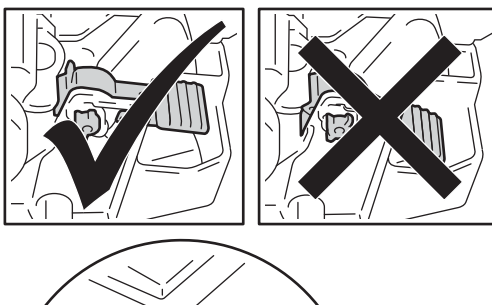

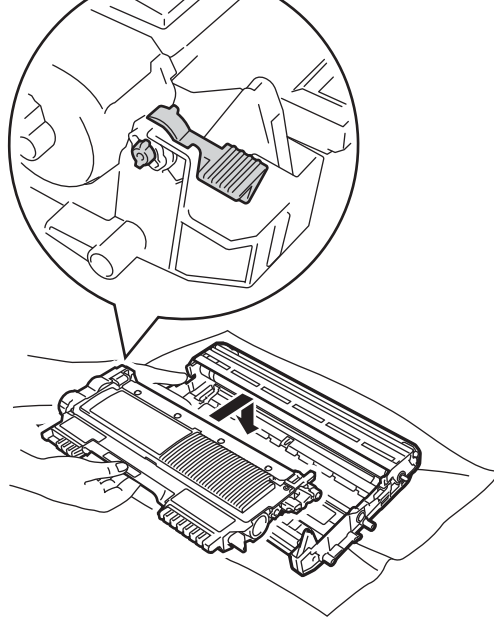

**9** Réinsérez l'ensemble tambour et cartouche de toner dans l'appareil.

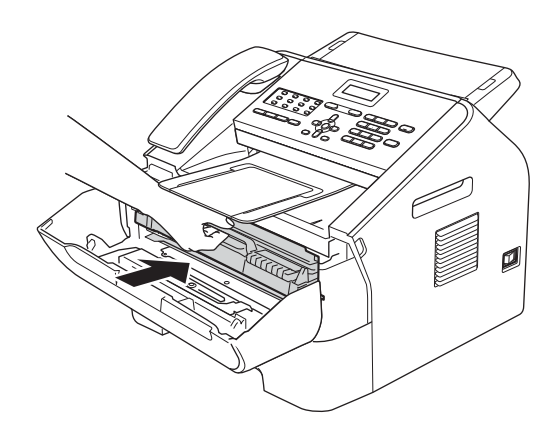

<sup>10</sup> Fermez le capot avant.

### **Nettoyage des rouleaux d'entraînement du papier <sup>A</sup>**

Si vous rencontrez des problèmes d'alimentation du papier, nettoyez les rouleaux d'entraînement comme suit :

**1** Mettez l'appareil hors tension. Débranchez le cordon d'alimentation de la prise électrique.

### **Remarque**

(Pour FAX-2840 et FAX-2845) Pour éviter de perdre des messages importants, consultez *[Transfert des fax ou](#page-77-0)  [du rapport Journal Fax](#page-77-0)* >> page 70.

**2** Retirez complètement le bac à papier de l'appareil.

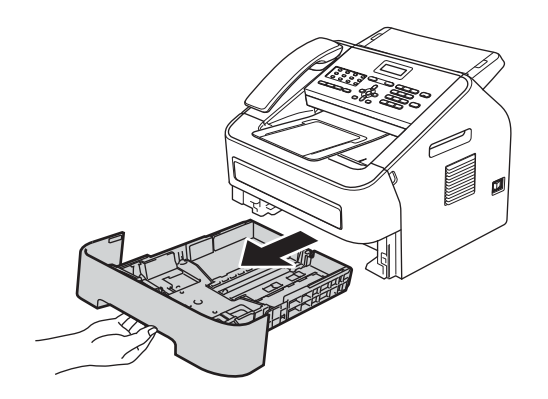

**3** Essorez un chiffon non pelucheux imprégné d'eau tiède, puis essuyez le tampon séparateur (1) du bac à papier avec ce chiffon pour retirer la poussière.

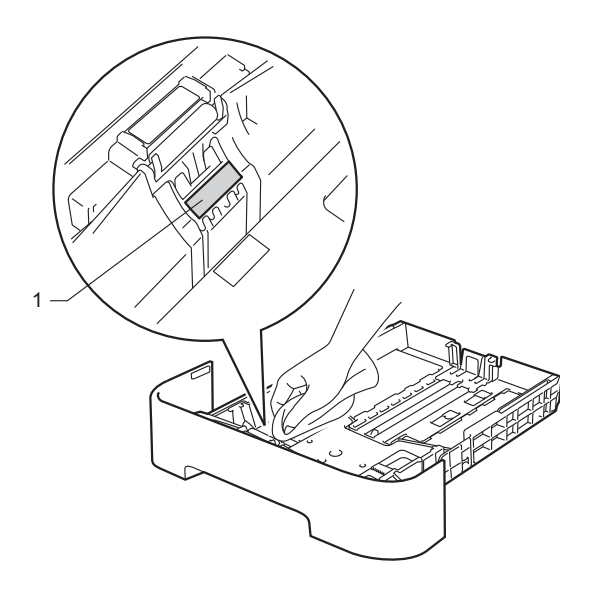

 $\left(4\right)$  Essuyez les deux rouleaux d'entraînement (1) à l'intérieur de l'appareil pour éliminer la poussière.

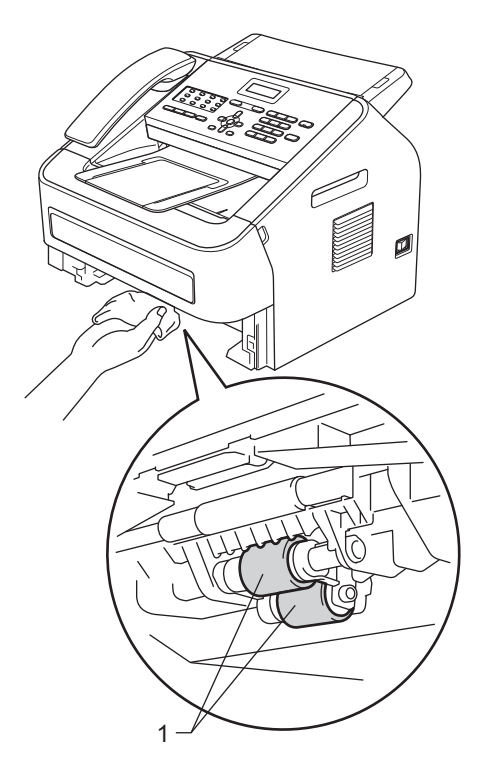

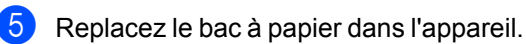

6 Rebranchez le cordon d'alimentation de l'appareil sur la prise électrique. Mettez l'appareil sous tension.

## **Vérification de l'appareil <sup>A</sup>**

## **Vérification des compteurs de**   $pages$

Vous pouvez consulter l'un des compteurs suivants : copies, pages imprimées, rapports, listes et fax ou total récapitulatif.

a Appuyez sur **Menu**, **5**, **2**.

- 2 Appuyez sur  $\triangle$  ou sur  $\nabla$  pour afficher l'élément Total, Fax/Liste, Copie ou Imprime.
- **8** Appuyez sur Stop/Exit.

## **Vérification de la durée de vie restante des pièces**

Vous pouvez vérifier la durée de vie restante des pièces de l'appareil sur l'écran ACL.

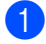

a Appuyez sur **Menu**, **5**, **3**.

**2** Appuyez sur **Stop/Exit**.

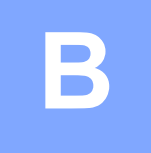

## **Dépannage**

Si vous pensez que votre appareil présente un problème, commencez par vérifier les points cidessous, puis suivez les conseils de dépannage.

Vous pouvez résoudre la plupart des problèmes vous-même. Si vous avez besoin d'une aide supplémentaire, consultez les FAQ et les conseils de dépannage sur le Brother Solutions Center. Visitez notre site à l'adresse

http://solutions.brother.com/.

## **Identification du problème**

Commencez par vérifier les points suivants :

- Le cordon d'alimentation de l'appareil est correctement branché et l'interrupteur d'alimentation est sous tension. Si l'appareil ne se met pas sous tension alors que vous avez branché le cordon d'alimentation, consultez *[Autres difficultés](#page-92-0)* >> page 85.
- Tous les matériaux de protection ont été retirés.
- Le papier a été correctement inséré dans le bac à papier.
- Messages sur l'écran ACL

(Consultez *[Messages d'erreur et de maintenance](#page-71-0)* >> page 64.)

Si la vérification des points ci-dessus n'a pas permis de revenir à un fonctionnement normal, identifiez le problème et accédez à la page qui vous est suggérée ci-dessous.

Gestion du papier et problèmes d'impression :

- *[Difficultés lors de la manipulation du papier](#page-91-0)* **>> page 84**
- *[Impression des fax reçus](#page-87-0)* >> page 80

Problèmes de téléphone et de fax :

- **[Ligne téléphonique ou connexions](#page-88-0)** >> page 81
- [Gestion des appels entrants](#page-90-0) > > page 83
- *[Réception de fax](#page-88-1)* >> page 81
- **[Envoi de fax](#page-90-1)** >> page 83

Problèmes de copie :

*[Difficultés lors de la copie](#page-91-1)* >> page 84

## <span id="page-71-0"></span>**Messages d'erreur et de maintenance <sup>B</sup>**

Comme sur tout produit bureautique sophistiqué, des erreurs peuvent se produire et il peut être nécessaire de remplacer les consommables. Dans ce cas, l'appareil identifie l'erreur ou l'opération de maintenance requise et affiche le message approprié. Les messages d'erreur et de maintenance les plus fréquents sont répertoriés ci-dessous.

Vous pouvez résoudre la plupart des erreurs et effectuez les opérations de maintenance annoncées par les messages vous-même. Si vous avez besoin d'une aide supplémentaire, consultez les FAQ et les conseils de dépannage sur le Brother Solutions Center :

Visitez notre site à l'adresse [http://solutions.brother.com/.](http://solutions.brother.com/)

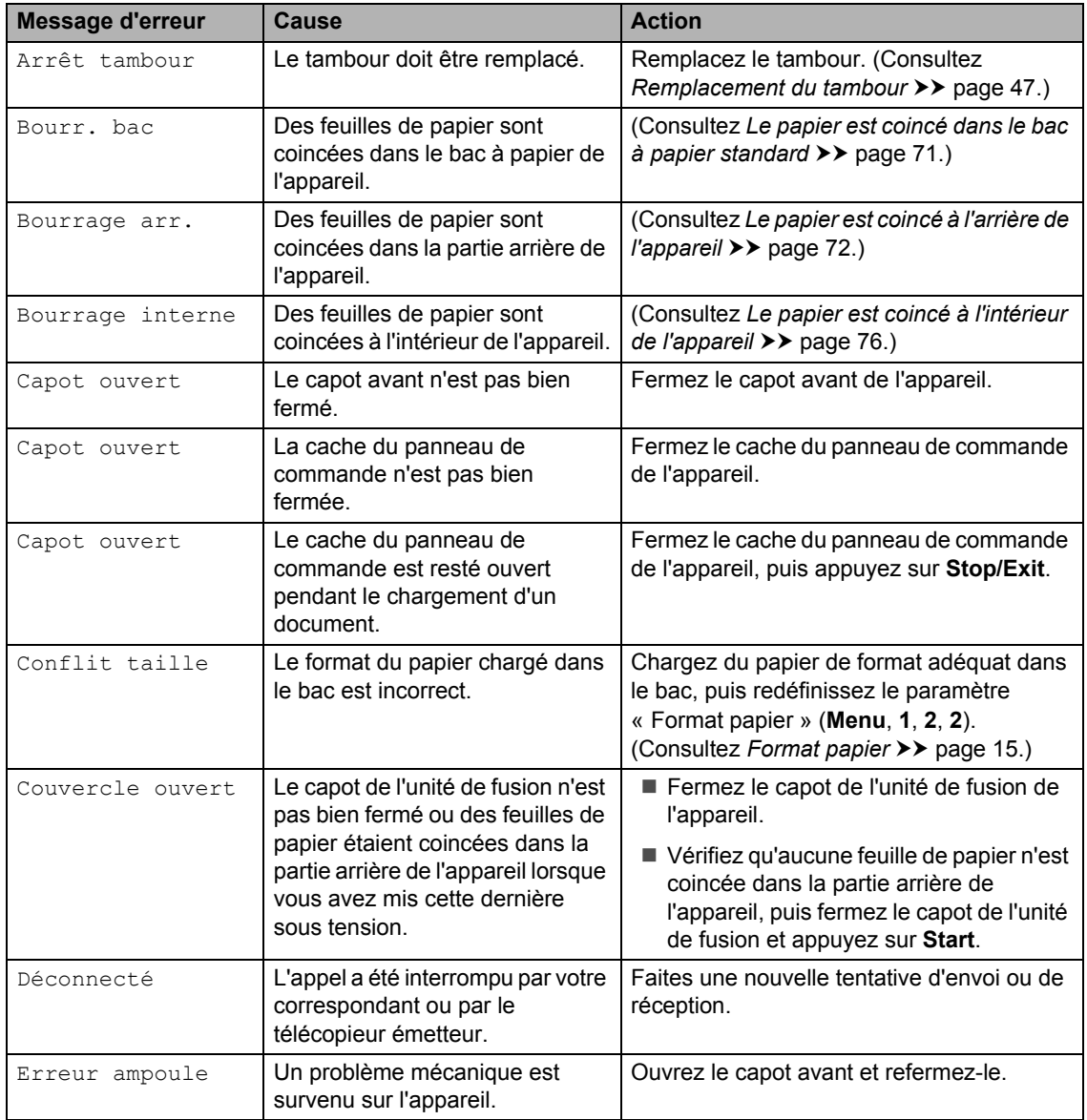
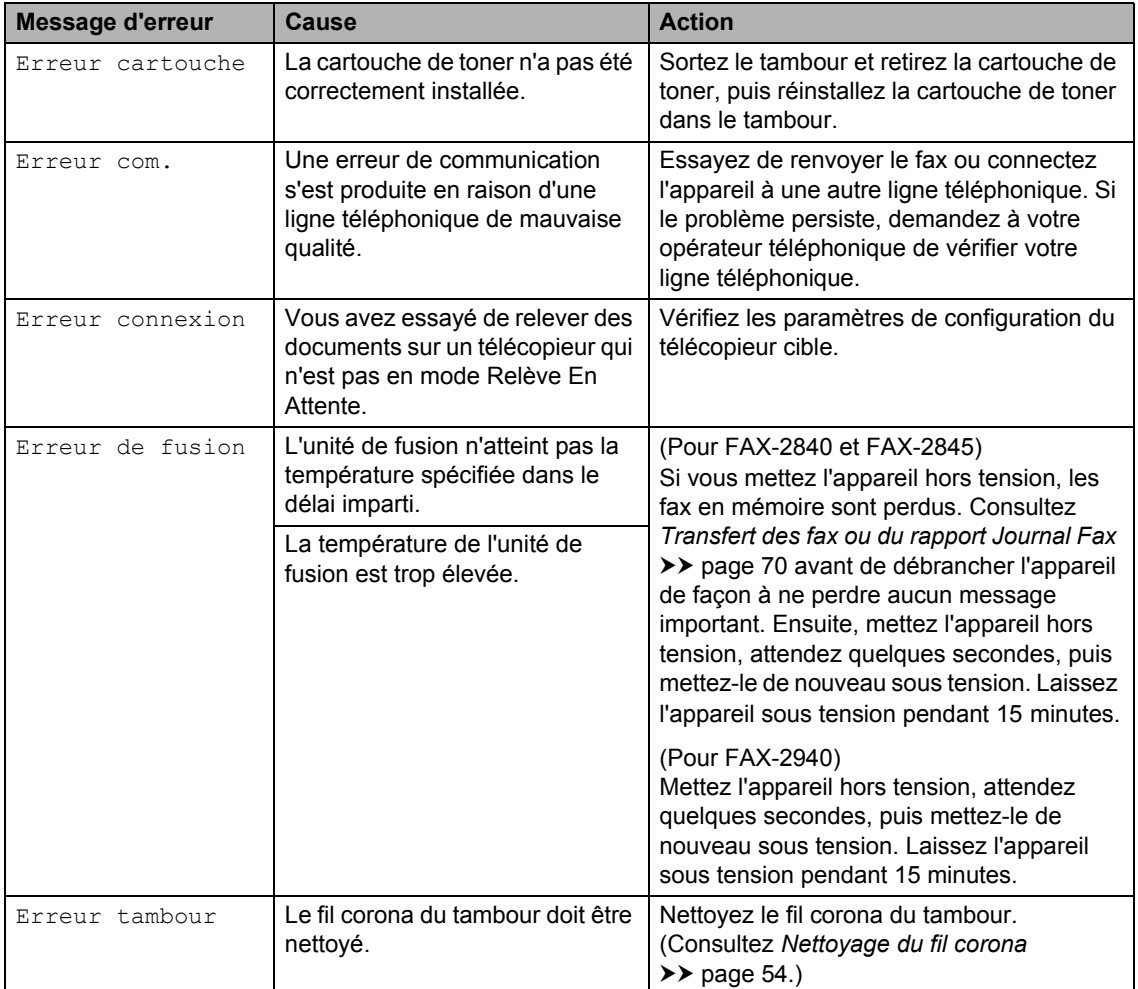

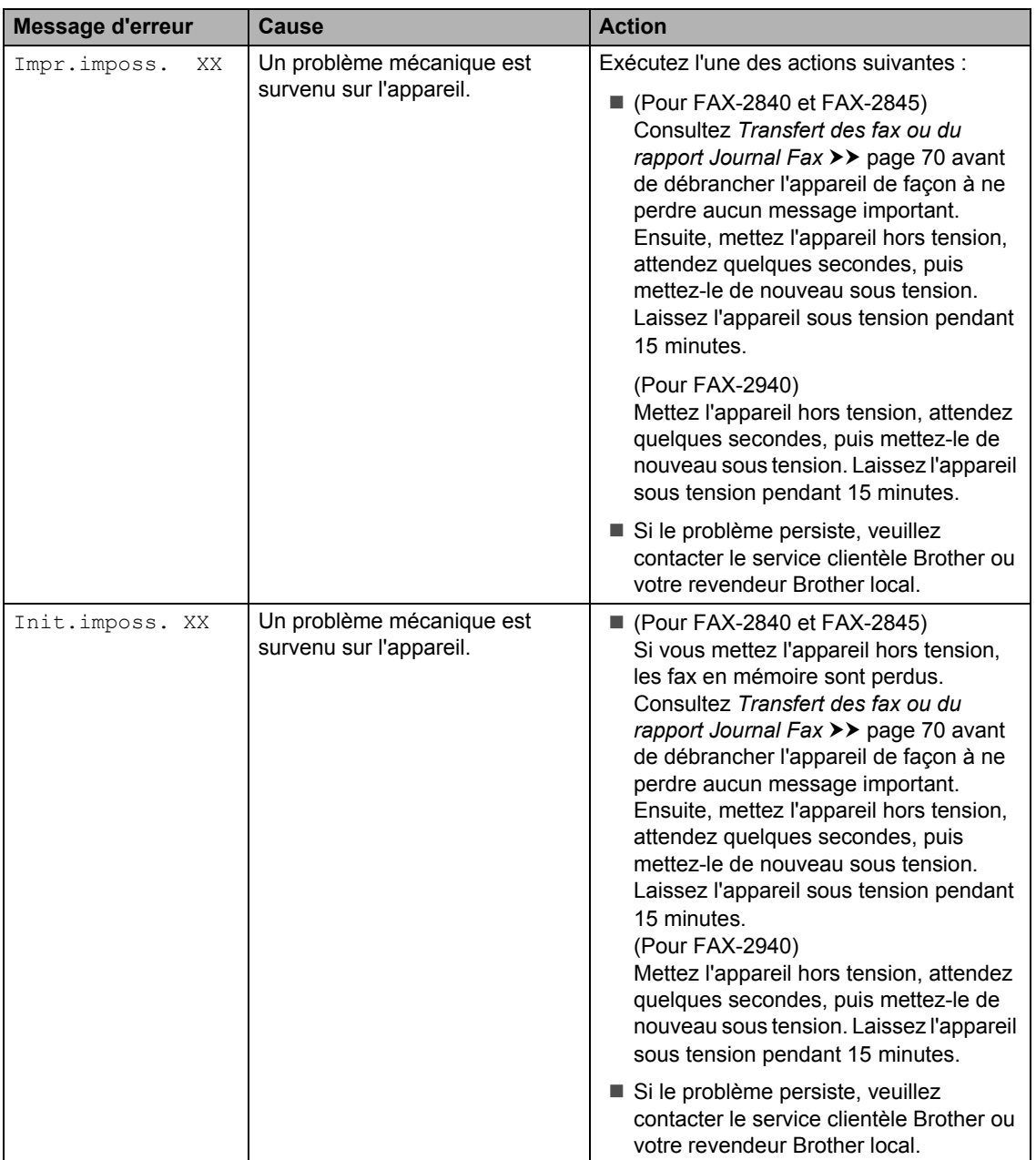

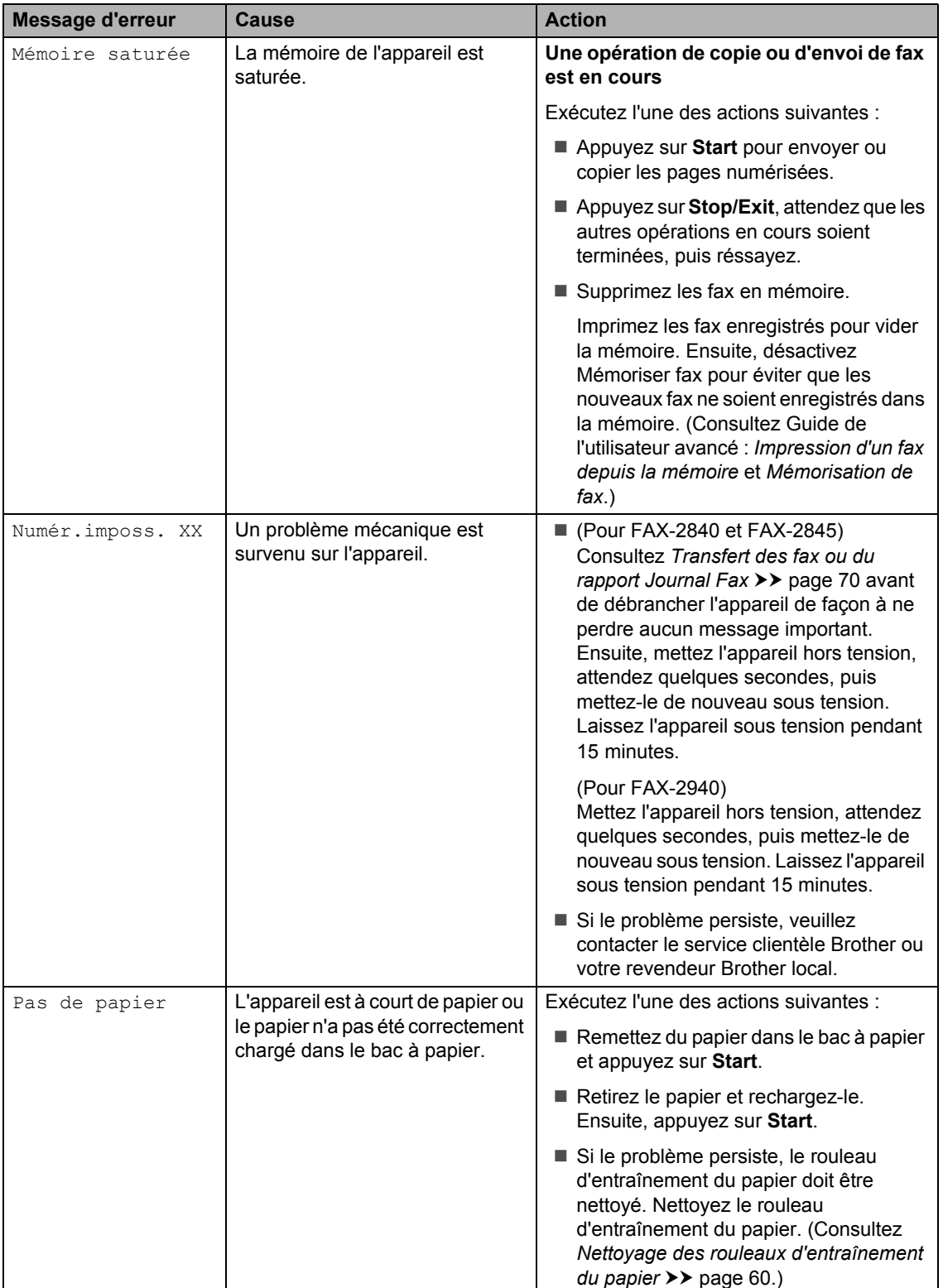

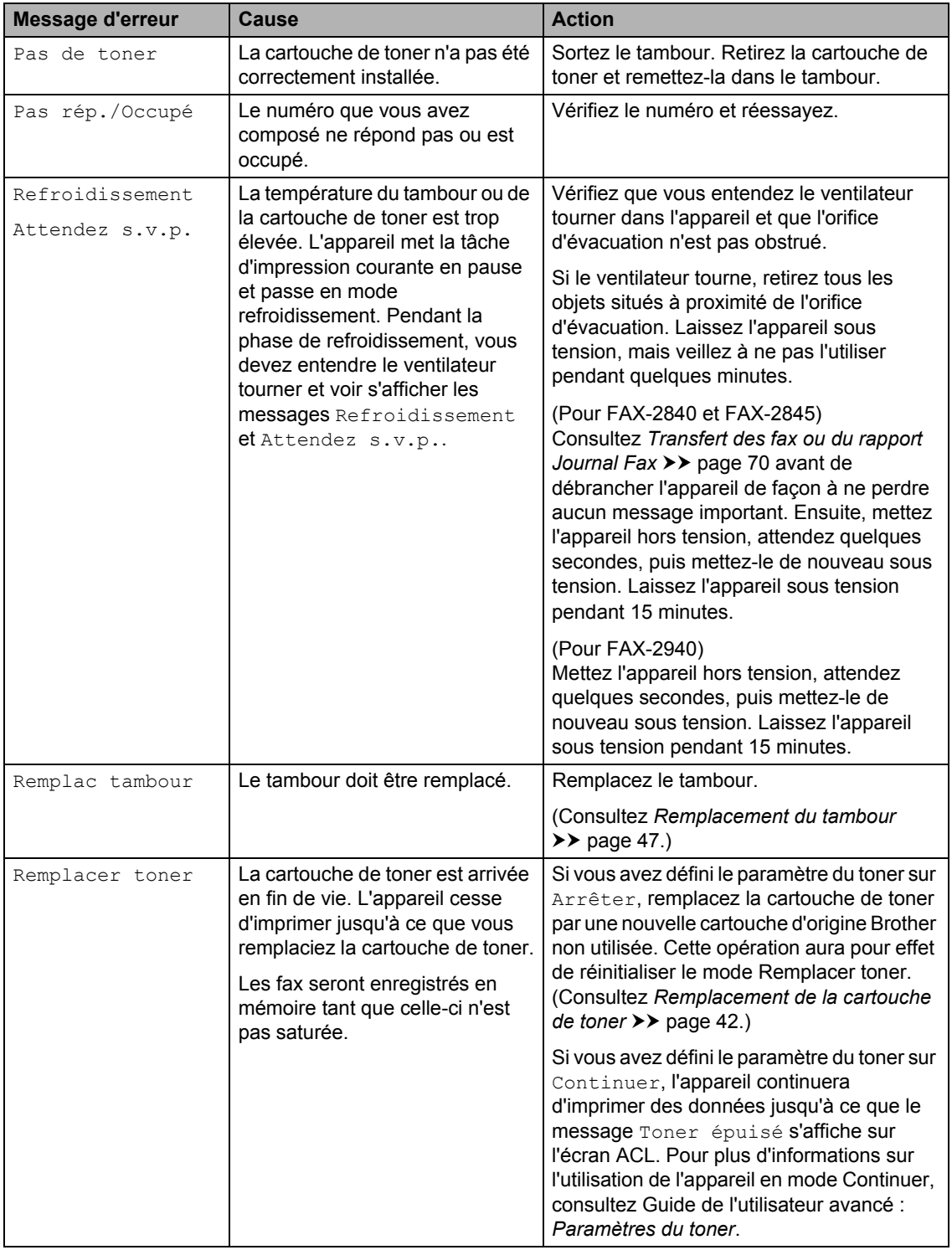

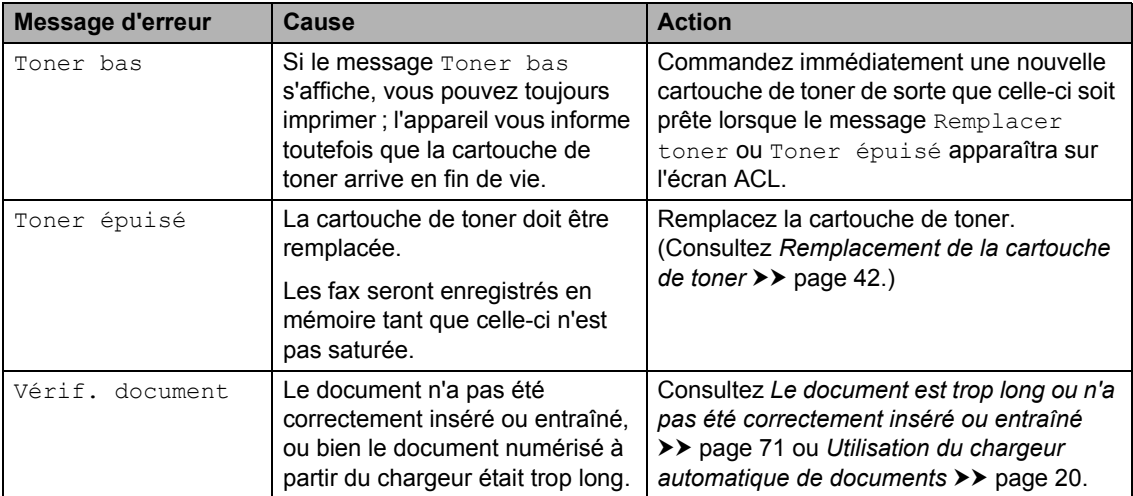

# <span id="page-77-0"></span>**Transfert des fax ou du rapport Journal Fax**

Si l'écran ACL indique :

- Init.imposs. XX
- Impr.imposs. XX
- Numér.imposs. XX

(Pour FAX-2840 et FAX-2845) Si vous devez débrancher l'appareil de la prise de courant, nous vous recommandons de transférer vos fax vers un autre télécopieur avant d'effectuer cette opération. (Consultez *[Transfert des fax vers un autre](#page-77-1)  [télécopieur](#page-77-1)* ▶▶ page 70.)

Vous pouvez également transférer le rapport Journal Fax pour déterminer si des fax doivent être transférés. (Consultez *[Transfert](#page-77-2)  [du rapport Journal Fax vers un autre](#page-77-2)  [télécopieur](#page-77-2)* >> page 70.)

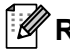

### **Remarque**

Si un message d'erreur s'affiche sur l'écran ACL de l'appareil après le transfert des fax, débranchez l'appareil de la source d'alimentation pendant plusieurs minutes, puis rebranchez-le.

#### <span id="page-77-1"></span>**Transfert des fax vers un autre télécopieur <sup>B</sup>**

Si vous n'avez pas configuré votre ID station, vous ne pouvez pas passer en mode Transfert fax. (Consultez Guide d'installation rapide : *Saisie des informations personnelles (ID station)*.)

- a Appuyez sur **Menu**, **9**, **0**, **1**.
- **2** Exécutez l'une des actions suivantes :
	- Si le message Aucune donnée s'affiche sur l'écran ACL, il ne reste aucun fax dans la mémoire de l'appareil. Appuyez sur **Stop/Exit**.
	- Saisissez le numéro de fax auquel vous souhaitez réadresser les fax. Appuyez sur **Start**.

#### <span id="page-77-2"></span>**Transfert du rapport Journal Fax vers un autre télécopieur <sup>B</sup>**

Si vous n'avez pas configuré votre ID station, vous ne pouvez pas passer en mode Transfert fax. (Consultez Guide d'installation rapide : *Saisie des informations personnelles (ID station)*.)

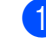

a Appuyez sur **Menu**, **9**, **0**, **2**.

Saisissez le numéro du fax auquel le rapport Journal Fax sera réadressé.

c Appuyez sur **Start**.

# **Bourrages de document <sup>B</sup>**

# <span id="page-78-0"></span>**Le document est trop long ou n'a pas été correctement inséré ou entraîné <sup>B</sup>**

**1** Ouvrez le cache du panneau de commande.

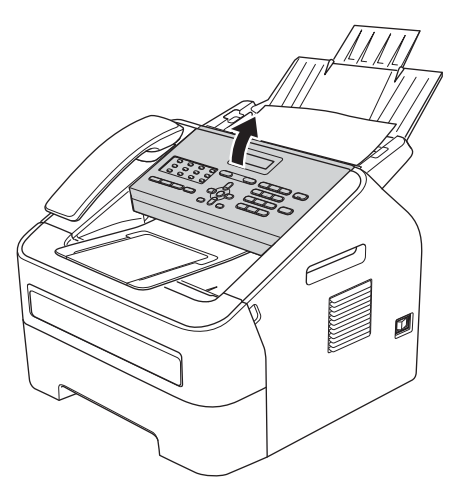

b Tirez délicatement le document coincé vers l'avant de l'appareil.

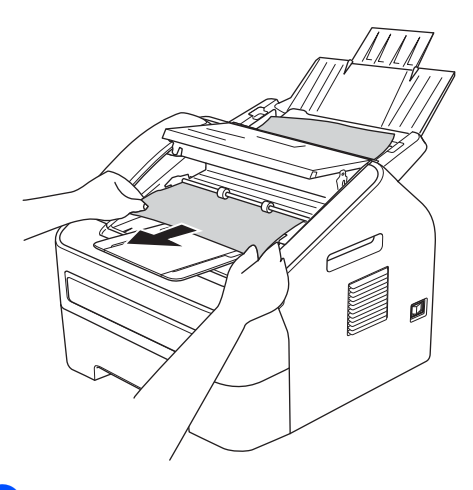

**3** Fermez le cache du panneau de commande.

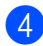

d Appuyez sur **Stop/Exit**.

# <span id="page-78-1"></span>**Bourrages papier <sup>B</sup>**

Lorsque vous ajoutez du papier, veillez à retirer les feuilles de papier du bac à papier et à aligner les bords de la pile. Ceci permet d'éviter que plusieurs feuilles ne soient entraînées simultanément dans l'appareil et de réduire le risque de bourrages.

# **Le papier est coincé dans le bac à papier standard <sup>B</sup>**

Si le message Bourr. bac s'affiche sur l'écran ACL, procédez comme suit :

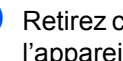

Retirez complètement le bac à papier de l'appareil.

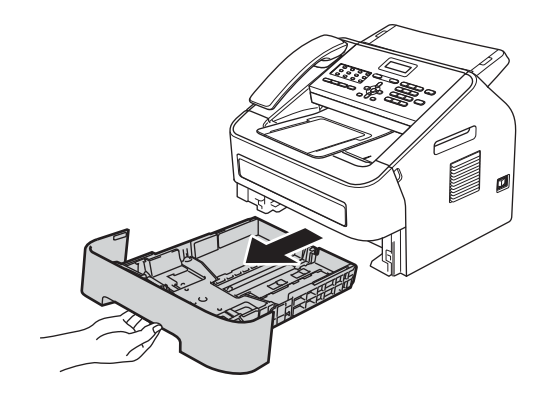

2 Retirez lentement le papier coincé des deux mains.

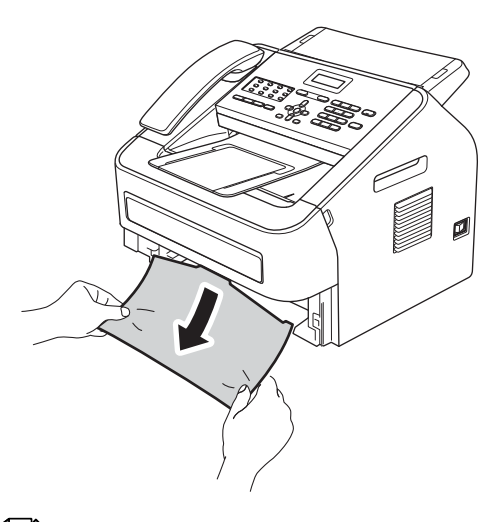

#### **Remarque**

Tirez le papier vers le bas pour le débloquer plus facilement.

**3** Assurez-vous que le papier ne dépasse pas le repère de capacité maximale ( $\blacktriangledown \blacktriangledown$  $\nabla$ ) (1) du bac à papier. Tout en appuyant sur le levier vert de déblocage du guidepapier, faites glisser les guides-papier pour les adapter au format du papier chargé dans le bac. Veillez à ce que les guides soient bien positionnés dans les fentes. (Consultez *[Chargement de](#page-15-0)  [papier dans le bac à papier standard](#page-15-0)*  $\rightarrow$  [page 8](#page-15-0).)

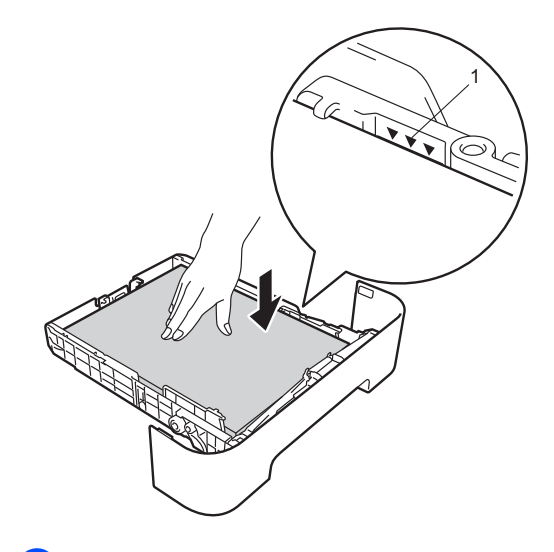

 $\overline{4}$  Insérez fermement le bac à papier dans l'appareil.

## **Le papier est coincé à l'arrière de l'appareil <sup>B</sup>**

Si le message Bourrage arr. s'affiche sur l'écran ACL, un bourrage papier s'est produit derrière le capot arrière. Procédez comme suit :

**D** Ouvrez le capot avant et laissez l'appareil sous tension pendant 10 minutes pour permettre au ventilateur interne de refroidir les pièces qui atteignent des températures très élevées à l'intérieur de l'appareil.

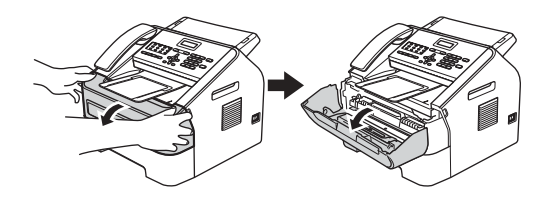

<sup>2</sup> Lorsque l'appareil est entièrement refroidi, mettez-le hors tension.

## **Remarque**

(Pour FAX-2840 et FAX-2845) Pour éviter de perdre des messages importants, consultez *[Transfert des fax ou](#page-77-0)  [du rapport Journal Fax](#page-77-0)* >> page 70.

# **A AVERTISSEMENT**

# **TEMPÉRATURE ÉLEVÉE**

Lorsque l'appareil vient d'être utilisé, certaines de ses pièces internes atteignent une température extrêmement élevée. Attendez que l'appareil refroidisse avant de toucher ses pièces internes.

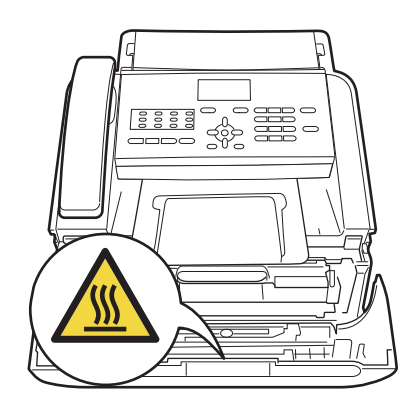

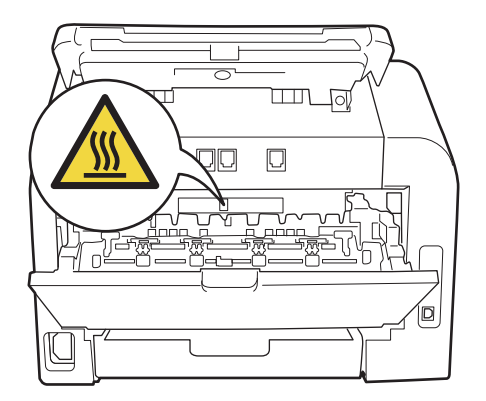

**3** Sortez l'ensemble tambour et cartouche de toner avec précaution. Le papier coincé peut se débloquer lors du retrait de l'ensemble tambour et cartouche de toner, ou ce retrait peut dégager suffisamment le papier pour que vous puissiez tirer dessus pour l'extraire de l'intérieur de l'appareil.

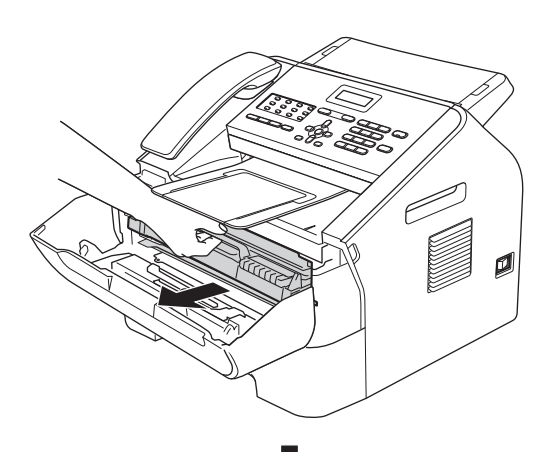

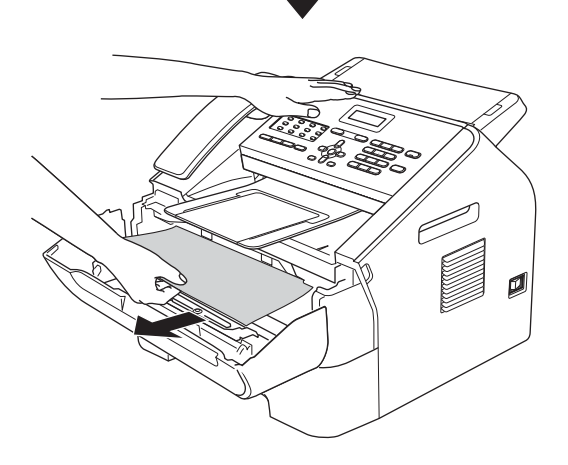

## *<u>I</u>* Important

• Nous vous recommandons de placer le tambour et les cartouches de toner sur une surface plane et propre protégée par un papier ou un chiffon jetable au cas où le toner viendrait à couler ou à se renverser accidentellement.

- Manipulez la cartouche de toner avec précaution. Si du toner se répand sur vos mains ou vos vêtements, essuyez-le ou nettoyez-le à l'eau froide sans attendre.
- Pour éviter que l'électricité statique n'endommage l'appareil, NE touchez PAS les électrodes présentées sur l'illustration.

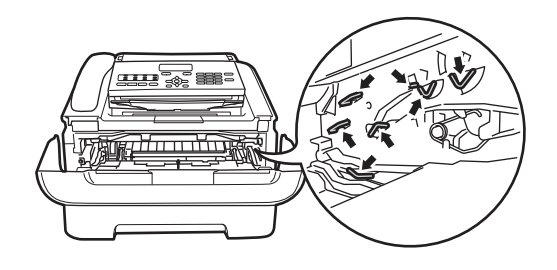

4 Ouvrez le capot arrière (bac de sortie face imprimée dessus).

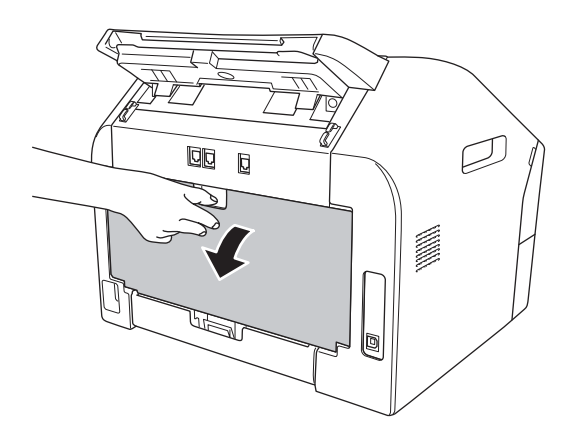

**6** Tirez vers le bas les languettes situées sur les côtés gauche et droit pour ouvrir le capot de l'unité de fusion (1).

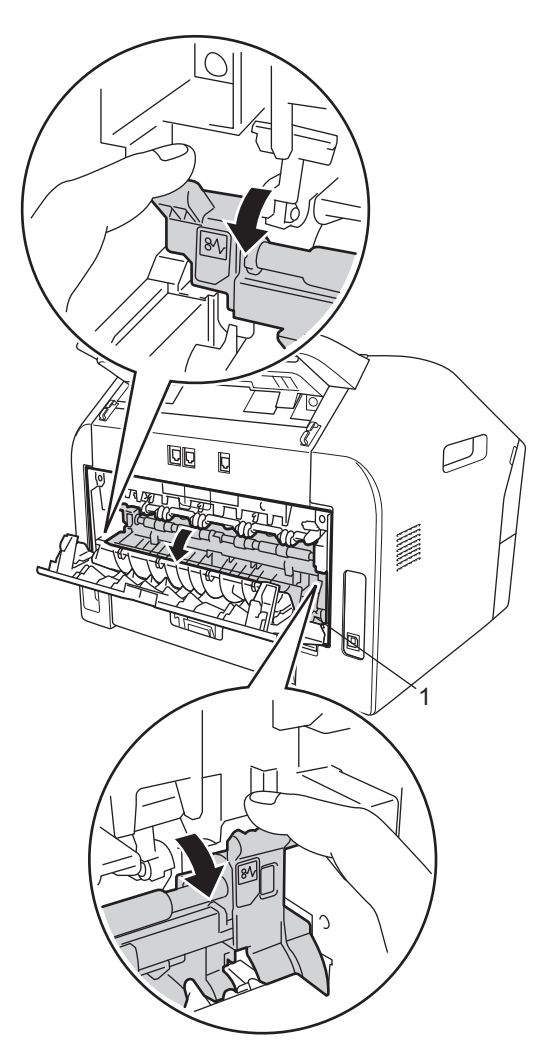

6 Retirez délicatement des deux mains le papier coincé de l'unité de fusion.

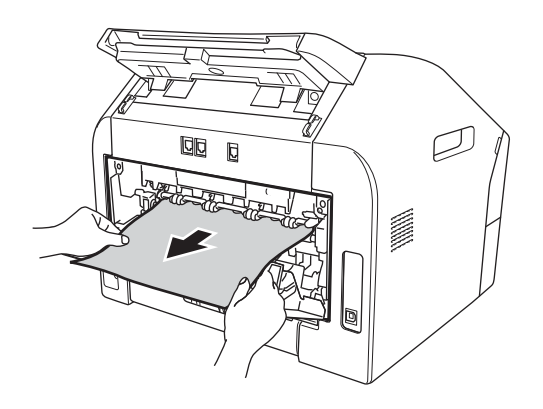

- **7** Fermez le capot de l'unité de fusion et le capot arrière (bac de sortie face imprimée dessus).
- 8 Remettez l'ensemble tambour et cartouche du toner dans l'appareil.

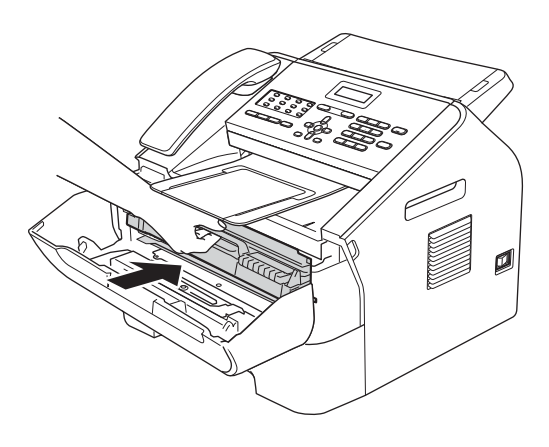

<sup>9</sup> Fermez le capot avant. Si l'impression ne démarre pas automatiquement, appuyez sur **Start**.

# **Le papier est coincé à l'intérieur de l'appareil <sup>B</sup>**

Si le message Bourrage interne s'affiche sur l'écran ACL, procédez comme suit :

 $\Box$  Ouvrez le capot avant et laissez l'appareil sous tension pendant 10 minutes pour permettre au ventilateur interne de refroidir les pièces qui atteignent des températures très élevées à l'intérieur de l'appareil.

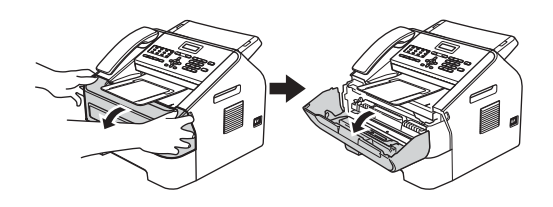

2 Lorsque l'appareil est entièrement refroidi, mettez-le hors tension.

### **Remarque**

(Pour FAX-2840 et FAX-2845) Pour éviter de perdre des messages importants, consultez *[Transfert des fax ou](#page-77-0)  [du rapport Journal Fax](#page-77-0)* >> page 70.

# **AVERTISSEMENT**

## **TEMPÉRATURE ÉLEVÉE**

Lorsque l'appareil vient d'être utilisé, certaines de ses pièces internes atteignent une température extrêmement élevée. Attendez que l'appareil refroidisse avant de toucher ses pièces internes.

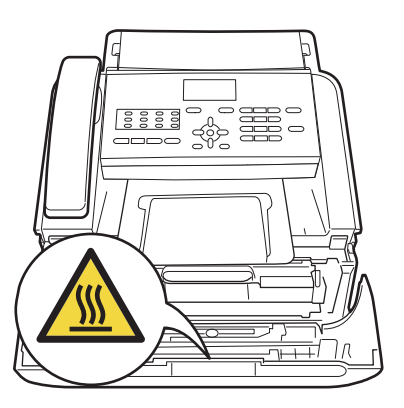

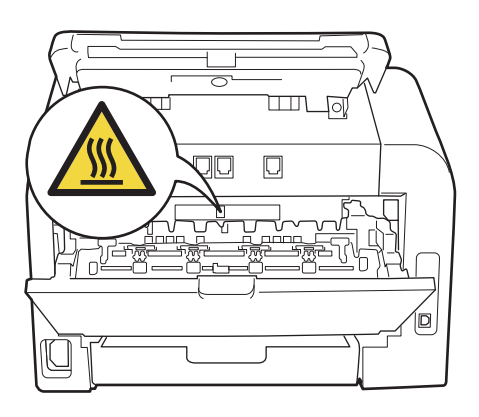

**3** Sortez l'ensemble tambour et cartouche de toner avec précaution. Le papier coincé peut se débloquer lors du retrait de l'ensemble tambour et cartouche de toner, ou ce retrait peut dégager suffisamment le papier pour que vous puissiez tirer dessus pour l'extraire de l'intérieur de l'appareil.

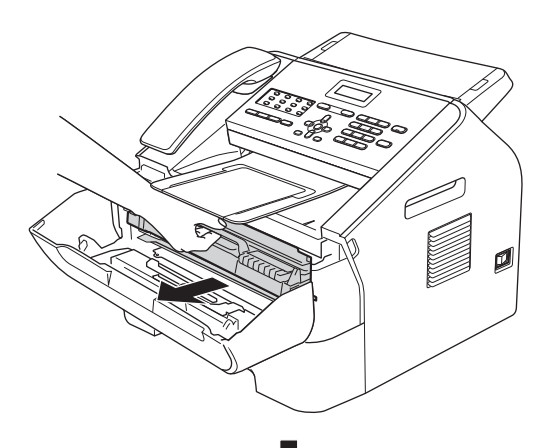

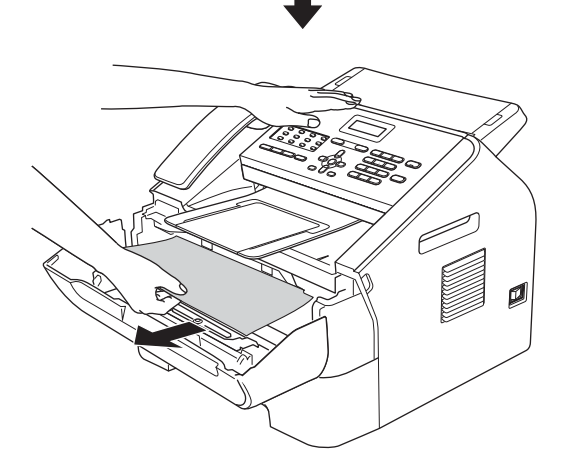

## *<u>I</u>* Important

• Nous vous recommandons de placer l'ensemble tambour et cartouche de toner sur une surface plane et propre protégée par un papier ou un chiffon jetable au cas où le toner viendrait à couler ou à se renverser accidentellement.

- Manipulez la cartouche de toner avec précaution. Si du toner se répand sur vos mains ou vos vêtements, essuyez-le ou nettoyez-le à l'eau froide sans attendre.
- Pour éviter que l'électricité statique n'endommage l'appareil, NE touchez PAS les électrodes présentées sur l'illustration.

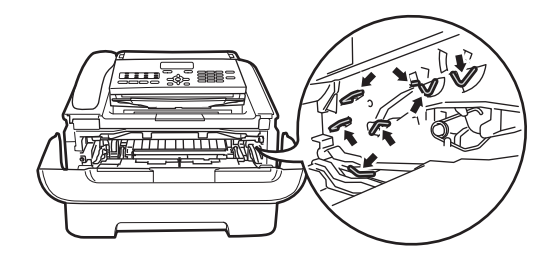

Abaissez le levier de blocage vert et retirez la cartouche de toner du tambour. Retirez le papier qui pourrait être coincé dans le tambour.

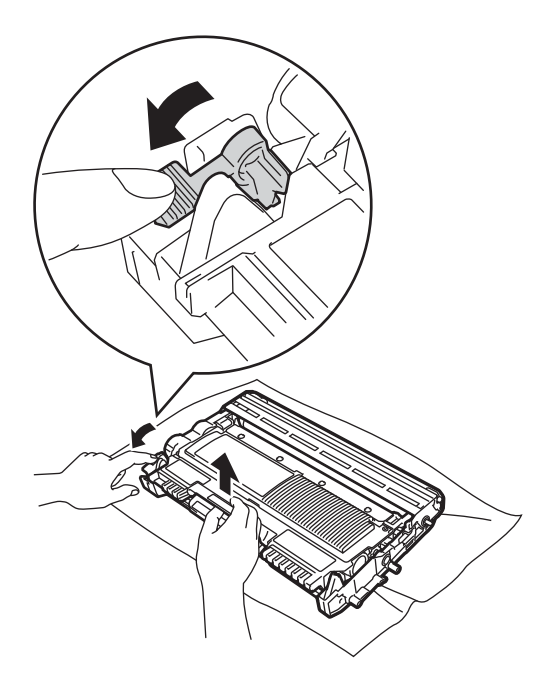

**B**

#### *<u>O* Important</u>

Pour éviter les problèmes de qualité d'impression, NE touchez PAS les parties présentées en gris sur les illustrations.

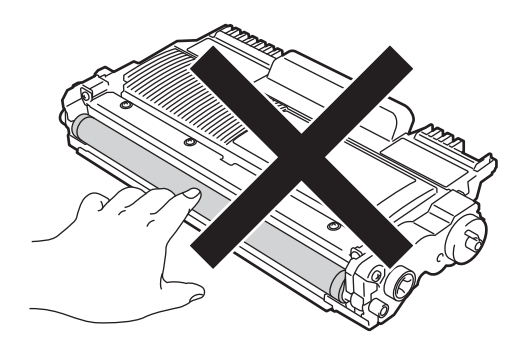

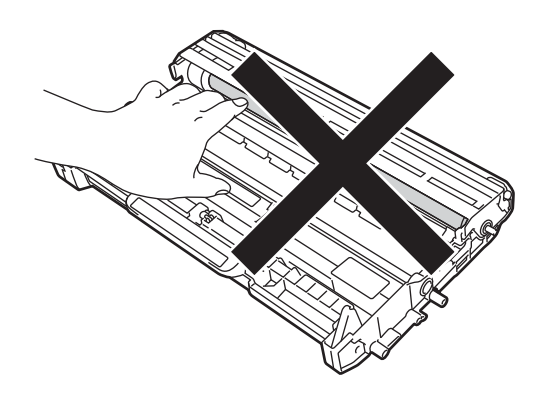

**6** Replacez la cartouche de toner dans le tambour (un déclic doit se faire entendre). Le levier de blocage vert doit se soulever automatiquement lorsque la cartouche est correctement installée.

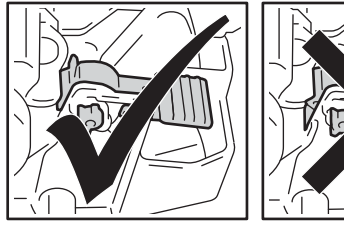

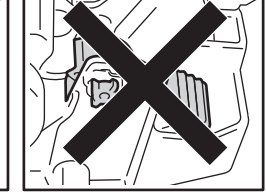

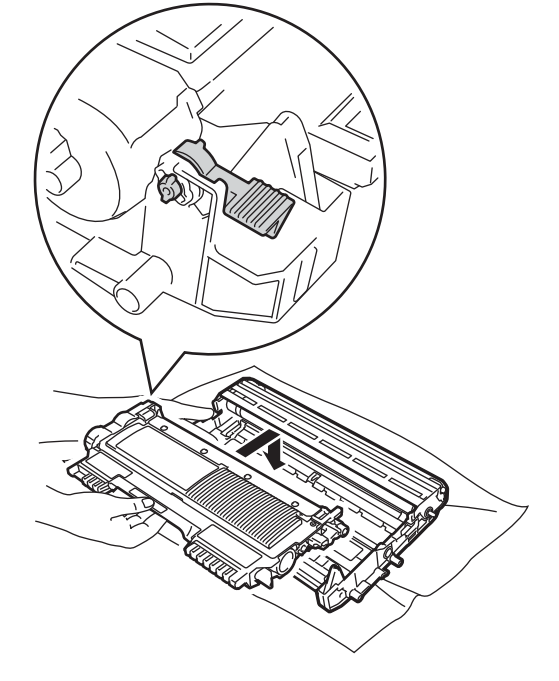

6 Si vous n'êtes pas parvenu à extraire le papier coincé à l'intérieur de l'appareil, retirez complètement le bac à papier de l'appareil.

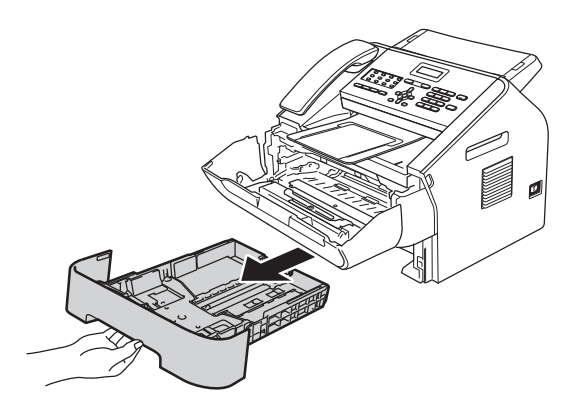

**9** Réinsérez l'ensemble tambour et cartouche de toner dans l'appareil.

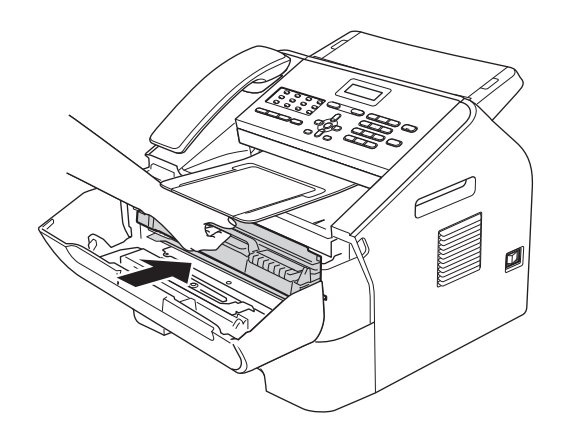

Retirez le papier coincé dans l'ouverture du bac à papier.

**in** Fermez le capot avant de l'appareil. Si l'impression ne démarre pas automatiquement, appuyez sur **Start**.

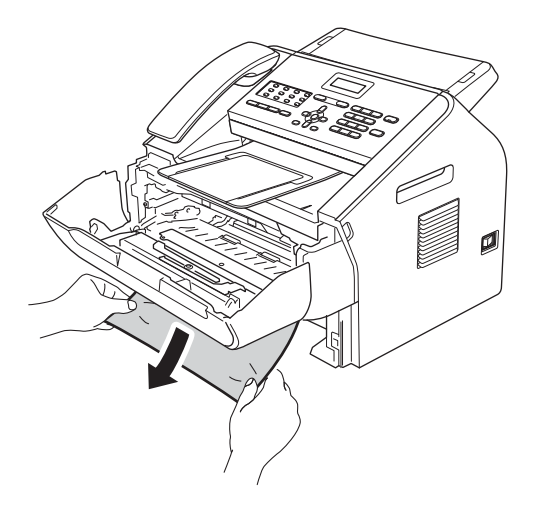

## **Remarque**

Tirez le papier vers le bas pour le débloquer plus facilement.

8 Replacez le bac à papier dans l'appareil.

# **En cas de difficulté avec l'appareil <sup>B</sup>**

#### *<u>I</u>* Important

- Si vous pensez que votre appareil présente un problème, consultez le tableau ci-dessous et suivez les conseils de dépannage. Vous pouvez résoudre la plupart des problèmes vousmême.
- Si vous avez besoin d'une aide supplémentaire, consultez les FAQ et les conseils de dépannage sur le Brother Solutions Center. Visitez notre site à l'adresse <http://solutions.brother.com/>.
- Si vous n'êtes pas satisfait de l'aspect de vos fax, commencez par faire une copie. Si la copie vous semble correcte, le problème ne vient sans doute pas de votre appareil. Consultez le tableau ci-dessous et suivez les conseils de dépannage.
- L'utilisation de fournitures d'une marque autre que Brother peut avoir une incidence sur la qualité d'impression, les performances matérielles et la fiabilité de l'appareil.

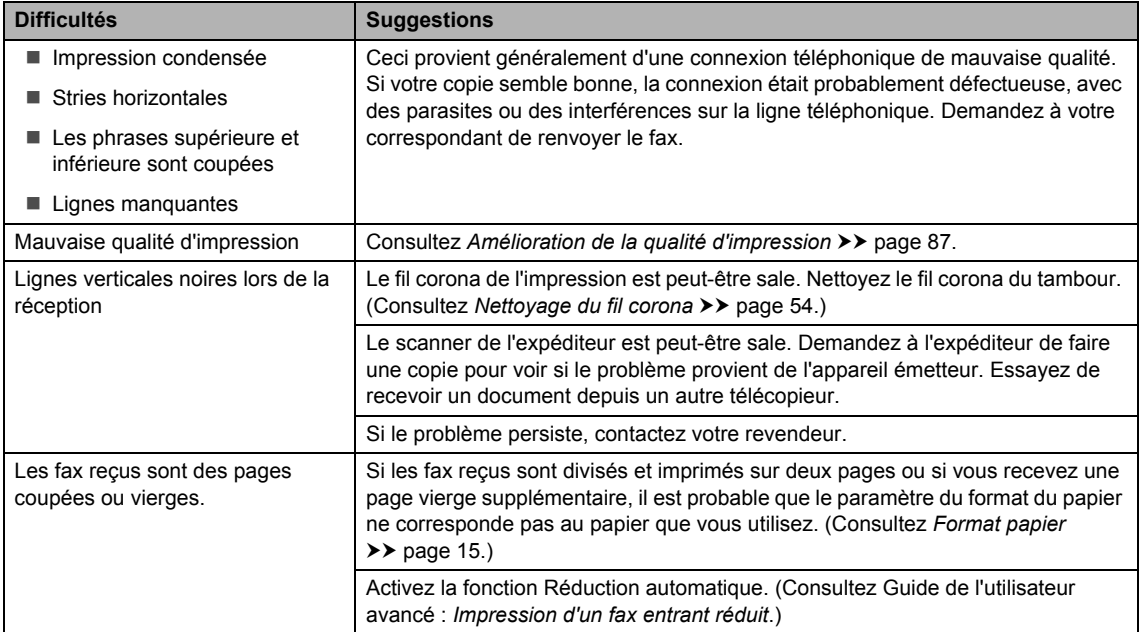

#### **Impression des fax reçus**

## **Ligne téléphonique ou connexions**

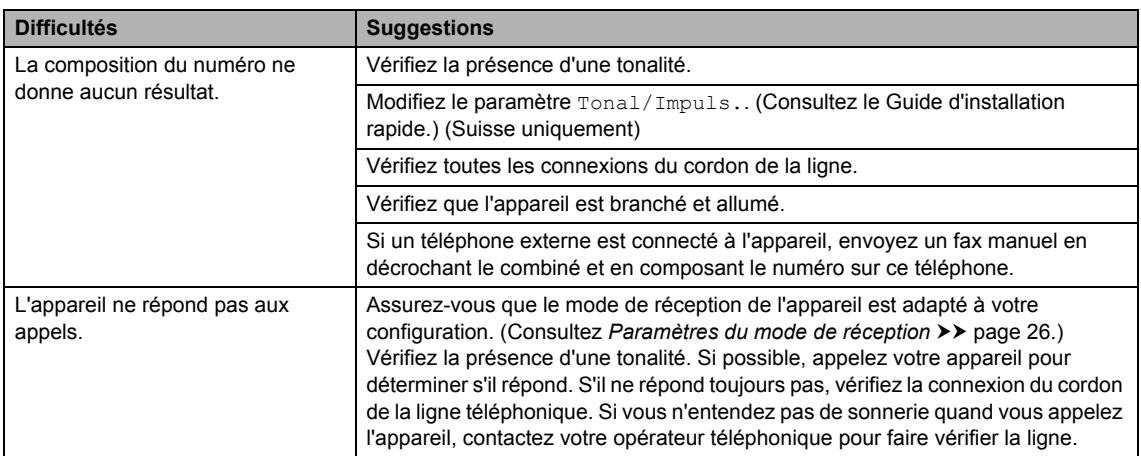

## **Réception de fax**

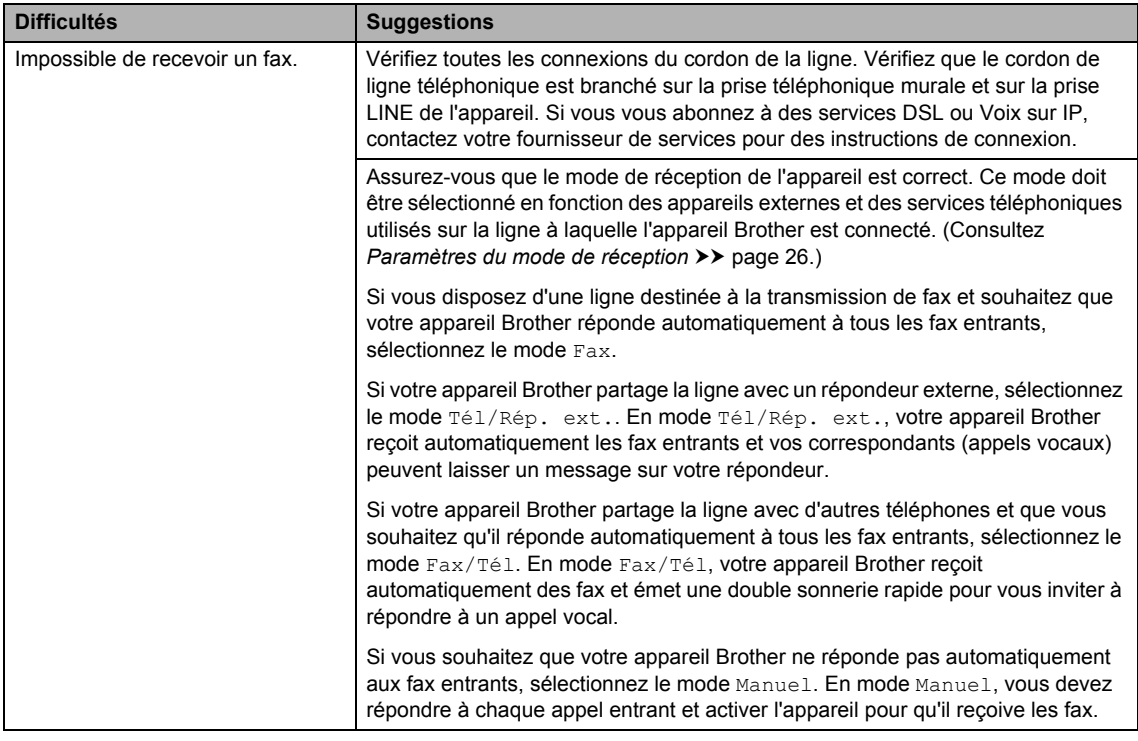

## **Réception de fax (Suite)**

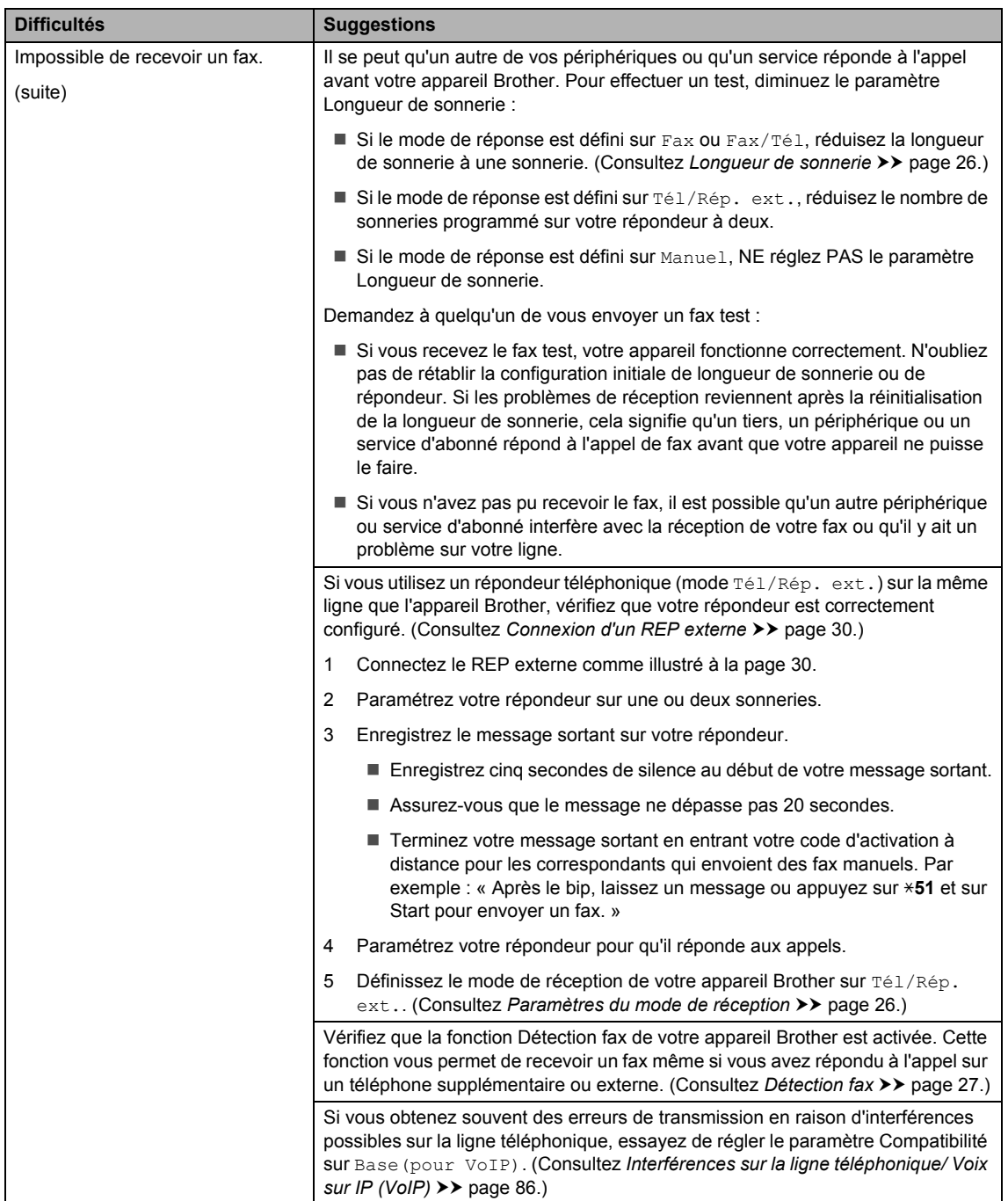

#### **Envoi de fax**

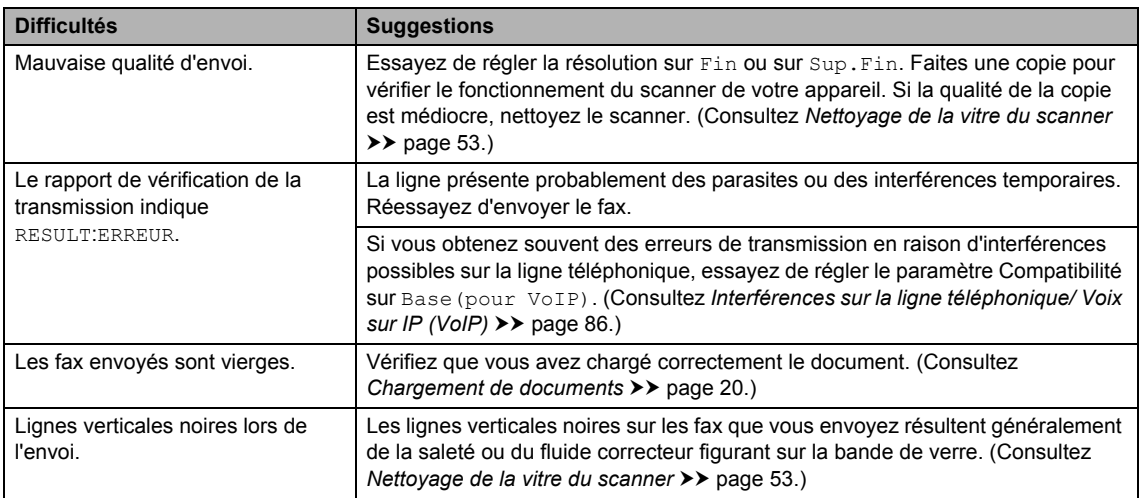

# **Gestion des appels entrants**

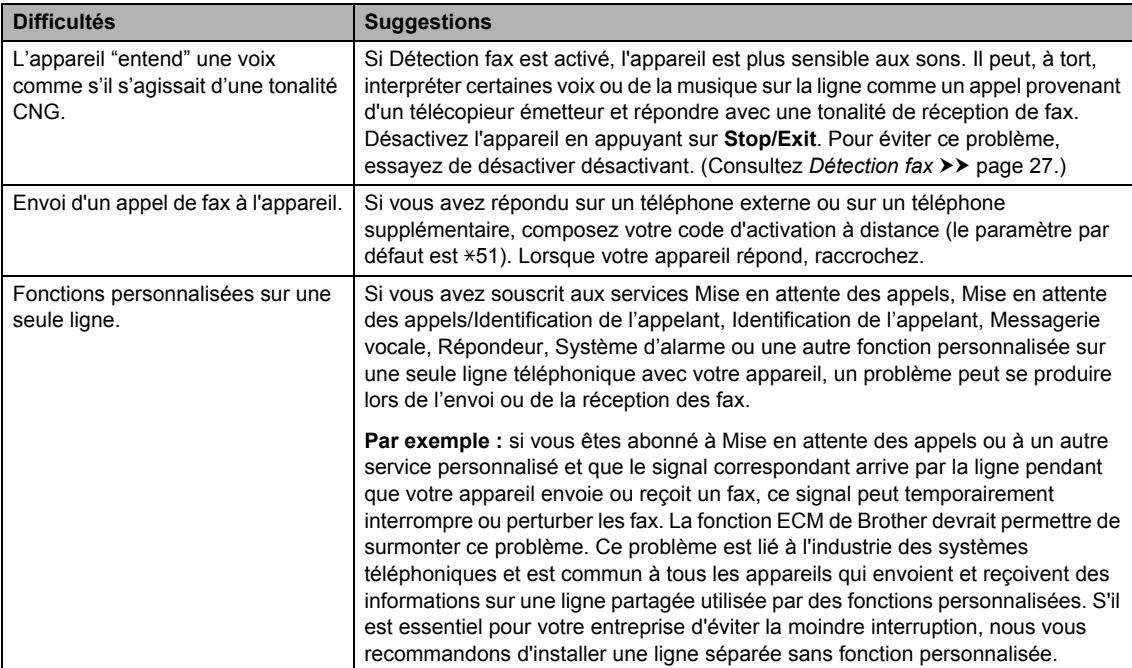

## **Difficultés d'accès aux menus**

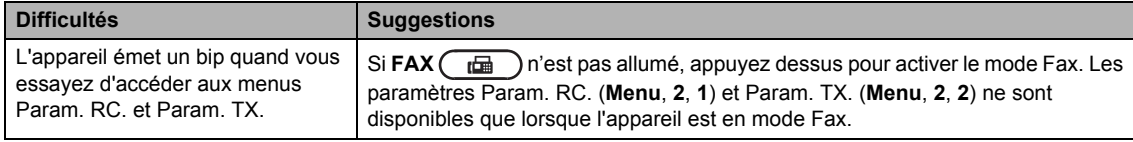

#### **Difficultés lors de la copie**

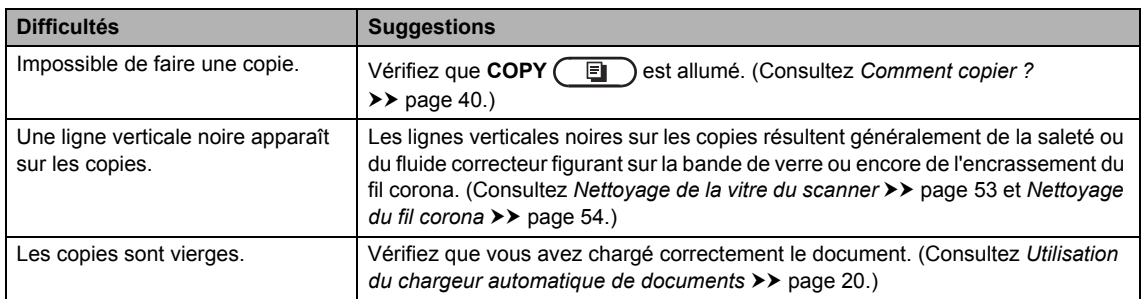

## **Difficultés lors de la manipulation du papier**

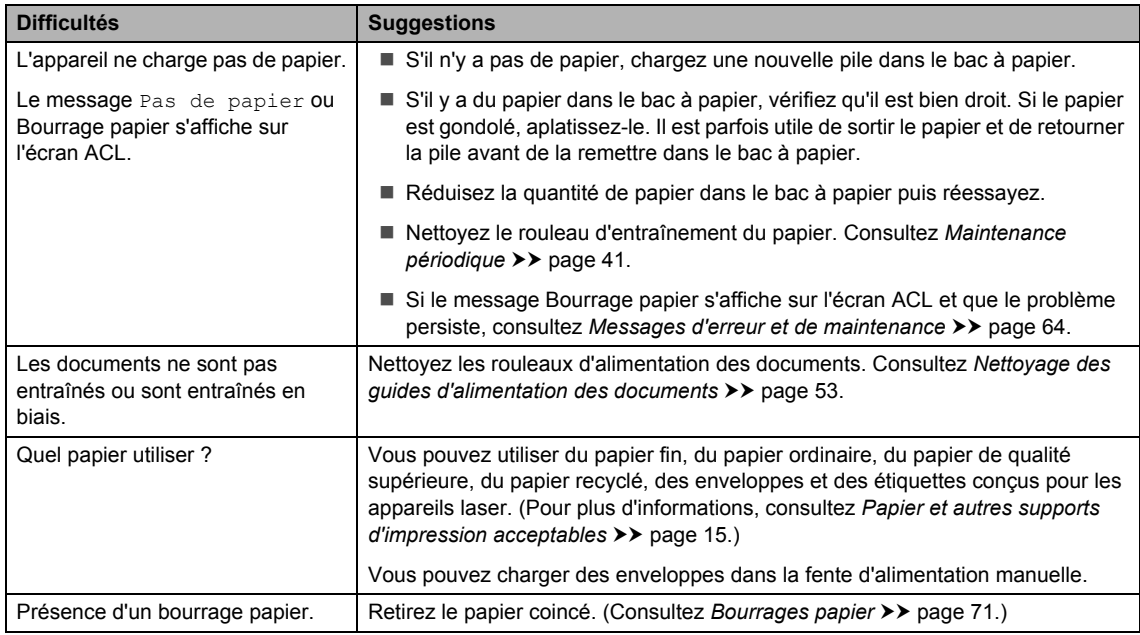

#### **Difficultés liées à la qualité d'impression**

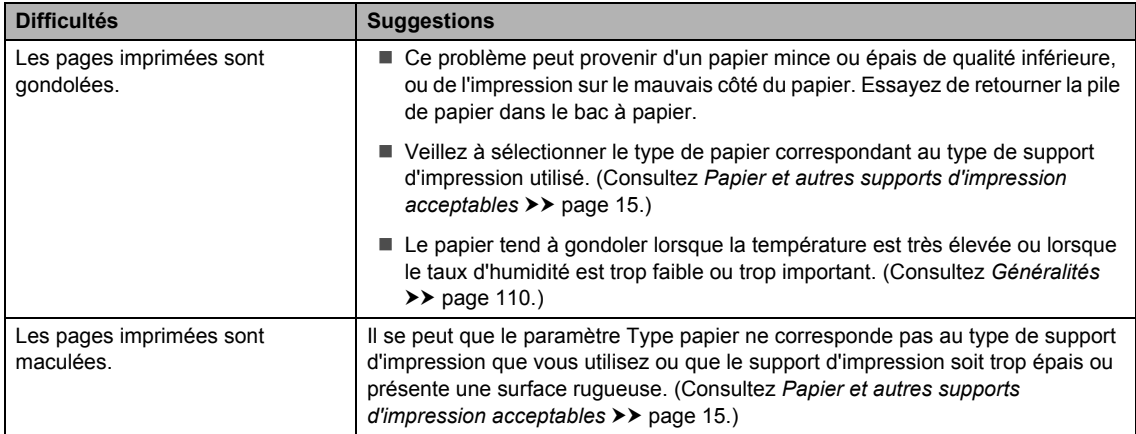

## **Difficultés liées à la qualité d'impression (Suite)**

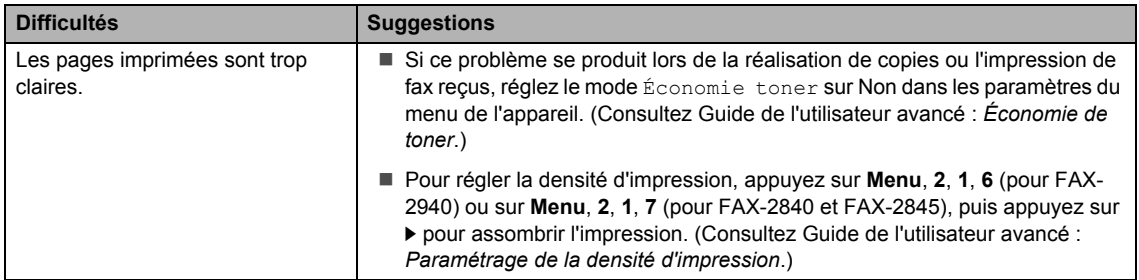

### **Autres difficultés**

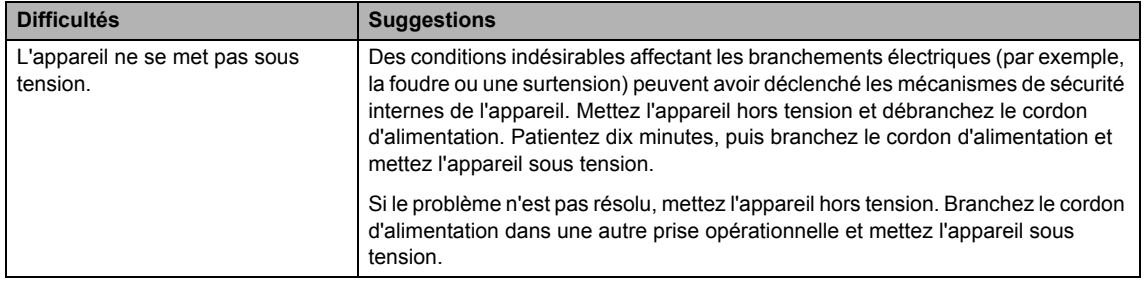

# **Paramétrage de la détection de la tonalité <sup>B</sup>**

Lors de l'envoi d'un fax en mode automatique, votre appareil marque par défaut un temps d'arrêt d'une durée prédéfinie avant de composer le numéro. En réglant le paramètre Tonalité sur Détection, vous pouvez forcer votre appareil à composer le numéro dès qu'il détecte une tonalité. Ce paramètre permet un gain de temps considérable lorsque vous envoyez un fax à différents numéros. Si vous modifiez le paramètre et rencontrez des problèmes de composition, vous devez restaurer le paramètre par défaut « Détect.Impossib. ».

- (Pour la Suisse) Appuyez sur **Menu**, **0**, **5**. (Pour la Belgique) Appuyez sur **Menu**, **0**, **4**.
- **2** Appuyez sur  $\triangle$  ou sur  $\nabla$  pour sélectionner Détection ou Aucune détect.. Appuyez sur **OK**.
	- c Appuyez sur **Stop/Exit**.

# <span id="page-93-0"></span>**Interférences sur la ligne téléphonique/ Voix sur IP (VoIP) <sup>B</sup>**

Si vous rencontrez des difficultés lors de l'envoi ou de la réception d'un fax à cause d'interférences possibles sur la ligne téléphonique, nous vous recommandons d'ajuster l'égalisation de compatibilité pour réduire la vitesse du modem lors des opérations de fax.

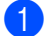

a Appuyez sur **Menu**, **2**, **0**, **1**.

Appuyez sur  $\triangle$  ou sur  $\nabla$  pour sélectionner Base (pour VoIP), Normale ou Elevée.

Base (pour VoIP) réduit la vitesse du modem à 9 600 bps et Lorsque vous réglez le paramètre Compatibilité sur Base (pour VoIP), la fonction ECM n'est disponible que pour l'envoi de fax.

Pour une ligne téléphonique standard : si vous rencontrez régulièrement des interférences sur votre ligne téléphonique standard, essayez ce paramètre.

Si vous utilisez la voix sur IP : les prestataires de services de voix sur IP proposent la prise en charge des fax par le biais de diverses normes. Si vous rencontrez fréquemment des erreurs lors de l'envoi de fax, essayez ce paramètre.

- Normale paramètre la vitesse du modem sur 14 400 bit/s.
- Elevée paramètre la vitesse du modem sur 33 600 bit/s.

Appuyez sur **OK**.

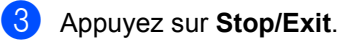

#### **Remarque**

VoIP (Voix sur IP) est un type de système téléphonique qui utilise une connexion Internet à la place d'une ligne téléphonique classique.

# <span id="page-94-0"></span>**Amélioration de la qualité d'impression <sup>B</sup>**

Si les impressions sont de mauvaise qualité, réalisez une copie. Si la copie vous semble correcte, il est probable que le problème ne provienne pas de l'appareil. Dans un premier temps, vérifiez les connexions du câble d'interface et suivez les procédures ci-dessous. Si le problème de qualité d'impression persiste, consultez le tableau ci-dessous et suivez les recommandations.

# **Remarque**

Brother déconseille d'utiliser des cartouches autres que les véritables cartouches d'origine Brother avec cet appareil ou de remplir des cartouches usagées avec du toner provenant d'autres sources.

1 Pour obtenir une qualité d'impression optimale, nous vous suggérons d'utiliser le papier recommandé. Veillez à utiliser du papier conforme à nos spécifications. (Consultez *[Papier](#page-22-1)  [et autres supports d'impression acceptables](#page-22-1)* >> page 15.)

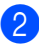

b Vérifiez que le tambour et la cartouche de toner sont correctement installés.

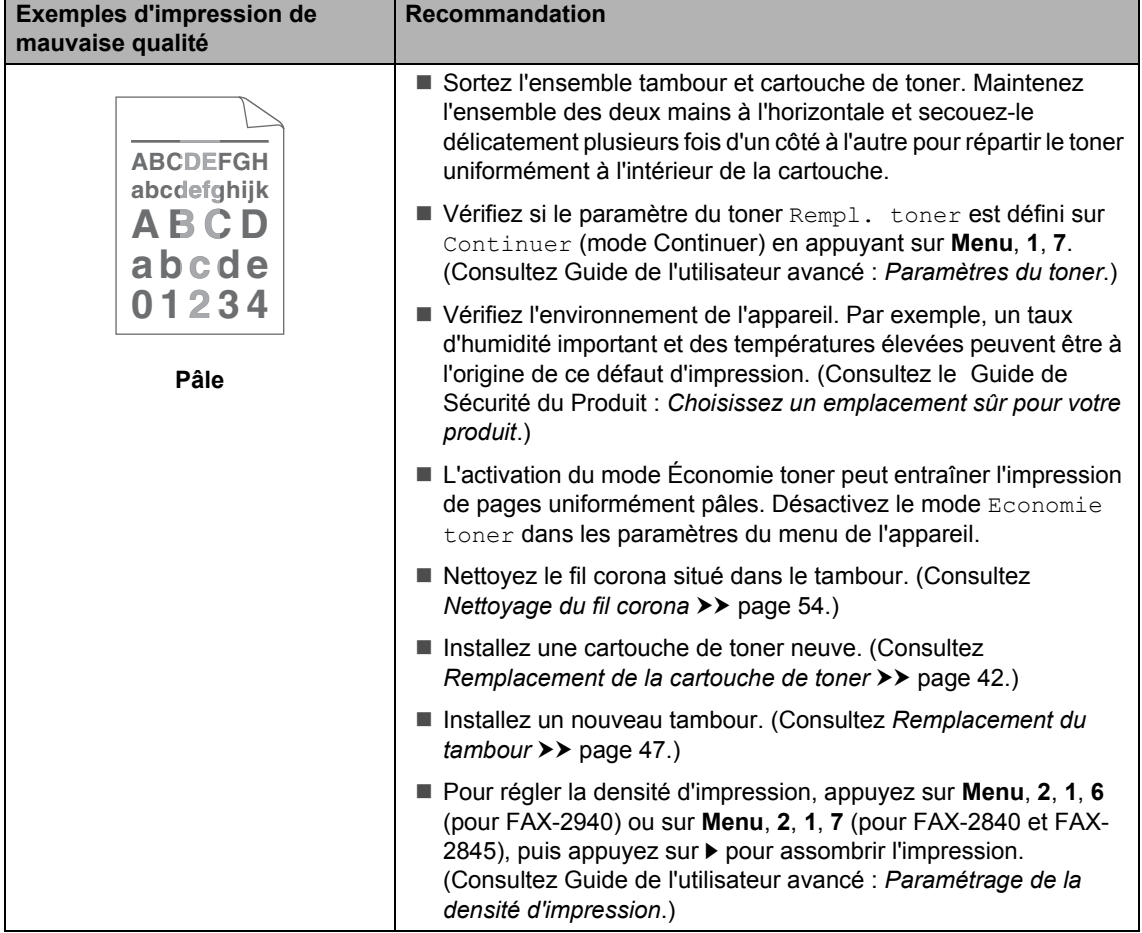

**B**

**87**

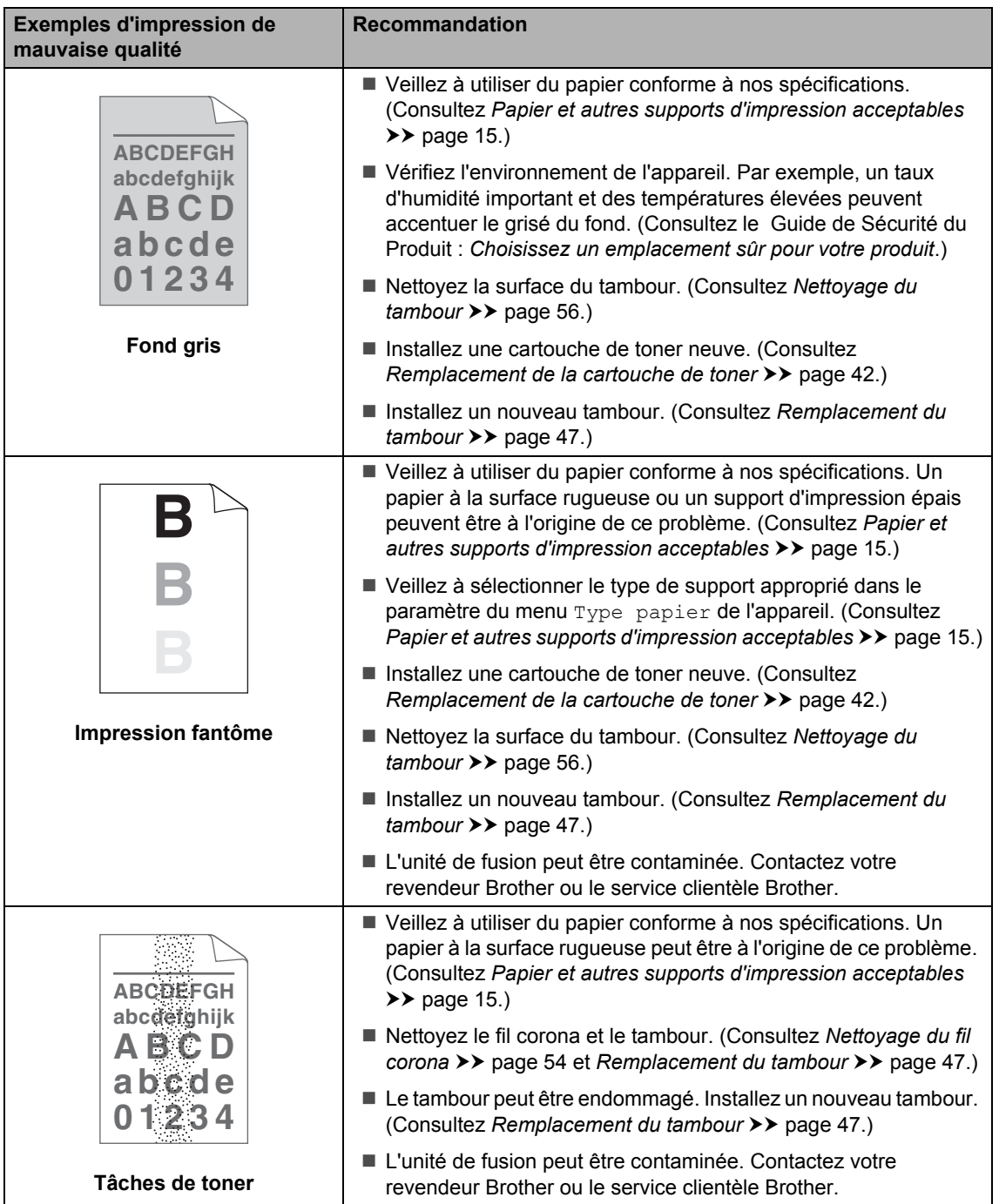

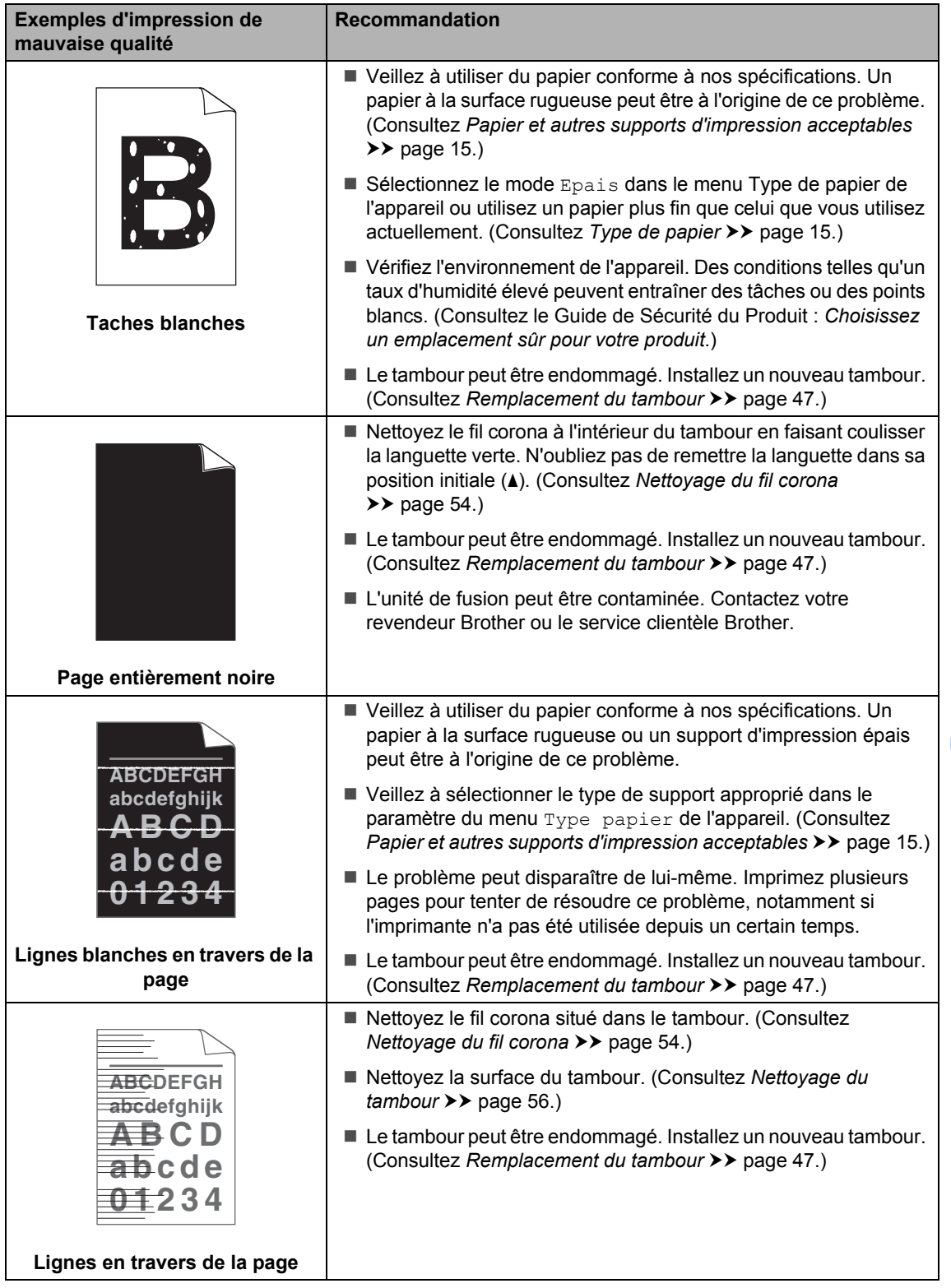

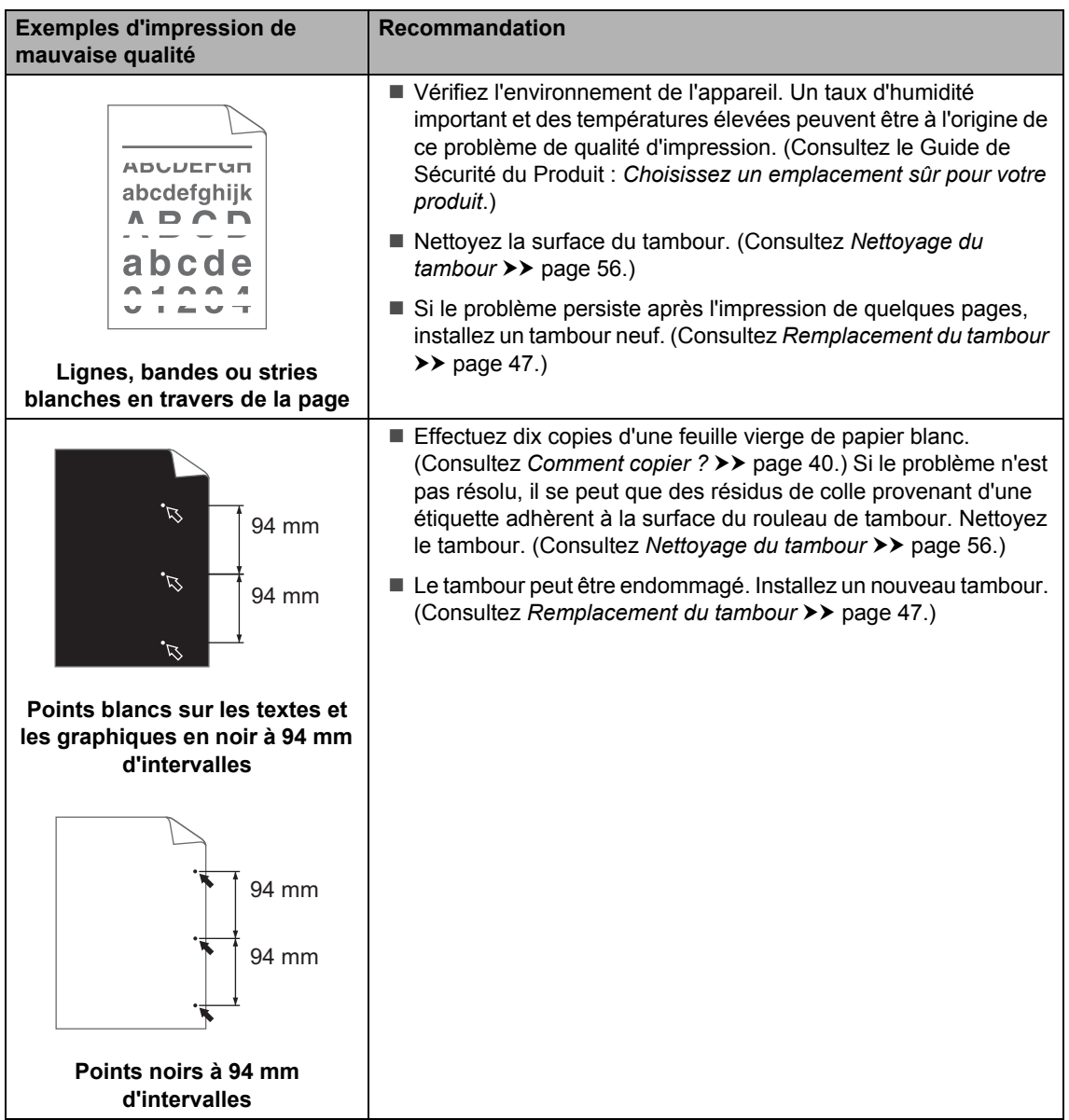

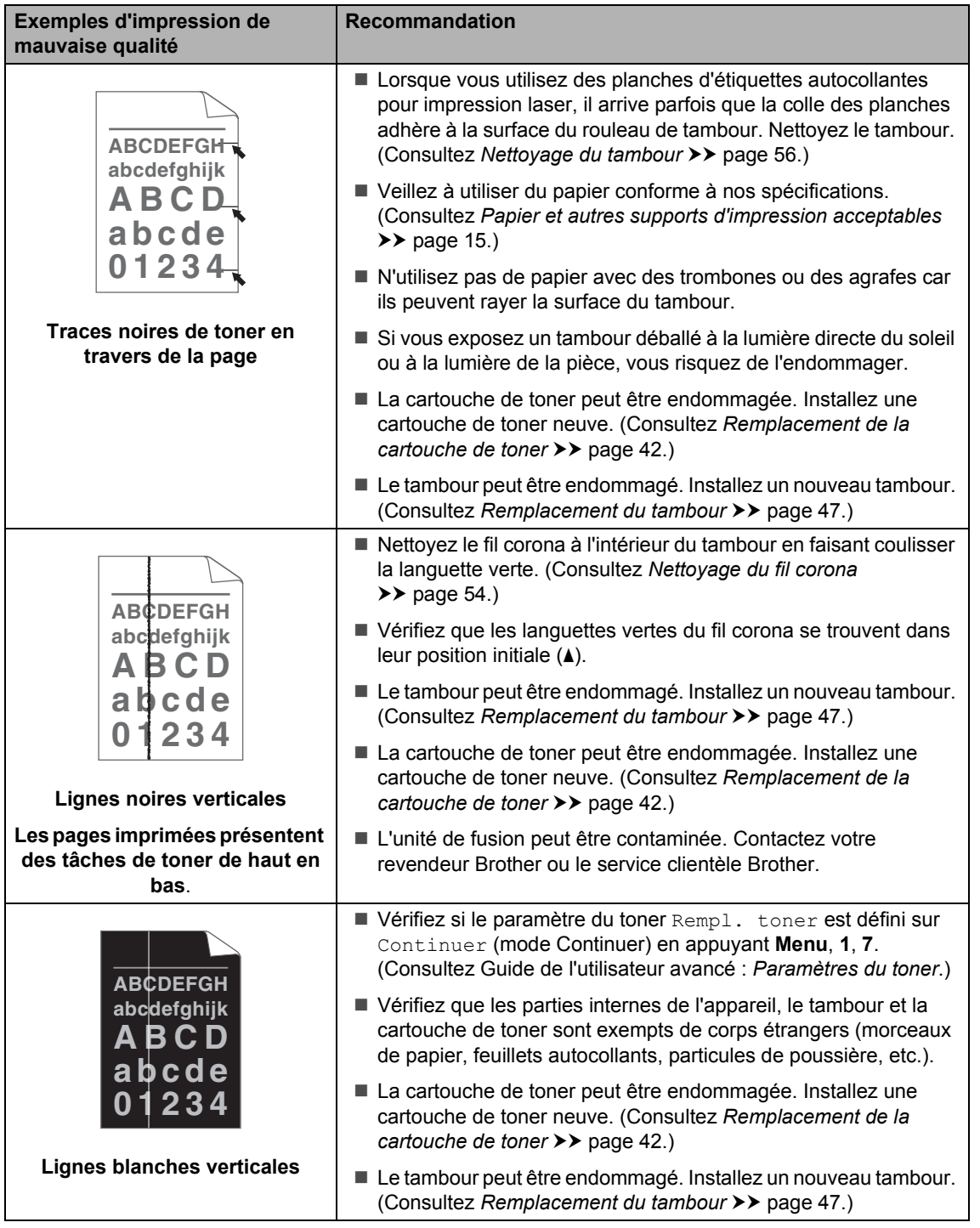

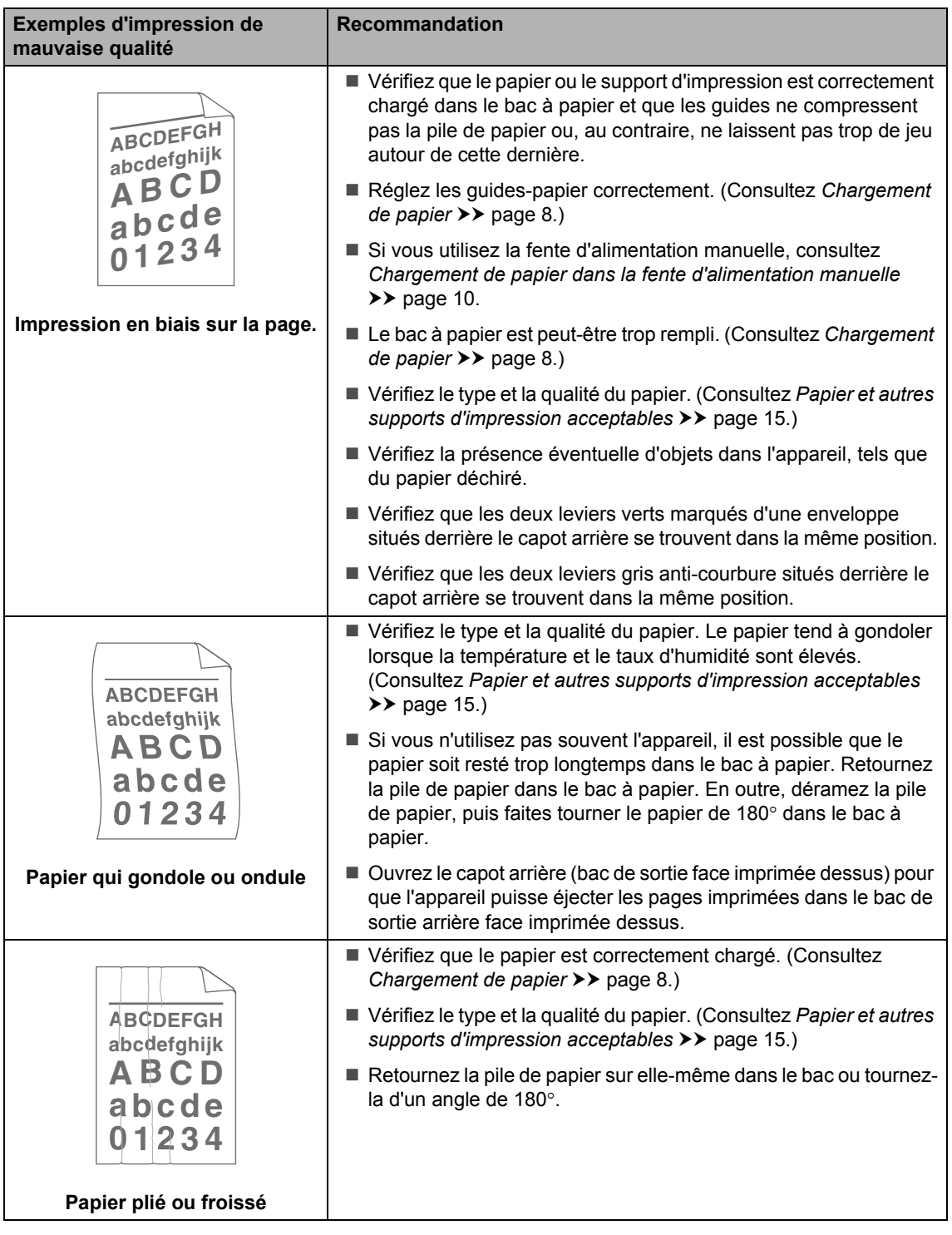

#### Dépannage

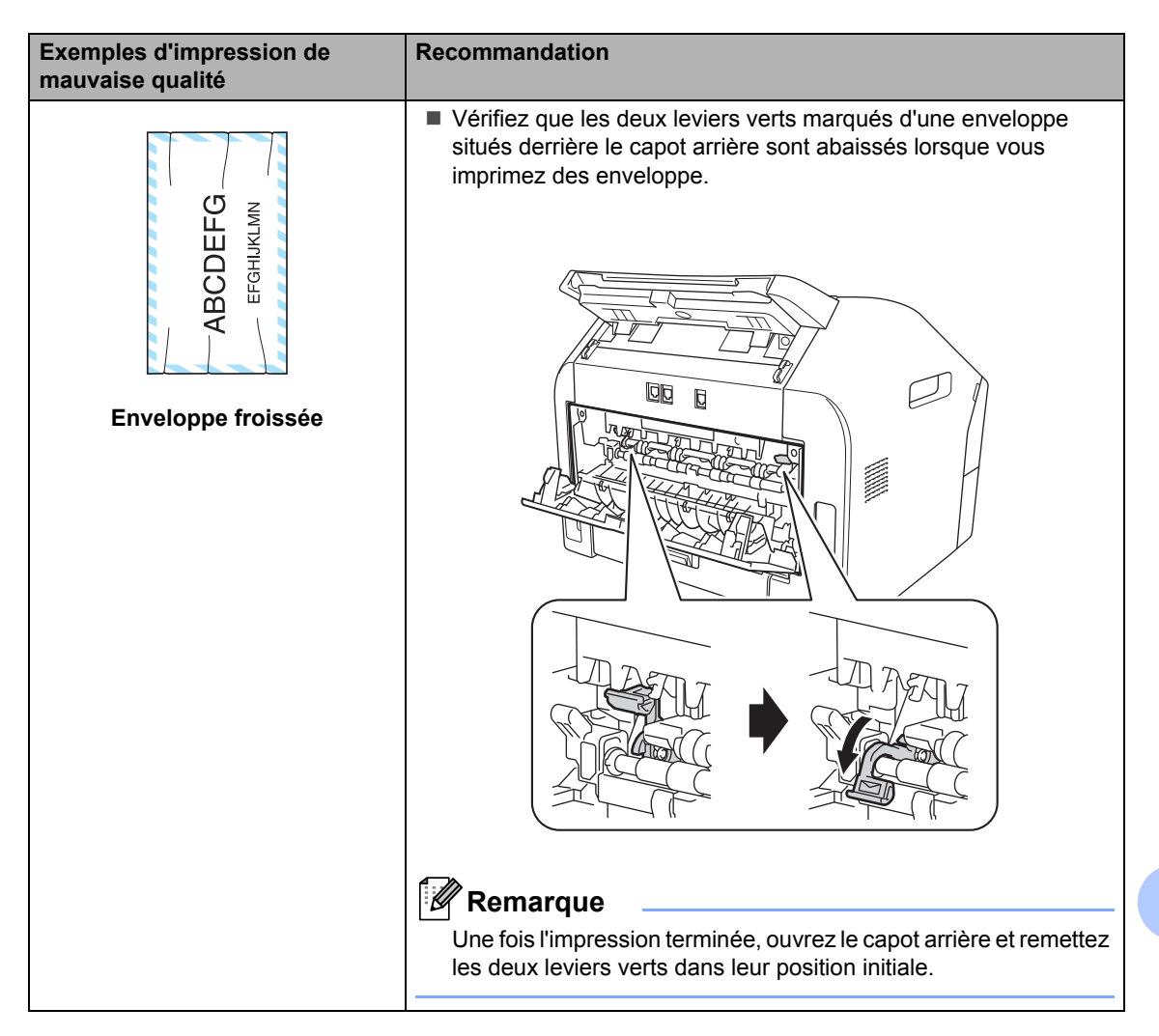

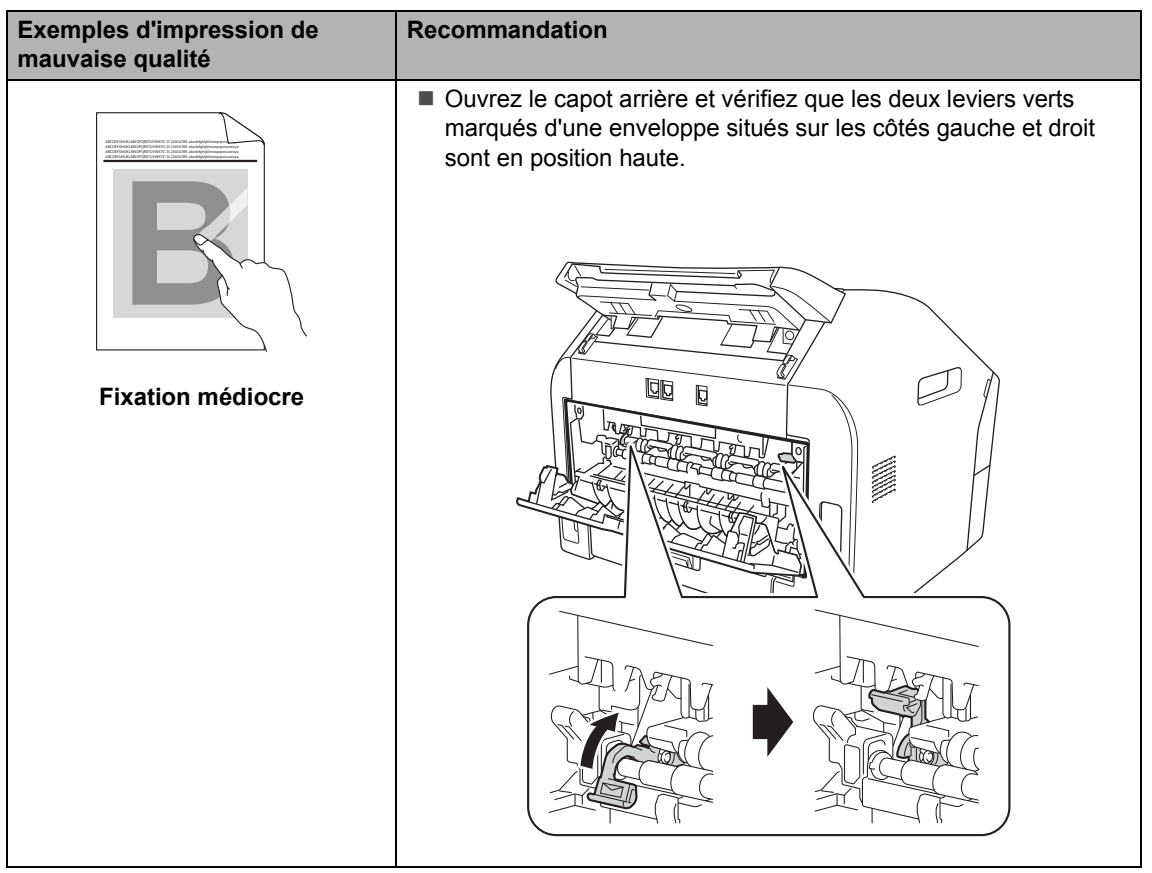

#### Dépannage

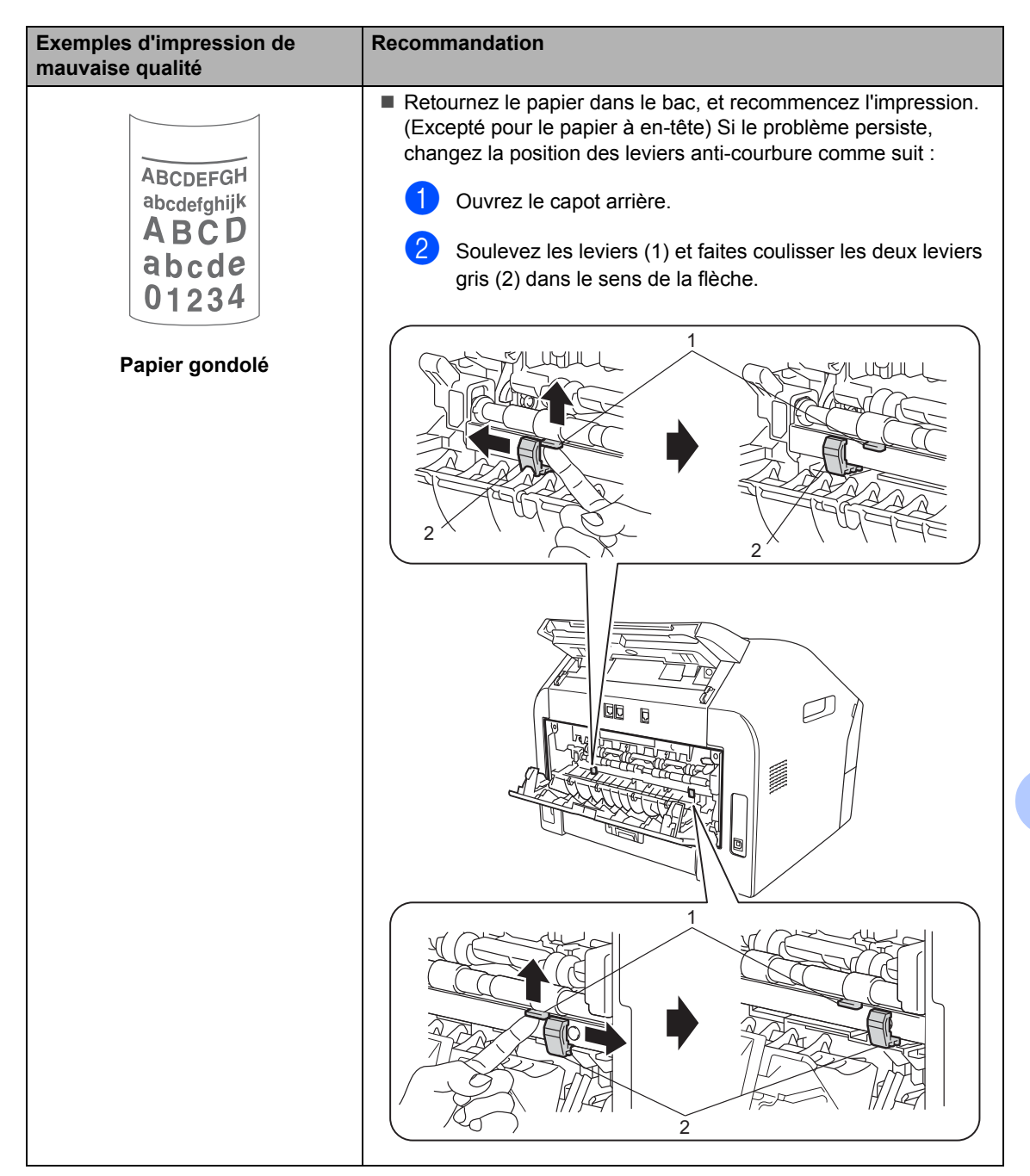

# **Informations sur l'appareil <sup>B</sup>**

# **Vérification du numéro de série <sup>B</sup>**

Vous pouvez afficher le numéro de série de l'appareil sur l'écran ACL.

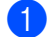

a Appuyez sur **Menu**, **5**, **1**.

2 Le numéro de série de l'appareil s'affiche sur l'écran ACL.

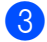

**3** Appuyez sur **Stop/Exit**.

# **Fonctions de réinitialisation <sup>B</sup>**

Les fonctions de réinitialisation suivantes sont disponibles :

1 Adresse et fax

« Adresse et fax » permet de réinitialiser les paramètres suivants :

Carnet d'adr.

(Numérotation par monotouche/Numérotation par numéro abrégé/Groupes de configuration)

■ Tâches de fax programmées en mémoire

(Relevé TX, Envoi différé)

 $\blacksquare$  ID station

(nom et numéros)

- Note page de garde (commentaires)
- Options de fax à distance

(Code d'accès à distance, Mémoriser fax et Réadressage fax)

Paramètres de rapport

(Rapport de vérification de l'envoi/ Liste d'index téléphonique/Journal des fax)

- Mot de passe Verr. réglage
- 2 Tous les param

Vous pouvez restaurer tous les paramètres d'usine de l'appareil.

Brother vous recommande vivement de procéder ainsi lorsque vous mettez l'appareil au rebut.

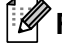

#### **Remarque**

Débranchez le câble d'interface avant de sélectionner Tous les param.

# **Comment réinitialiser l'appareil ? <sup>B</sup>**

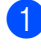

a Appuyez sur **Menu**, **0**.

- Appuyez sur  $\blacktriangle$  ou sur  $\blacktriangledown$  pour afficher Réinitialiser. Appuyez sur **OK**.
- **3** Appuyez sur  $\triangle$  ou sur  $\blacktriangledown$  pour sélectionner le type de fonction de réinitialisation - Adresse et fax ou Tous les param. Appuyez sur **OK**.
- 

4 Exécutez l'une des actions suivantes :

- Pour réinitialiser les paramètres, appuy[e](#page-104-0)z sur 1 et allez à l'étape  $\bigcirc$ .
- Pour quitter sans effectuer de modification, appuyez sur **2** et allez à l'étape **®**.
- <span id="page-104-0"></span>**6** Vous êtes invité à confirmer le redémarrage de l'appareil. Exécutez l'une des actions suivantes :
	- Pour redémarrer l'appareil, appuyez sur **1**. L'appareil se réinitialise.
	- Pour fermer l'écran sans redémarrer l'appareil, appuyez sur **2**. Allez à l'étape  $\bigcirc$ .
- <span id="page-104-1"></span>**6** Appuyez sur **Stop/Exit**.

**C**

# **Menus et fonctions**

# **Programmation à l'écran**

Votre appareil a été conçu pour être simple d'utilisation. L'écran ACL permet la programmation à l'écran grâce aux touches de menu.

Nous avons créé des instructions étape par étape qui s'affichent à l'écran pour vous aider à programmer votre appareil. Il vous suffit de suivre les étapes qui vous guident dans les options de menu et les paramètres de programmation.

# **Tableau des menus <sup>C</sup>**

Vous pouvez programmer l'appareil à l'aide du [Tableau des menus](#page-106-0) >> page 99. Les pages suivantes présentent la liste des menus et des options. Appuyez sur **Menu** et sur les numéros des menus pour programmer l'appareil. Par exemple, pour régler le volume du Bip sonore sur Bas :

- a Appuyez sur **Menu**, **1**, **3**, **2**.
- Appuyez sur *A* ou sur  $\Psi$  pour sélectionner Bas.
- Appuyez sur OK.
- Appuyez sur **Stop/Exit**.

## **Comment accéder au mode Menu?**

- a Appuyez sur **Menu**.
- Sélectionnez une option.
	- Appuyez sur 1 pour accéder au menu Param. général.
	- Appuyez sur 2 pour accéder au menu Fax.
	- Appuyez sur **3** pour accéder au menu Copie.
	- Appuyez sur 4 pour accéder au menu Impr. rapports.
	- Appuyez sur **5** pour accéder au menu Info. appareil.
	- Appuyez sur **9** pour accéder au menu Entretien.<sup>[1](#page-105-0)</sup>
	- Appuyez sur **0** pour accéder au menu Param. système.
	- <sup>1</sup> Apparaît uniquement lorsqu'un message d'erreur s'affiche sur l'écran ACL. Vous pouvez faire défiler chaque niveau de menu en appuyant sur  $\blacktriangle$  ou sur  $\blacktriangledown$ selon le sens souhaité.
- <span id="page-105-0"></span>**3** Appuyez sur OK lorsque l'option souhaitée s'affiche sur l'écran ACL. L'écran ACL affiche ensuite le niveau de menu suivant.
- 4 Appuyez sur  $\triangle$  ou sur  $\nabla$  pour sélectionner le menu suivant.
- **b** Appuyez sur **OK**. Quand vous avez terminé le paramétrage d'une option, le message Confirmé! s'affiche sur l'écran ACL.
- **6** Appuyez sur **Stop/Exit** pour quitter le mode Menu.

# <span id="page-106-0"></span>**Tableau des menus**

Les paramètres par défaut s'affichent en gras et sont signalés par un astérisque.

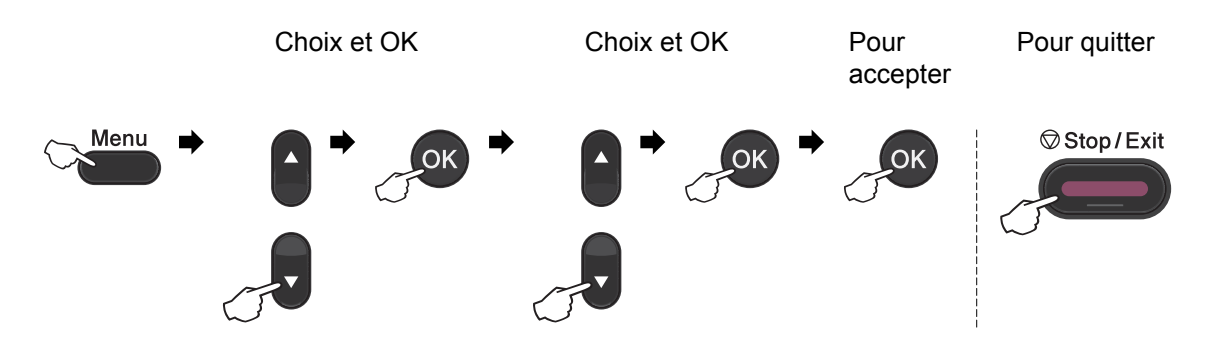

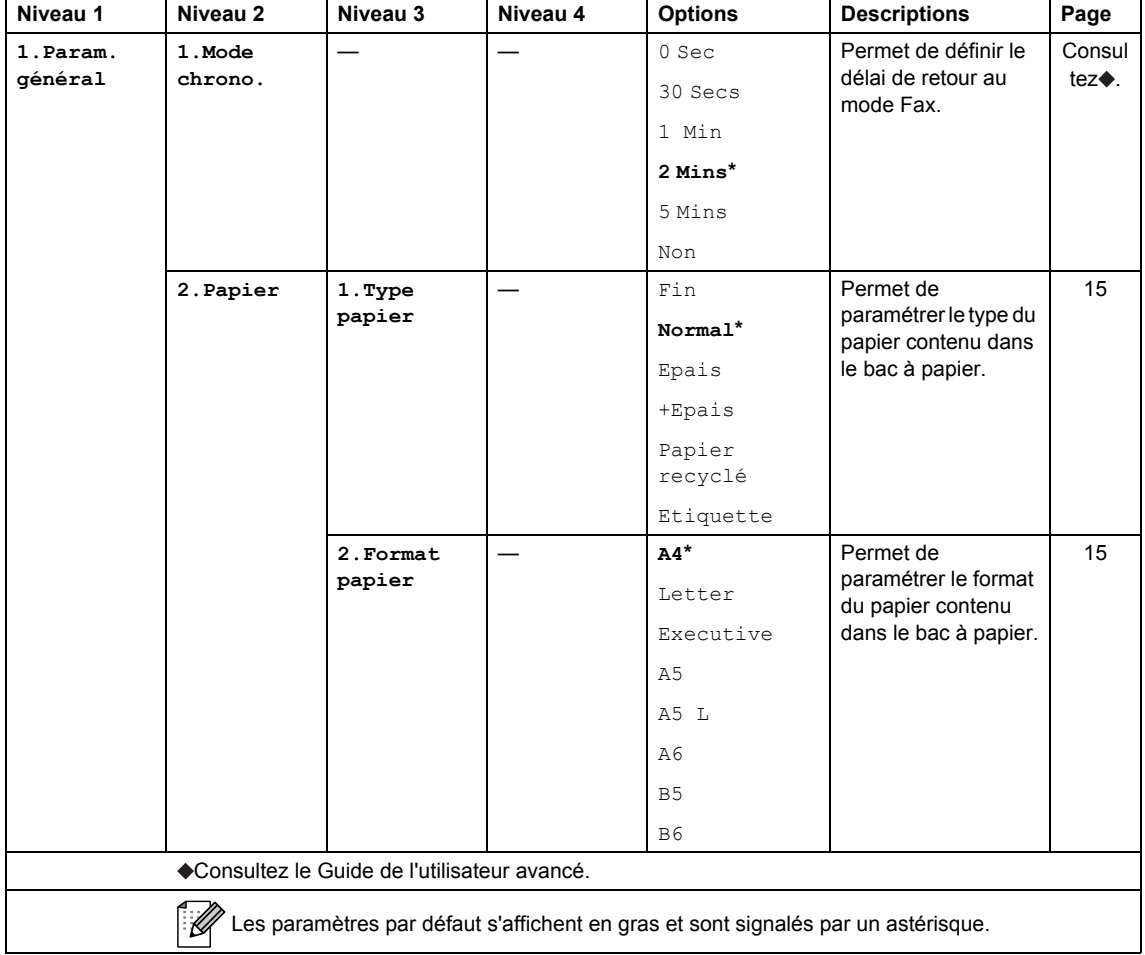

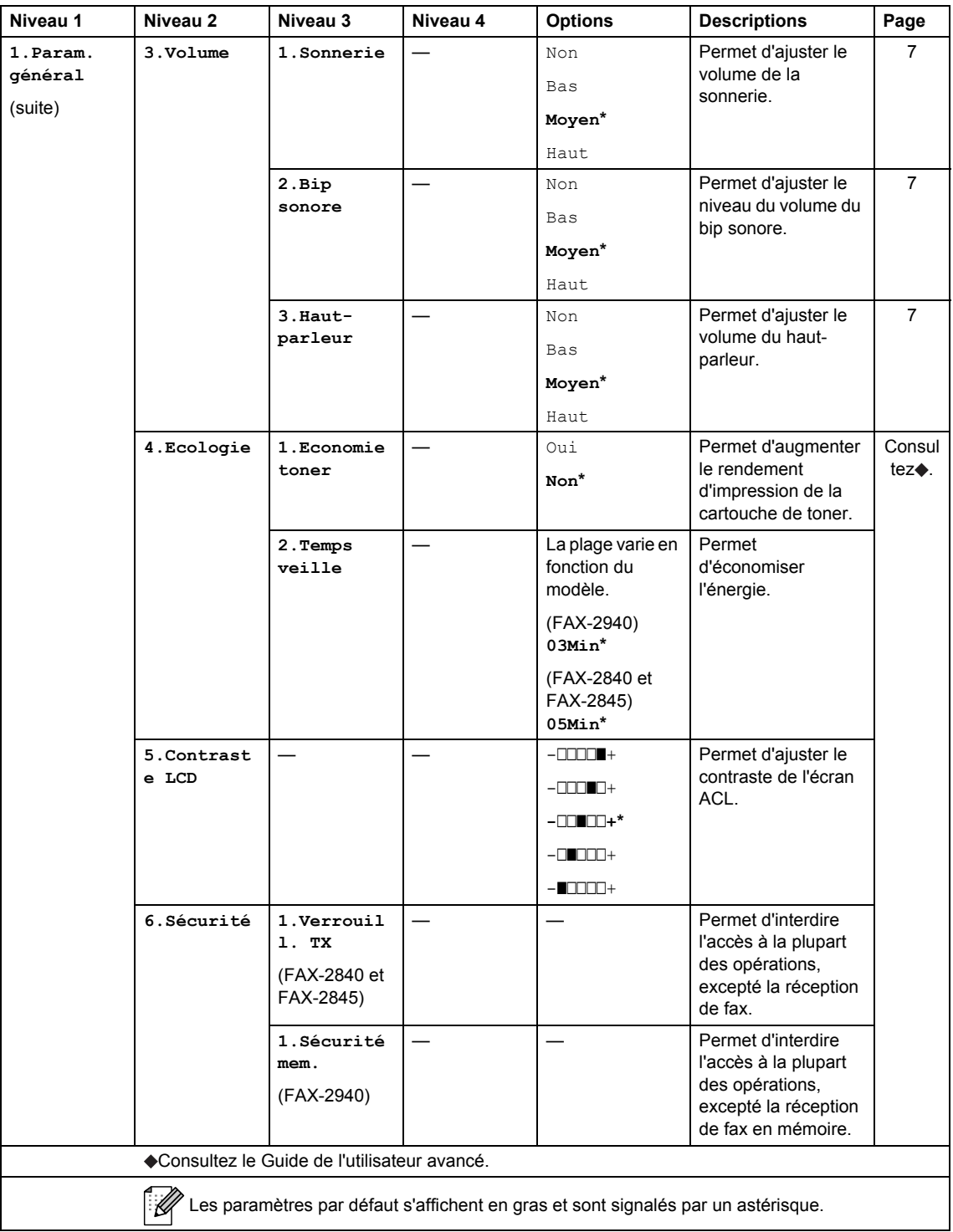
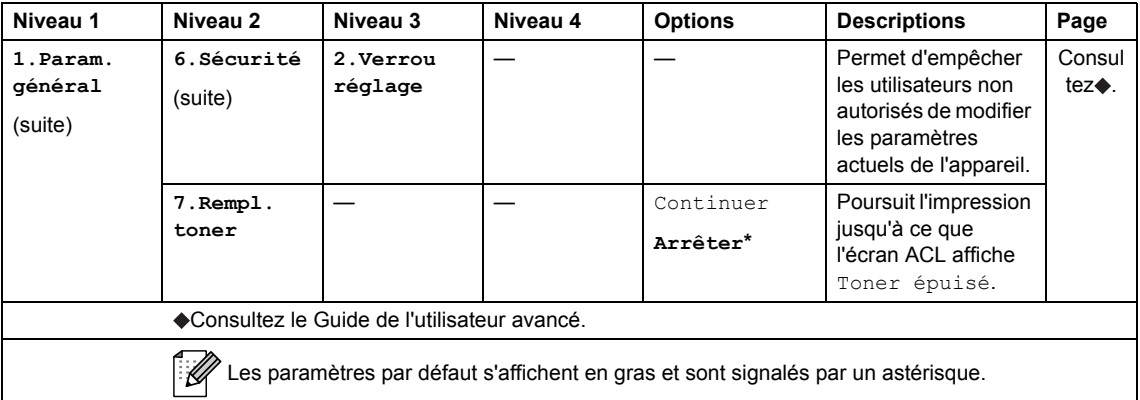

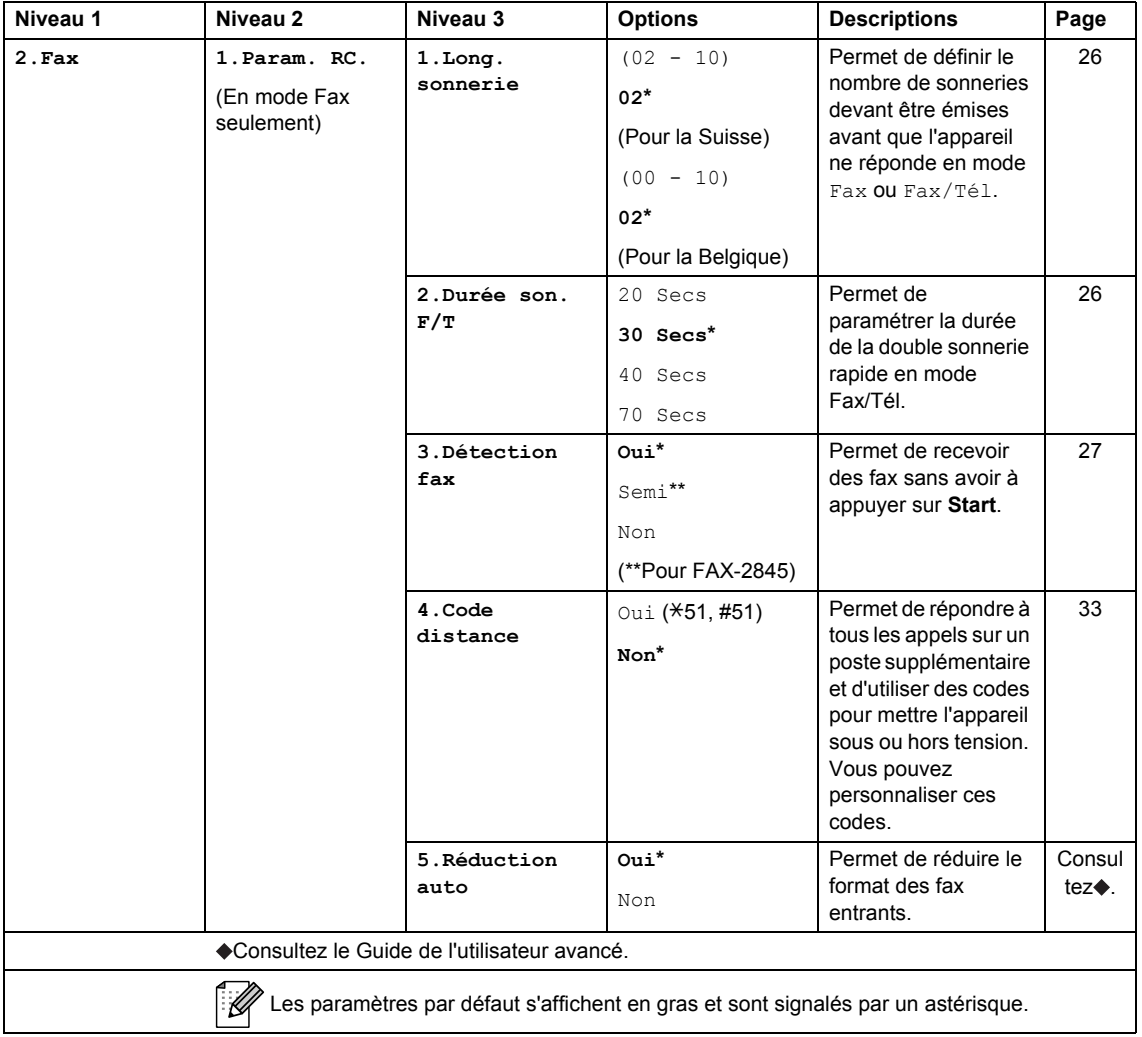

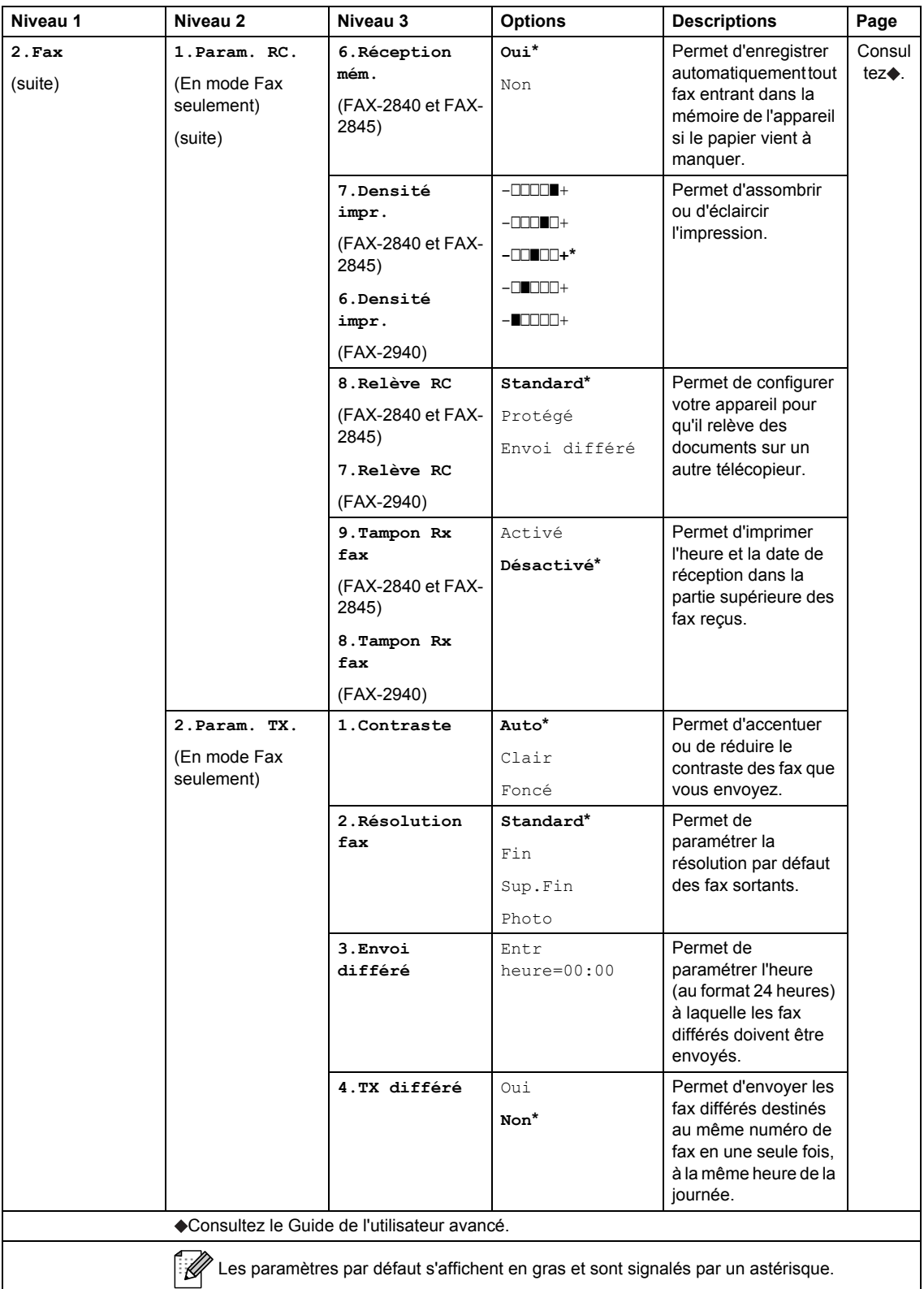

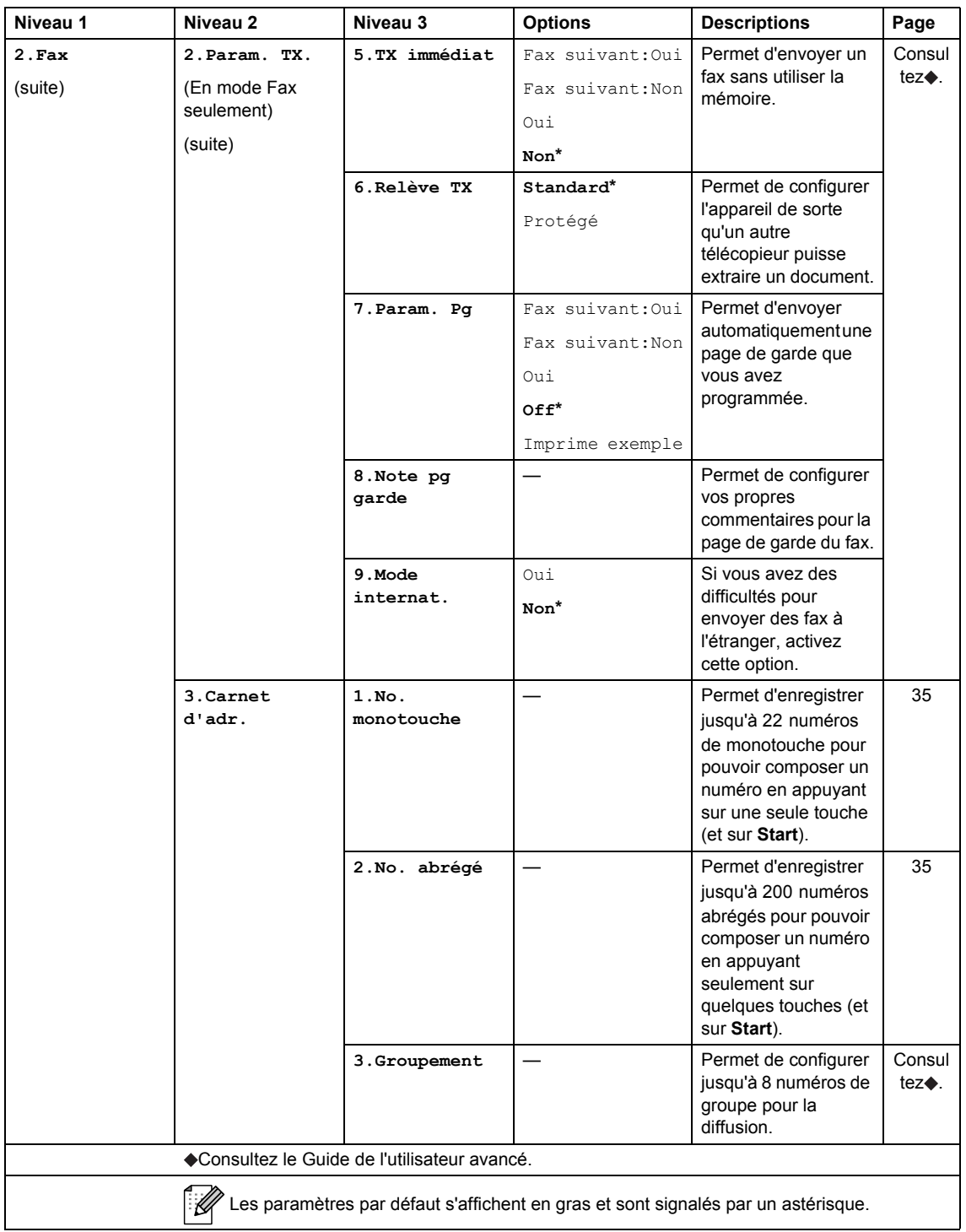

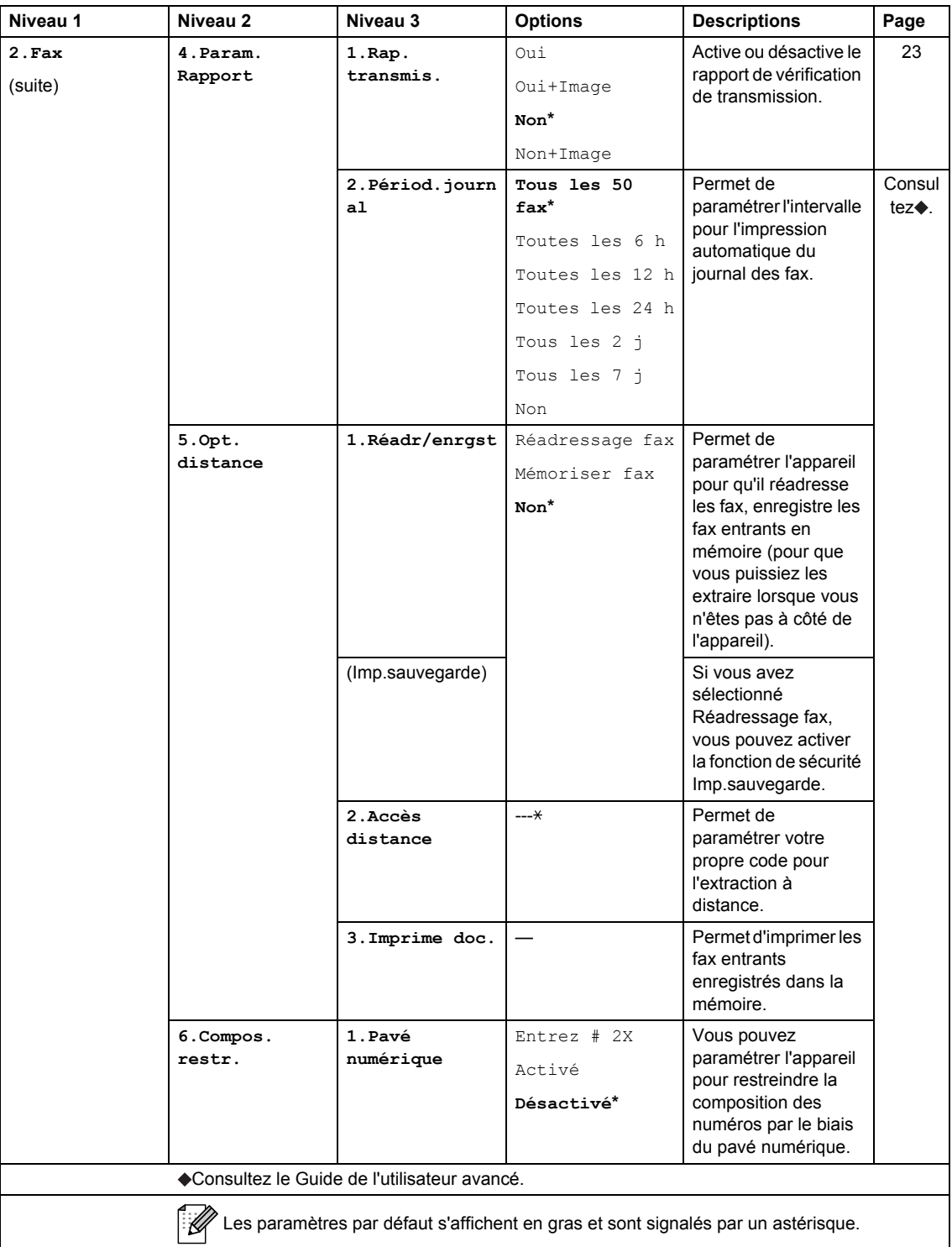

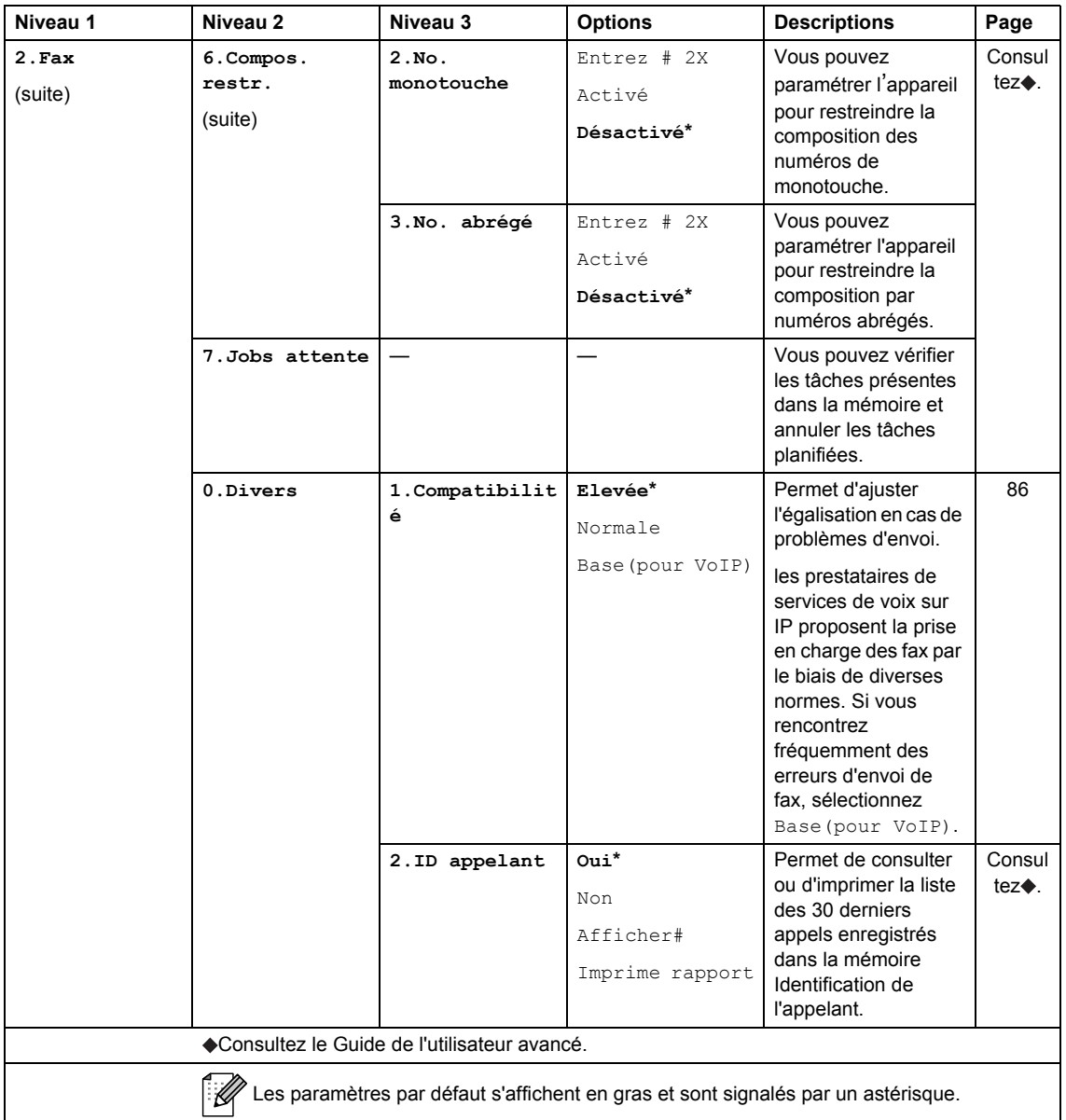

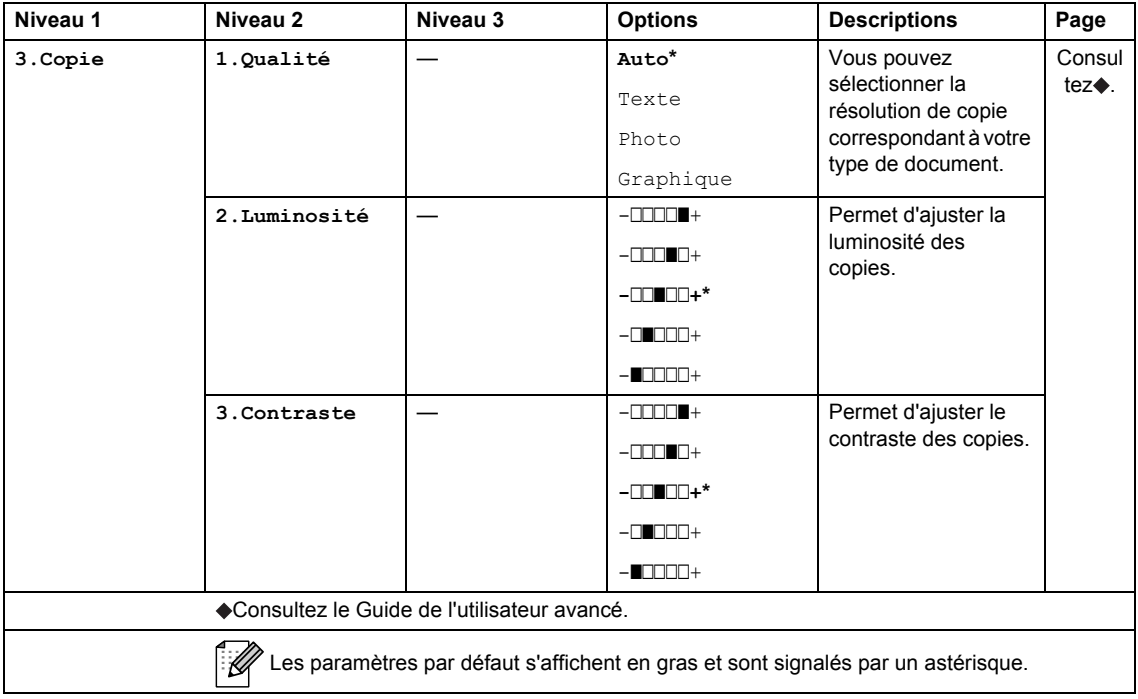

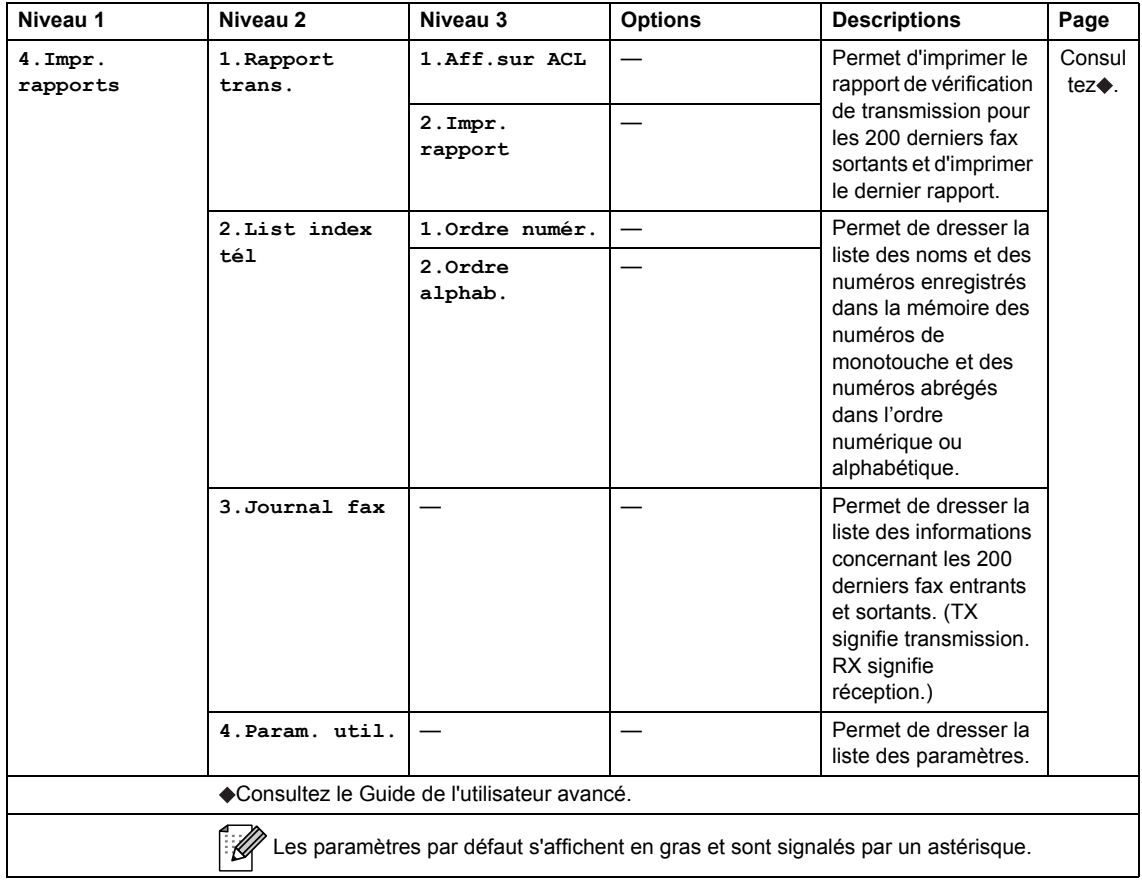

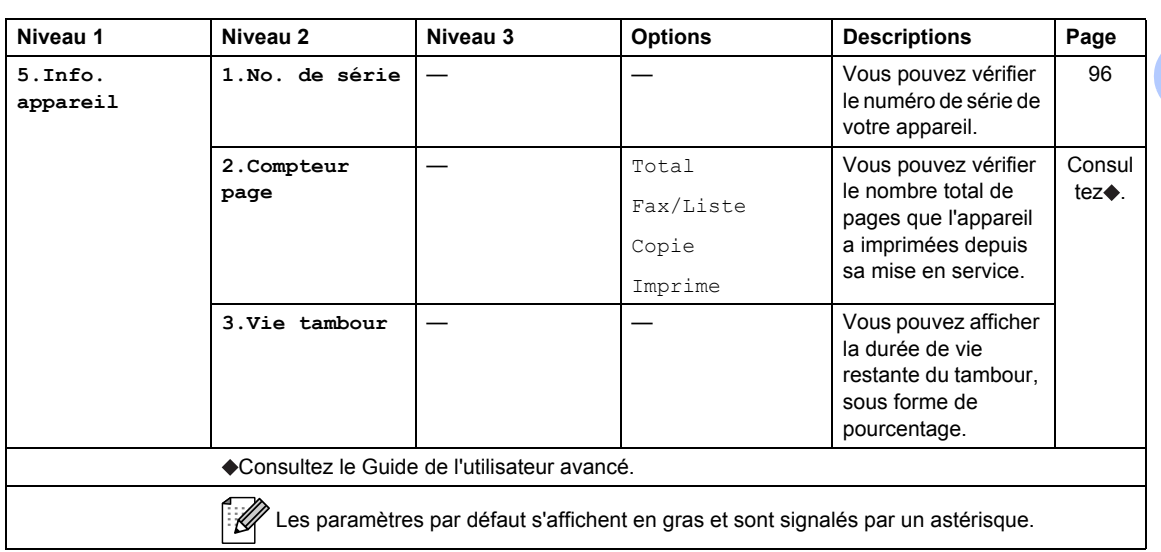

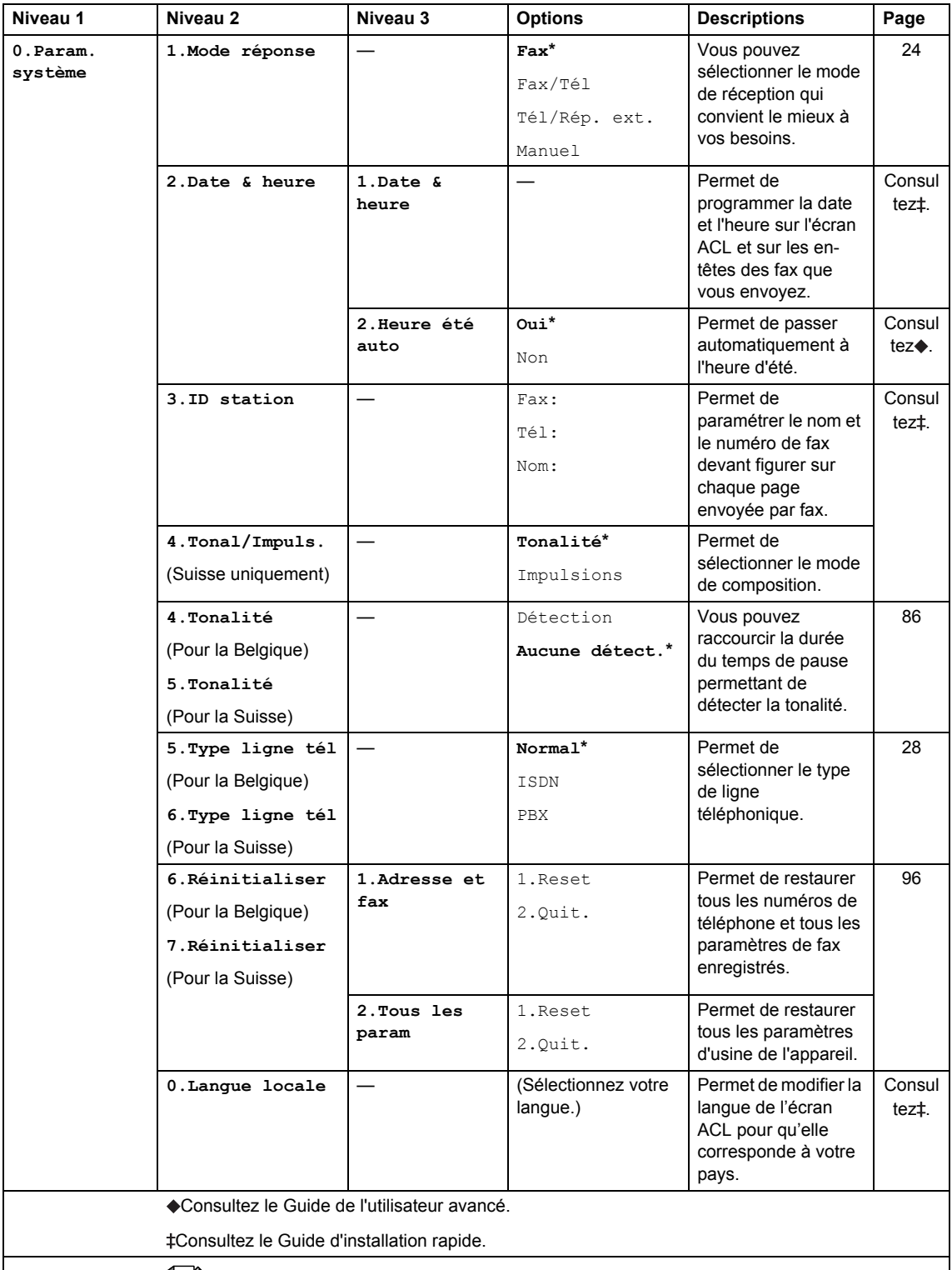

Les paramètres par défaut s'affichent en gras et sont signalés par un astérisque.

# <span id="page-116-0"></span>**Saisie de texte**

Vous devrez taper des caractères de texte lors du paramétrage de certaines options de menu, par exemple, ID station. Des lettres sont imprimées sur les touches du pavé numérique. Les touches **0 #** et **l** *ne sont pas* associées à des lettres, car elles sont réservées à des caractères spéciaux.

Appuyez sur la touche appropriée le nombre de fois indiqué dans ce tableau de référence pour accéder au caractère souhaité.

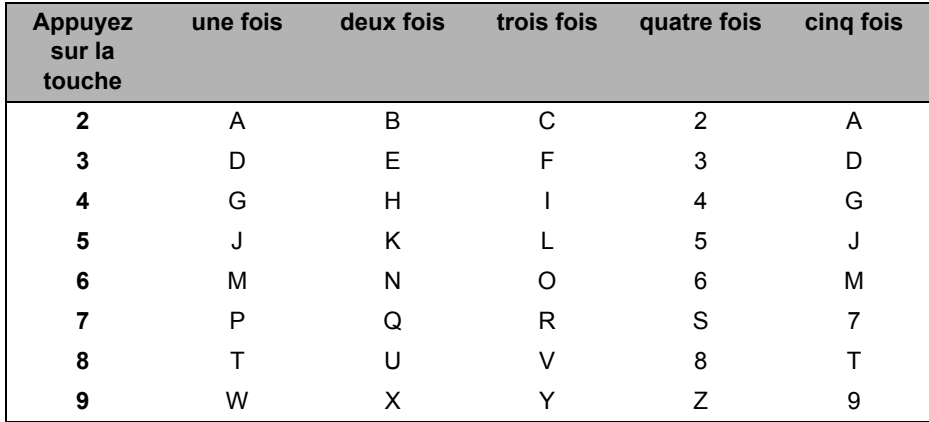

#### **Insertion d'espaces**

Pour saisir un espace dans un numéro de fax, appuyez une fois sur  $\blacktriangleright$  entre les chiffres. Pour saisir un espace dans un nom, appuyez deux fois sur  $\blacktriangleright$  entre les lettres.

#### **Corrections**

Si vous avez saisi un caractère erroné et que vous souhaitez le remplacer, appuyez sur < ou sur pour placer le curseur sur le caractère incorrect, puis appuyez sur **Clear**.

#### **Lettres répétées**

Si vous devez saisir une lettre située sur la même touche que la lettre précédente, appuyez sur  $\blacktriangleright$ pour déplacer le curseur vers la droite avant d'appuyer une nouvelle fois sur la touche.

#### **Caractères spéciaux et symboles**

Appuyez sur  $\star$ , sur **#** ou sur **0**, puis sur ◀ ou sur ▶ pour déplacer le curseur sur le symbole ou le caractère souhaité. Appuyez sur **OK** pour le sélectionner. Les symboles et les caractères cidessous s'affichent en fonction de l'option de menu sélectionnée.

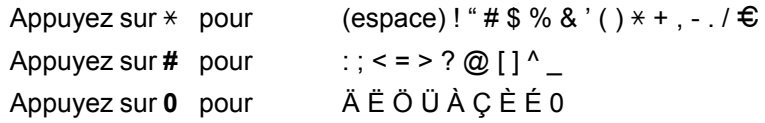

**C**

# **Généralités <sup>D</sup>**

#### **Remarque**

Ce chapitre présente un récapitulatif des spécifications de l'appareil. Pour obtenir des spécifications plus détaillées, consultez le site [http://www.brother.com/.](http://www.brother.com/)

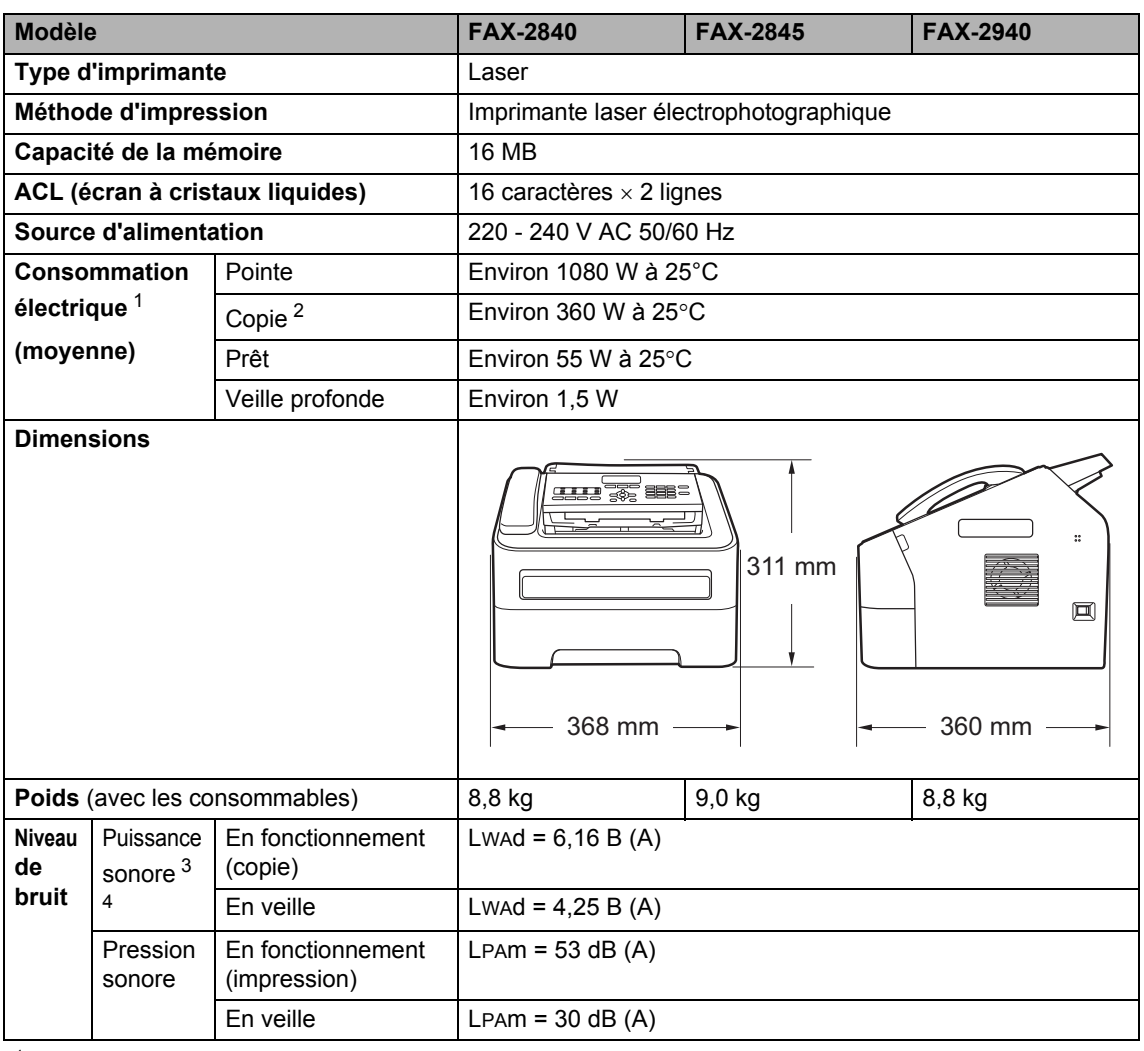

<span id="page-117-0"></span><sup>1</sup> Connexion à l'ordinateur par USB pour FAX-2940

<span id="page-117-1"></span><sup>2</sup> Lors de la réalisation d'une copie avec une seule feuille

<span id="page-117-2"></span><sup>3</sup> Mesure établie selon la méthode décrite dans RAL-UZ122.

<span id="page-117-3"></span><sup>4</sup> Un équipement de bureau avec LwAd > 6,30 B (A) ne convient pas pour une utilisation dans les pièce dans laquelle s'effectuent des tâches nécessitent une grande concentration. Cet équipement doit être placé dans une pièce séparée en raison du bruit qu'il émet.

Spécifications

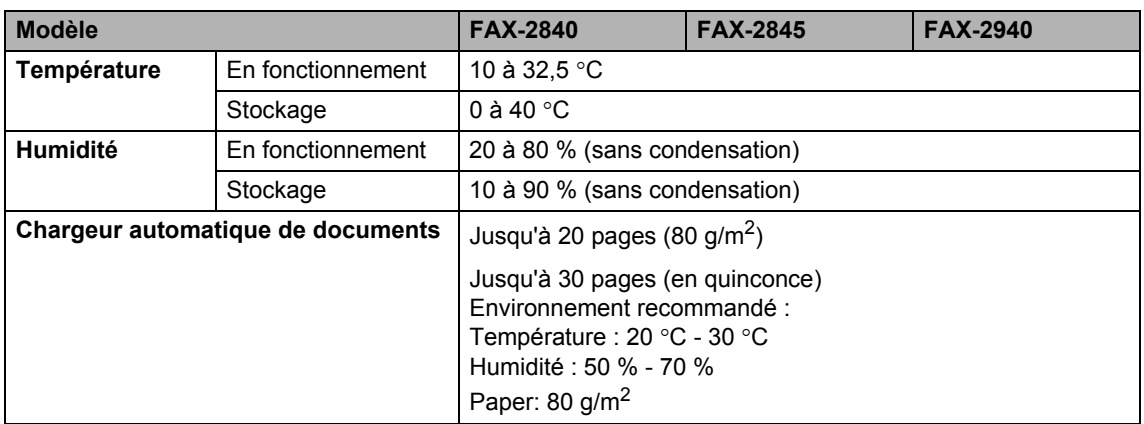

# **Format des documents**

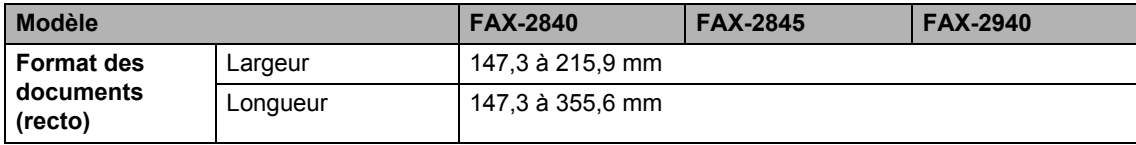

# **Support d'impression**

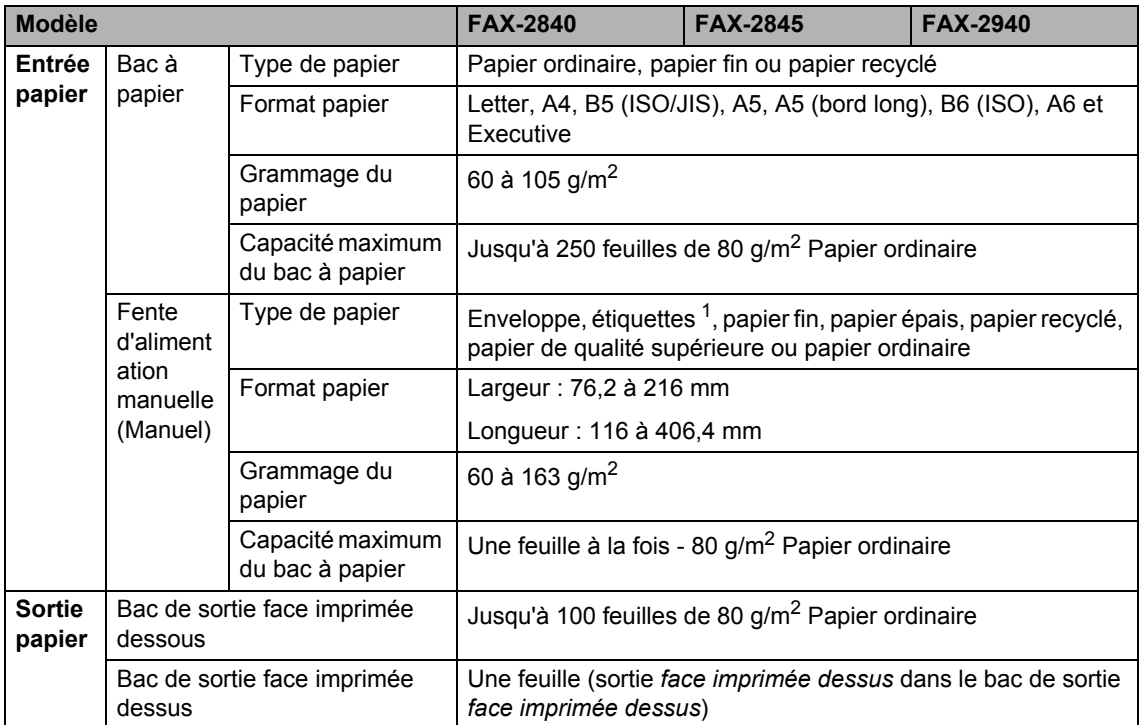

<span id="page-119-0"></span><sup>1</sup> Pour les étiquettes, nous vous recommandons de retirer chaque planche imprimée du bac de sortie dès qu'elle est éjectée, pour éviter de la salir.

# <span id="page-120-1"></span>**Fax D***D*

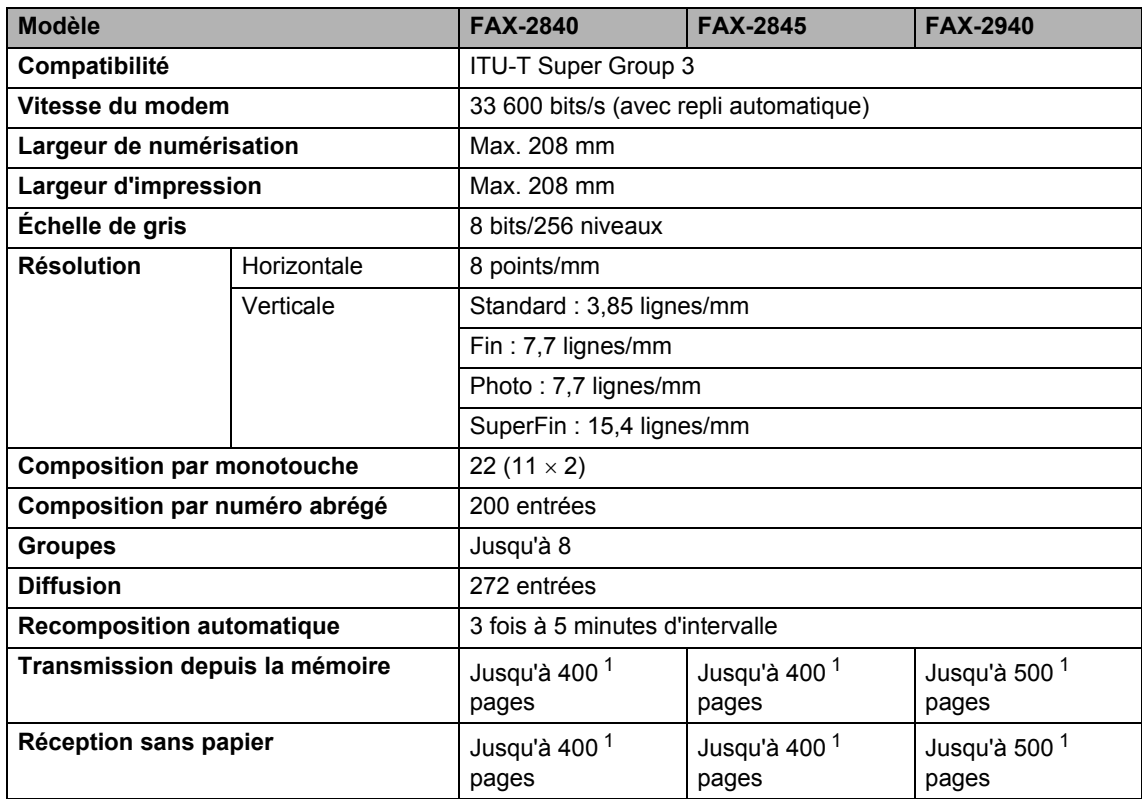

<span id="page-120-0"></span><sup>1</sup> « Pages » fait référence au « tableau d'essais ITU-T 1 » (lettre commerciale type, résolution Standard, code JBIG). Les spécifications et la documentation imprimée peuvent faire l'objet de modification sans préavis.

# <span id="page-121-2"></span> $C$ opie

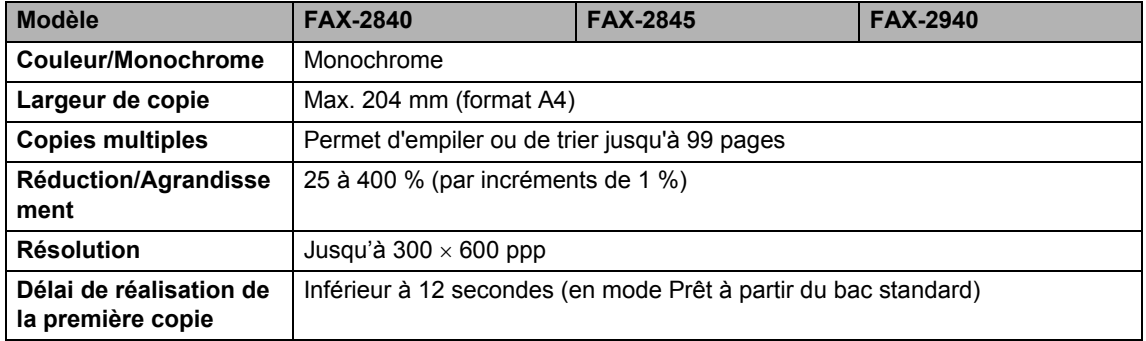

# **Interfaces**

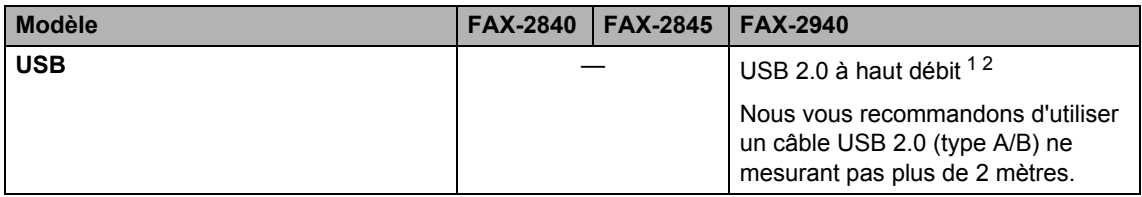

<span id="page-121-0"></span><sup>1</sup> Votre appareil est doté d'une interface USB 2.0 à haut débit. Il peut également être connecté à un ordinateur muni d'une interface USB 1.1.

<span id="page-121-1"></span><sup>2</sup> Les ports USB des autres fournisseurs ne sont pas pris en charge.

# **Consommables**

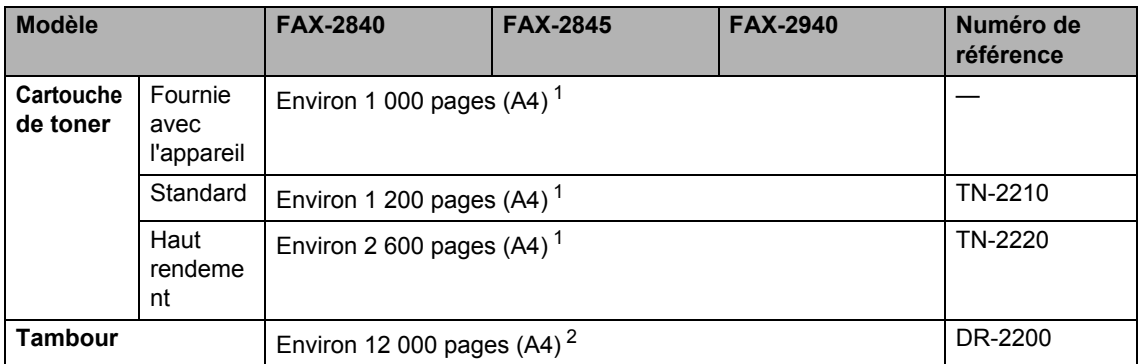

<span id="page-122-0"></span><sup>1</sup> Le rendement approximatif de la cartouche est conforme à la norme ISO/CEI 19752.

<span id="page-122-1"></span><sup>2</sup> Les informations fournies concernant le rendement du tambour sont approximatives. Le rendement peut varier en fonction du type d'utilisation.

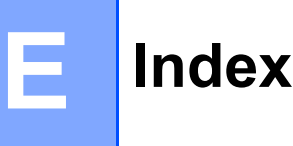

# **A**

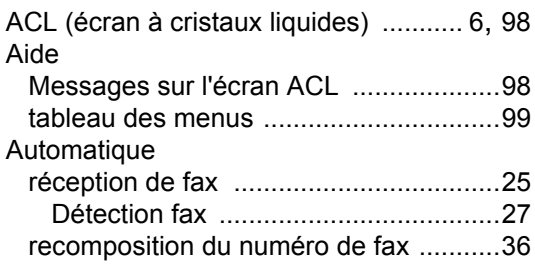

#### **C**

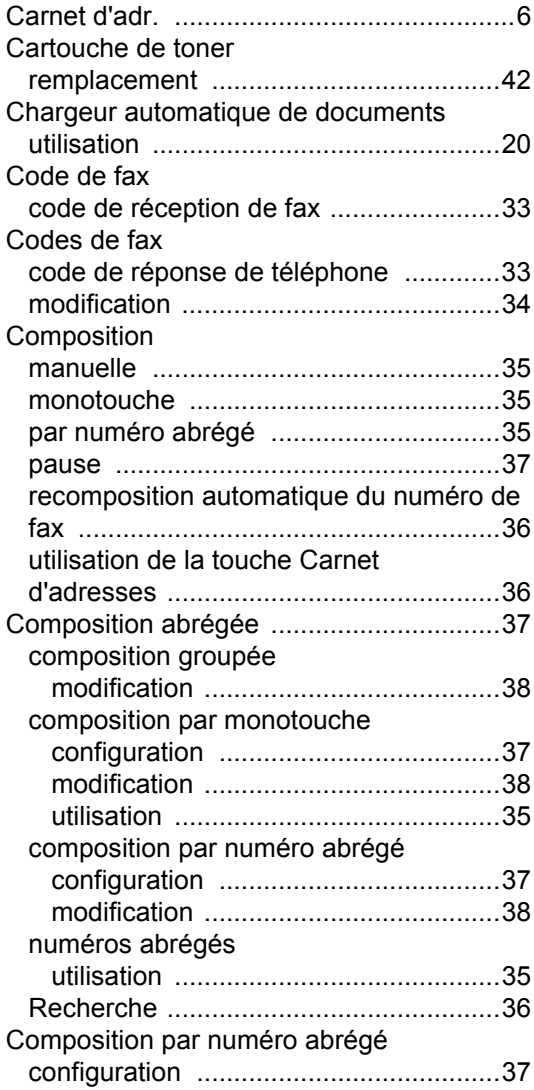

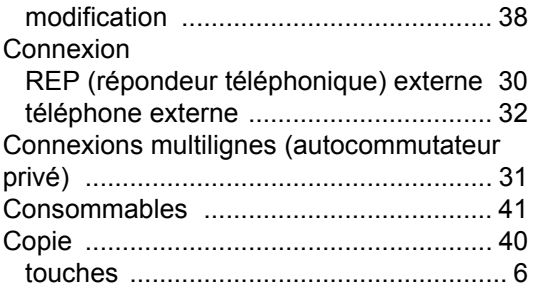

# **D**

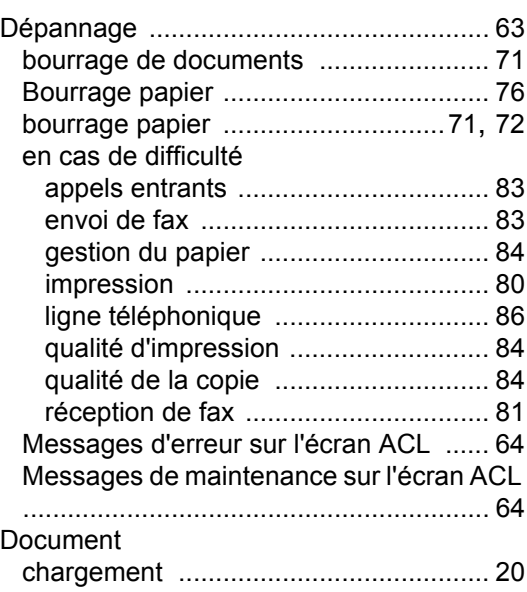

# **E E E E E**

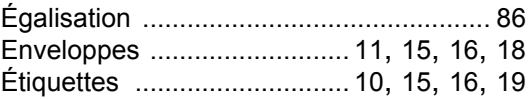

### **F**

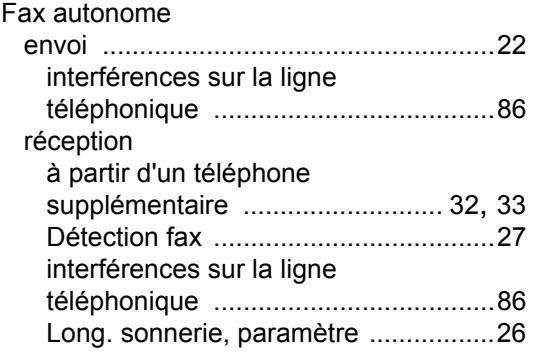

## **I**

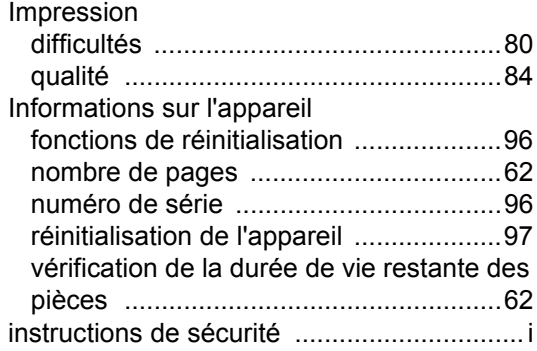

#### **L**

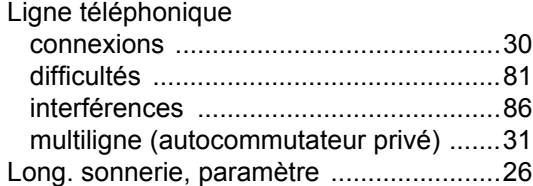

#### **M**

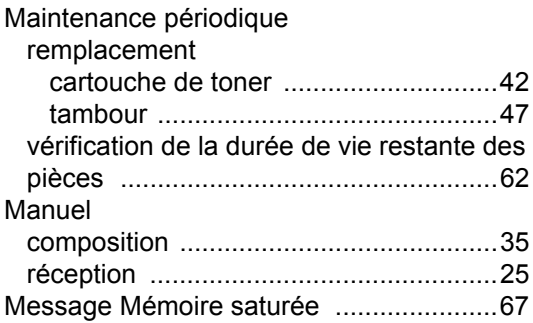

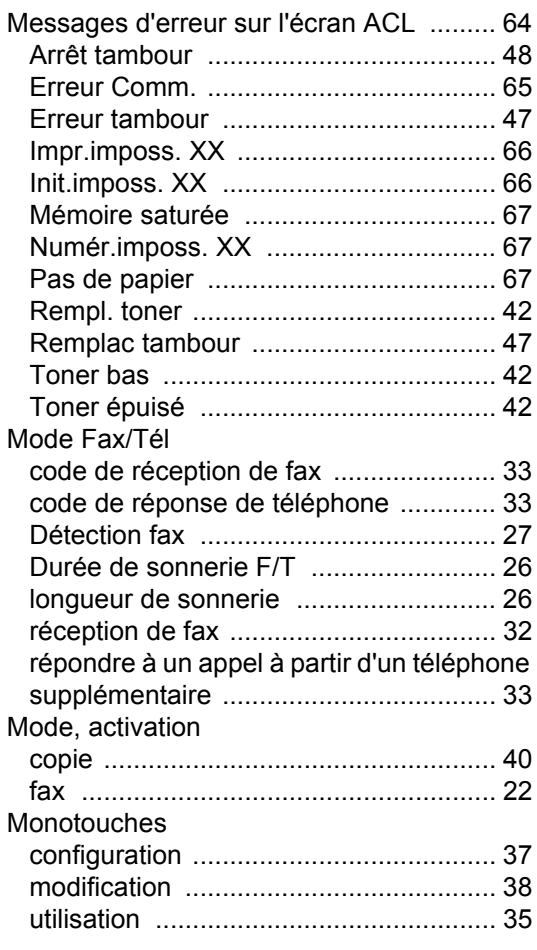

#### **N**

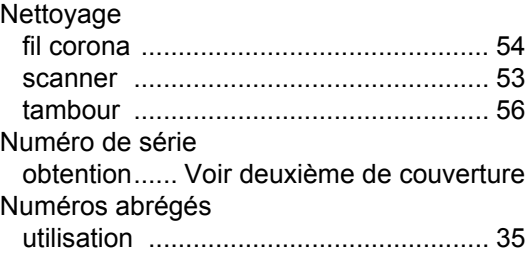

#### **P**

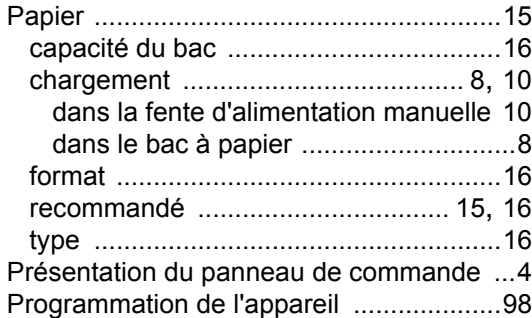

# **Q**

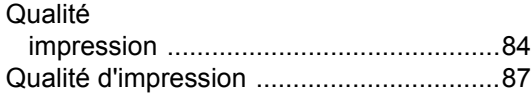

# **R**

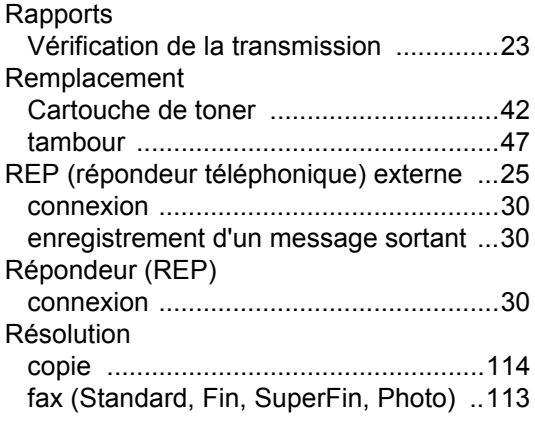

# **T**

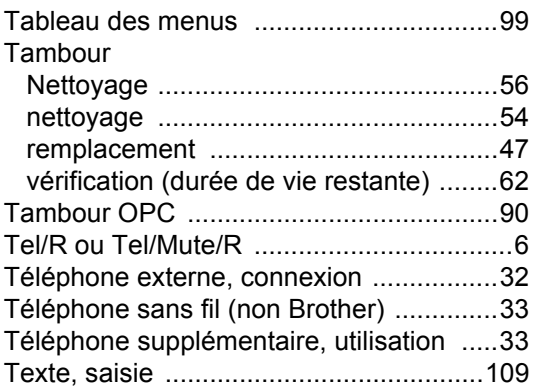

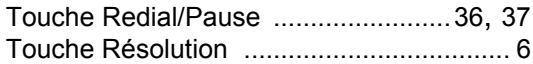

### **V**

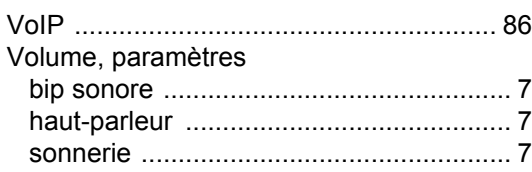

# **brother.**

L'utilisation de ces machines est autorisée uniquement dans le pays d'achat. Les sociétés Brother locales ou leurs revendeurs ne prennent en charge que les machines achetées dans leur pays.